# **TOSHIBA**

# **KULLANIM KILAVUZU**

**42/43/50/55/58/65 UL21 Series 42/43/50/55/58/65 UL2C Series 43/50/55/58/65 UL3C Series 43/50/55/58/65 UL4C Series 43/50/55/58/65 UL6C Series 43/50/55/58/65 UK3C Series 43/50/55/58/65 UK31 Series 43/50/55/65 QL5D Series 43/50/55/65 UL4D Series 43/50/55/65 UK4D Series 43/50/55/58/65 UL32 Series 70 UL4C Series 70 UL6C Series**

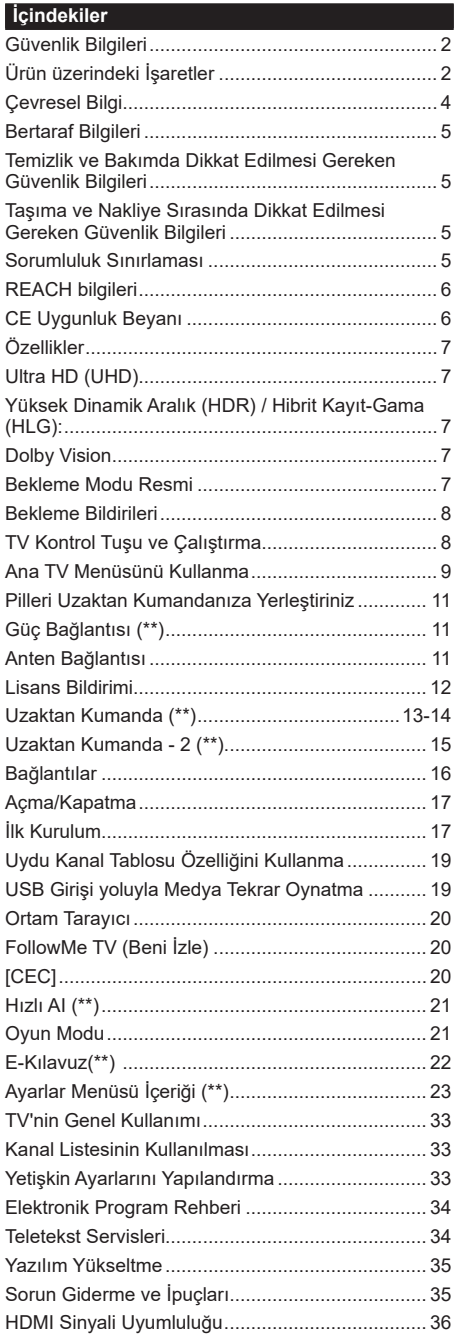

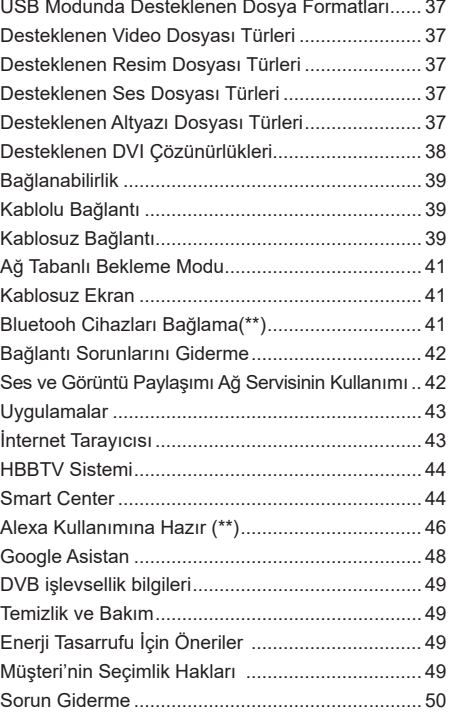

# **Güvenlik Bilgileri**

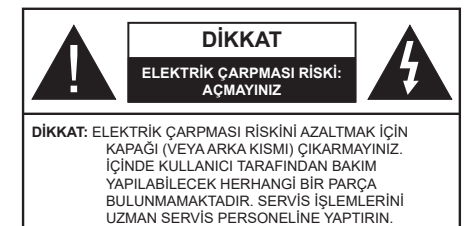

Aşırı hava koşullarında (fırtınalar, yıldırımlar) ve uzun süre kullanılmama durumunda (tatil), TV'nin fişini çekiniz.

Elektrik kablosu TV setinin elektrik şebekesi ile olan bağlantısının kesilmesi için kullanılır, dolayısı ile hali hazırda işleyebilir kalacaktır. Eğer TV seti elektrik şebekesinden ayrılmazsa, bekleme modunda olduğunda ve hatta kapatıldığında dahi her durumda halen enerii çekmeye devam edecektir.

*Not: Özellikleri kullanmak için ekranda verilen talimatları izleyiniz.*

# **ÖNEMLİ - Kurulum veya çalıştırma öncesinde bu talimatları tam olarak okuyunuz.**

**UYARI: Bu cihaz, güvenliklerinden sorumlu bir kişi tarafından cihazın kullanımı hakkında talimat veya gözetim sağlandığı sürece, bu cihazı gözetimsiz olarak kullanabilecek / bu konuda deneyimli olan (çocuklar dahil) kişiler tarafından kullanılmak üzere tasarlanmıştır.**

- Bu TV setini deniz seviyesinden 5000 metreden düşük bir rakımda, kuru yerlerde ve ortalama ya da tropikal iklimlere sahip bölgelerde kullanınız.
- Bu TV seti ev ve benzeri iç mekan kullanımlar için uygundur, ancak topluma açık alanlarda da kullanılabilir.
- Havalandırma amacıyla, TV'nin çevresinde en az 5cm açıklık bırakılması gereklidir.
- Havalandırma açıklıkları, gazete, masa örtüsü, perde gibi nesneler ile kapatılmamalı veya engellenmemelidir.
- Güç kablosu kolaylıkla erişilebilir olmalıdır. Güç kablosu üzerine TV, mobilya, vs. yerleştirmeyiniz veya kabloyu bükmeyiniz. Hasar görmüş bir güç kablosu/fiş yangına veya elektrik çarpmasına neden olabilir. Güç kablosunu fişten tutunuz, kablodan çekerek prizden çıkarmayınız. Güç kablosuna/fişe asla ıslak ellerle dokunmayınız; bunu yapmak kısa devreye veya elektrik çarpmasına neden olabilir. Elektrik kablosunu asla düğümlemeyiniz veya başka kablolarla birlikte bağlamayınız. Hasar gördüğünde, yalnızca yetkili personel tarafından değiştirilmelidir.
- TV'nin damlayan veya sıçrayan sıvılara maruz kalmasına veya vazo, kupa, vb. gibi içi sıvı dolu kapların TV üzerine yerleştirilmesine (örn. ünitenin üzerindeki raflara) izin vermeyiniz.
- TV'nin doğrudan güneş ışığına maruz kalmasına izin vermeyiniz veya yanan

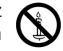

mumlar gibi açık alevleri TV'nin üzerine veya yakınlarına yerleştirmeyiniz.

- TV setinin yanına elektrikli ısıtıcılar, radyatörler, vb. gibi ısı kaynakları yerleştirmeyiniz.
- TV'yi yere veya eğimli yüzeylere yerleştirmeyiniz.
- Boğulma tehlikesine karşı, plastik ambalaj malzemelerini bebeklerin, küçük çocukların ve evcil hayvanların ulaşamayacağı yerlerde saklayınız.
- Standı TV'ye dikkatli bir şekilde monte ediniz. Eğer stand ile birlikte vidalar verilmişse, TV'nin herhangi bir yöne eğimli durmaması için vidaları sıkınız. Vidaları aşırı sıkmayınız ve sadece stand kauçuklarını düzgün bir şekilde takınız.
- Pilleri ateşe veya tehlikeli ya da yanıcı maddelerin içine atmayınız.

#### **UYARI**

- Pillerin güneş ışığı, ateş veya benzeri türde aşırı ısıya maruz bırakılmaması gerekmektedir.
- Kulaklıklardan gelen aşırı ses basıncı duyma kaybına yol açabilir.

**HEPSİNDEN ÖNEMLİSİ – ASLA kimsenin, özellikle çocukların ekranı itmesine veya vurmasına, deliklere, yuvalara veya muhafazadaki diğer açıklıklara herhangi bir şey sokmasına izin vermeyiniz.**

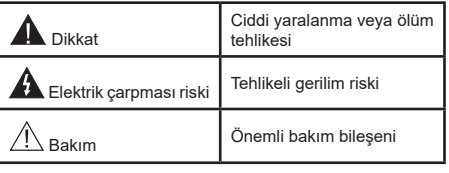

# **Ürün üzerindeki İşaretler**

Aşağıdaki semboller ürün üzerinde sınırlamalar ve önlemler ile güvenlik talimatları için işaretçi olarak kullanılmaktadır. Buradaki açıklamaların her biri, sadece ürünün ilgili işareti taşıması durumunda değerlendirilmelidir. Bu bilgilere güvenlik açısından dikkat ediniz.

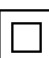

**Sınıf II Ekipman:** Bu cihaz, elektriksel topraklamaya bir emniyet bağlantısı yapılmasını gerektirmeyecek şekilde tasarlanmıştır.

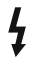

**Tehlikeli Elektrikli Klemens:** İşaretlenmiş klemens(ler) normal çalışma koşulları altında elektrik içerdiği için tehlikelidir.

**i Dikkat, Bakınız Kullanım Açıklamaları:** İşaretli alan(lar) kullanıcı tarafından değiştirilebilecek pul veya düğme tipi pilleri içermektedir.

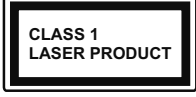

**Sınıf 1 Lazer Ürün:** Bu ürün, ö n g ö r ü l e n ç a l ı ş m a koşullarında makul ölçüde güvenli olan Sınıf 1 lazer

kaynağı içermektedir.

# **UYARI**

- Pili yutmayınız, Kimyasal Yanma tehlikesi
- Bu ürün veya birlikte verilen aksesuarlar bir pul/ düğme tipi pil içerebilir. Eğer düğme tipi pil yutulursa, sadece 2 saat içerisinde vücudunuzun içinde ciddi yanmalara ve ölüme neden olabilir.
- Yeni ve kullanılmış pilleri çocuklardan uzak tutunuz.
- Eğer pil yuvası düzgün bir şekilde kapanmıyorsa, ürünü kullanmayınız ve çocuklardan uzak tutunuz.
- Eğer pillerin yutulduğunu veya vücudunuzda bulunduğunu düşünüyorsanız, derhal tıbbi destek alınız.

**– – – – – – – – – – – –**  Televizyon düşmesi durumunda ciddi yaralanmalara veya ölüme neden olabilir. Özellikle çocukların maruz alabileceği birçok yaralanma aşağıdakiler gibi basit tedbirler alınarak önlenebilir:

- DAİMA televizyonun üreticisi tarafından önerilen kabinleri veya sehpaları veya montaj yöntemlerini kullanın.
- DAİMA televizyonu güvenli bir şekilde destekleyebilecek mobilyalar kullanın.
- DAİMA televizyonun destek aldığı mobilyanın kenarından sarkmamasını sağlayın.
- DAİMA televizyona veya başka kontrol aygıtlarına ulaşmak için mobilyaların üstüne çıkmanın tehlikeleri hakkında çocukları bilgilendirin.
- DAİMA televizyona bağlı kabloların üzerine basılmayacak, çekilmeyecek veya tutulamayacak şekilde yerleştirildiğinden emin olun.
- ASLA televizyonu sabit olmayan bir yere yerleştirmeyiniz.
- ASLA televizyonu yüksek mobilyalar (örneğin dolaplar veya kitaplıklar) üstüne hem mobilyayı hem de televizyonu uygun bir desteğe monte etmeden yerleştirmeyin.
- ASLA televizyonu televizyon ile taşıyan mobilya arasına yerleştirilmiş kıyafetlerin veya başka malzemelerin üstüne koymayın.
- ASLA oyuncaklar veya uzaktan kumandalar gibi çocuklarda tırmanma isteği uyandıran nesneleri televizyon veya televizyonun üzerine yerleştirildiği mobilyanın üzerine yerleştirmeyin.
- Ekipman sadece 2 m'nin altındaki yüksekliklere monte edilmeye uygundur.

Eğer mevcut televizyonunuz yerinden sökülecek veya yeri değiştirilecekse, yukarıda belirtilen tedbirlerin aynılarının uygulanması gereklidir. **– – – – – – – – – – – –** 

ELEKTRİK bağlantısı yoluyla veya koruyucu topraklamaya bağlantısı bulunan başka bir cihaz aracılığıyla binanın koruyucu topraklamasına bağlanan ve koaksiyel kablo kullanılarak bir televizyon dağıtım sistemine bağlanan cihaz, bazı koşullarda yangın tehlikesi oluşturabilir. Bu nedenle belirli bir frekans aralığının altında elektriksel izolasyon sağlayan bir aygıt yoluyla bir televizyon dağıtım sistemine bağlantı sağlanmalıdır (galvanik izolatör).

# **DUVARA MONTAJ UYARILARI**

- TV'nizi duvara monte etmeden önce, bu açıklamaları okuyunuz.
- Duvara montaj seti opsiyoneldir. Eğer TV'niz ile birlikte verilmemişse, bölgenizdeki bayiden temin edebilirsiniz.
- TV'yi tavana ya da eğimli bir duvara monte etmeyiniz.
- Belirtilen duvara montaj vidalarını ve diğer aksesuarları kullanınız.
- TV'nin düşmemesi için duvara montaj vidalarını gerektiği kadar sıkınız. Vidaları aşırı sıkmayınız.

Halka açık yayın yapmak veya ticari kazanç elde etmek amacıyla görüntülenen resmin boyutunu değiştiren (yani en/boy oranını değiştiren) bu özel fonksiyonların kullanılması, telif hakkı kanunlarıyla ters düşebilir.

LCD ekran paneller yüksek derecede hassas teknolojiyle üretilmiştir, ancak bazen ekranın bazı bölümlerinde eksik görüntü öğeleri veya aydınlık lekeler olabilir. Bu bir arıza göstergesi değildir.

Televizyon yalnızca 220-240 V AC 50 Hz çıkışla çalıştırılmalıdır. TV veya standının elektrik kablosunun üzerine yerleştirilmediğinden emin olunuz. Bu donanımın elektrik fişini kesmeyiniz, elektrik fişinin içinde, sökülmesi durumunda TV'nin performansını etkileyecek, özel bir Radyo Gürültüsü Filtresi bulunmaktadır. Yalnızca uygun ve onaylanmış bir tiple değiştirilebilir. KUŞKUYA DÜŞTÜĞÜNÜZ BİR DURUM OLURSA LÜTFEN DENEYİMLİ BİR ELEKTRİKÇİYE BAŞVURUNUZ.

Bu Kullanım Kılavuzunda verilen şekiller ve çizimler sadece referans amacıyla sağlanmıştır ve ürünün gerçek görüntüsünden farklı olabilir. Ürün tasarımı ve teknik özellikleri önceden bildirim yapılmaksızın değiştirilebilir.

# **Çevresel Bilgi**

Bu televizyon çevre dostu olarak tasarlanmıştır. Enerji tüketimini azaltmak için aşağıdaki adımları izleyebilirsiniz:

Eğer **Enerji Tasarrufu** ayarını **Minimum**, **Ortalama, Maksimum** veya **Otomatik** olarak ayarlarsanız, TV uygun biçimde enerji tüketimini ayarlayacaktır. Bu ayarı kapatmak için **Kapalı** olarak ayarlayınız. Eğer arka ışık değerini **Özel** olarak sabit sabit bir değere ayarlamak isterseniz, **Arka Işık** (**Enerji Tasarrufu** ayarı altında bulunur) seçeneğini vurgulayınız ve uzaktan kumandanın Sol veya Sağ yön tuşlarını kullanarak manüel olarak ayarlayınız.

*Not: Ayarlar>Görüntü menüsünde seçimi yapılan Mod değerine bağlı olarak Enerji Tasarrufu seçenekleri farklı olabilir.*

**Enerji Tasarrufu** ayarları **Ayarlar>Görüntü** menüsünde bulunmaktadır. Bazı görüntü ayarlarının kullanılabilir veya değiştirilebilir olmadığını unutmayınız.

Sadece sesi dinlemek istiyorsanız ve izlemek istemiyorsanız **Ekran Kapalı** seçeneğini kullanarak ekranı kapatabilirsiniz. Eğer Sağ veya Sol tuşa ardı ardına basılırsa, **Ekran Kapalı** seçeneği seçilecektir ve ekranda "Ekran 15 saniye sonra kapanacaktır." mesajı görüntülenecektir. **İlerle** seçimini yapınız ve ekranı derhal kapatmak için **OK** tuşuna basınız. Eğer herhangi bir tuşa basmazsanız, 15 saniye sonra ekran kapanacaktır. Ekranı yeniden açmak için uzaktan kumanda veya TV üzerindeki herhangi bir tuşa basınız.

*Not: Eğer Mod ayarı Oyun olarak yapılmışsa, Ekranı Kapatma seçeneği kullanılamaz.*

Kullanılmadığı zamanlarda TV'yi kapatınız ve fişini prizden çekiniz. Bu ayrıca enerji tüketimini azaltacak veya durduracaktır.

Aşağıdaki bilgiler yalnızca EU üyesi devletler için geçerlidir.

#### **Ürünlerin bertaraf edilmesi**

Tekerlekli çöp kutusu üzerindeki çapraz sembolü ürünün evsel atıklardan ayrı olarak toplanması ve bertaraf edilmesi gerektiğini belirtmektedir

. Tümleşik piller ve akümülatörler ürünle birlikte atılabilir. Geri dönüşüm merkezlerinde ayrılacaklardır.

Siyah çubuk ürünün 13 Ağustos 2005'ten sonra pazara sürüldüğü anlamına gelir.

Ürün ve pillerin ayrı olarak toplanmasına katılarak, ürünlerin ve pillerin doğru şekilde atılmasına ve dolayısıyla çevre ve insan sağlığı için olası olumsuz sonuçlarının önlenmesine yardımcı olacaksınız.

Ülkenizde bulunan toplama ve geri dönüşüm programları ile ilgili daha fazla bilgi almak için, lütfen yerel şehir idaresine veya ürünü almış olduğunuz mağazaya başvurunuz.

#### **Pil ve/veya akümülatörlerin bertaraf edilmesi**

Üzeri çapraz işaretlenmiş tekerlekli bidon sembolü, pillerin ve/veya akümülatörlerin evsel atıklardan ayrı olarak toplanması ve atılması gerektiği anlamına gelir.

Eğer pil ya da akümülatör Avrupa Pil Yönergesinde belirtilen miktardan fazla kurşun (Pb), cıva (Hg), ve/veya kadmiyum (Cd) içeriyorsa, kurşun (Pb), cıva (Hg), ve/veya kadmiyumun (Cd) kimyasal sembolleri üzeri çapraz işaretlenmiş tekerlekli bidon sembolünün altında gösterilecektir.

Pillerin ayrı olarak toplanmasına katılarak, ürün ve pillerin doğru şekilde atılmasına ve dolayısıyla çevre ve insan sağlığı için olası olumsuz sonuçlarının önlenmesine yardımcı olacaksınız. Ülkenizde bulunan toplama ve geri dönüşüm programları ile ilgili daha fazla bilgi almak için, lütfen yerel şehir idaresine veya ürünü almış olduğunuz mağazaya başvurunuz.

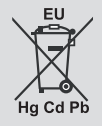

#### **Temizlik ve Bakımda Dikkat Edilmesi Gereken Güvenlik Bilgileri**

- Temizlik ve bakım işlemine başlamadan önce cihazın fişini her zaman prizden çekiniz.
- Cihazın kapalı olduğundan ve tüm elektrik çıkışları ile bağlantısının kesildiğinden emin olunuz.
- Kabini kuru yumuşak bir bez ile siliniz.
- Islak bez, alkol, amonyak, aşındırıcı içeren temizlik sıvısı veya tiner gibi yanıcı maddeler kullanmayınız.
- Hoparlör ızgaralarına veya diğer boşluklara sıvı dökülmesine veya yabancı cisim girmesine izin vermeyiniz.

#### **Taşıma ve Nakliye Sırasında Dikkat Edilmesi Gereken Güvenlik Bilgileri**

- Taşıma ve nakliye sırasında cihazınız, aksamlarına zarar gelmemesi için orijinal kutusunda tutulmalıdır.
- Taşıma sırasında ürünü normal konumunda tutunuz.
- Cihazı nakliye sırasında düşürmeyin ve darbelere karşı koruyunuz.
- Ürünün müşteriye tesliminden sonra taşıma sırasında oluşan arızalar ve hasarlar garanti kapsamına girmez.

#### **Sorumluluk Sınırlaması**

• Bu kılavuzda yer alan tüm teknik bilgiler, kullanım talimatları, cihazın çalıştırılması ve bakımı, cihazınızla ilgili son bilgileri içerir.Üretici firma, bu kullanım kılavuzundaki talimatlara uyulmaması, cihazın kullanım amacının dışında kullanılması, yetkili olmayan onarım işlemleri, cihaz üzerinde izin verilmeyen değişiklikler yapılması ve üretici firma tarafından onaylanmamış yedek parçaların kullanılması nedeniyle oluşabilecek hasar ve yaralanmalar için herhangi bir sorumluluk kabul etmez.

Avrupa Birliği (EU) kimyasal maddeler yönetmeliği REACH (Kimyasal Maddelerin Kaydedilmesi, Değerlendirilmesi, Yetkilendirilmesi ve Kısıtlanması) 1 Temmuz 2007 tarihinde yürürlüğe girmiştir.

Toshiba REACH gerekliliklerinin tamamını karşılayacak ve REACH yönetmeliğine göre aday listede bulunan ürünlerimizde kullanılan maddeler hakkında müşterilerimiz bilgilendirilmeye çalışılacaktır.

REACH aday listesine göre, ürünlerimizde ağırlığına göre % 0,1 konsantrasyondan fazla kullanılan maddeler hakkında bilgi için www.toshiba-tv.com internet sitesini ziyaret ediniz.

#### **CE Uygunluk Beyanı**

AB Uyumluluk Beyanı

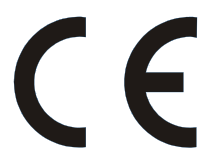

CE İşareti taşıyan bu ürün, ilgili Avrupa Yönetmelikleri ile uyumludur.

CE İşareti Sorumlu Birimi: Vestel Elektronik Sanayi ve Ticaret A.Ş., Organize Sanayi Bölgesi 45030 Manisa - Türkiye

Bu ürün, başta RoHS Direktifi 2011/65/EU olmak üzere, ilgili Avrupa Direktiflerine uygun biçimde CE İşareti ile etiketlenmiştir. Ayrıca ürün, 2014/53/EU (Elektromanyetik Uyumluluk Yönetmeliği) ve Eko Tasarım Direktifi 2005/32/EC (EuP) ve 2009/125/EC (ErP) ve ilgili uygulama önlemleri ile uyumludur.

İşbu belge ile VESTEL Elektronik Sanayi ve Ticaret A.Ş. telsiz ekipman türü TV'nin Direktif 2014/54/ AB ile uyumlu olduğunu beyan etmektedir. EU uyumluluk beyanının tam metni şu internet adresinde bulunmaktadır: doc.vosshub.com

Bu ekipman, çeşitli elektrikli ve elektronik ekipmanlarda belirli tehlikeli maddelerin kullanımının kısıtlanması üzerine olan Teknik Düzenlemelerin gerekliliklerini karşılar.

# **Özellikler**

- Uzaktan kumandalı renkli TV
- Tam entegre dijital karasal yayın/kablolu yayın/uydu yayını alıcılı TV (DVB-T-T2/C/S-S2).
- Fransat Kurulum Seçeneği
- HDMI soketli diğer cihazları bağlayabilmek için HDMI girişleri
- USB girişi
- OSD menüsü sistemi
- Stereo ses sistemi
- Teletekst
- Kulaklık bağlantısı
- Otomatik Programlama Sistemi
- Manüel ayarlama
- Sekiz saate kadar otomatik kapanma.
- Otomatik Kapanma
- Çocuk kilidi
- İletim yokken otomatik ses kısma.
- NTSC tekrar oynatma
- AVL (Otomatik Ses Seviyesi Sınırlama)
- PLL (Frekans Arama)
- Oyun Modu (Opsiyonel)
- Resim Kapalı fonksiyonu
- Program kaydı
- Program süre değişimi
- Pixellence
- İnternet bağlantısı ve hizmeti için Ethernet (LAN)
- 802.11 a/b/g/n tümleşik WLAN Desteği
- Ses ve Görüntü Paylaşımı
- HbbTV

# **Ultra HD (UHD)**

TV, 3840 x 2160 (4K:2K) çözünürlük sağlayan Ultra HD (Ultra Yüksek Çözünürlük - aynı zamanda 4K olarak bilinir) içerikleri desteklemektedir. Full HD TV piksel sayısını hem yatay, hem de dikey olarak iki katına çıkararak Full HD TV'nin 4 katı çözünürlüğe eşittir. Ultra HD içeriği yerel ve piyasaya uygulamaları, HDMI, USB giriş(leri) ve DVB-T2 ve DVB-S2 yayınları üzerinden desteklenir.

# **Yüksek Dinamik Aralık (HDR) / Hibrit Kayıt-Gama (HLG):**

Bu özelliğin kullanılmasıyla, TV birkaç farklı poz yakalayarak ve bunları birleştirerek TV daha geniş bir dinamik aralıkta parlaklık üretebilir. HDR/HLG daha parlak, daha gerçekçi vurgular, daha gerçekçi renkler ve diğer iyileştirmeler ile daha iyi resim kalitesi vaat eder. Film yapımcılarının elde etmek istedikleri görünümü sağlar, karanlık gölgelerin gizli bölgelerini güneş ışığını tam netlikte, renkte ve detaylı biçimde gösterir. HDR/HLG içeriği, özgün veya piyasa uygulamaları, HDMI, USB girişleri ve DVB-S yayınları üzerinden desteklenir. HDR/HLG içeriği HDMI girişi aracılığıyla alınıyorsa, HDR/LGB içeriğini izlemek için **Ayarlar>Sistem** menüsünden **Kaynaklar** seçeneğini veya **Kaynaklar>Kaynak Ayarları** menüsünden ilgili HDMI kaynak girişini **Etkin** olarak ayarlayın. Bu durumda kaynak cihazın en azından HDMI 2.0a uyumlu olması gereklidir.

# **Dolby Vision**

Dolby Vision™ eğlenceyi gerçeğe taşıyan muazzam bir görsel deneyim, muhteşem parlaklık, rakipsiz kontrast ve sürükleyici renkler sunar. Bu harika görüntü kalitesini devrim niteliğindeki HDR ve geniş renk gamı görüntüleme teknolojilerinden yararlanarak sağlar. Orijinal sinyalin parlaklığını artıran ve daha dinamik renk ve kontrast aralığı kullanan Dolby Vision TV'lerdeki diğer görüntü sonrası işleme teknolojilerinin sağlayamadığı muazzam ayrıntılarla inanılmaz, gerçek gibi görüntüler sunar. Dolby Vision yerel ve portal uygulamaları, HDMI ve USB portları üzerinden desteklenir. Dolby Vision içeriği HDMI girişi aracılığıyla alınıyorsa, Dolby Vision içeriğini izlemek için **Ayarlar>Sistem** menüsünden **Kaynaklar** seçeneğini veya **Kaynaklar>Kaynak Ayarları** menüsünden ilgili HDMI kaynak girişini **Etkin** olarak ayarlayın. Bu durumda kaynak cihazın en azından HDMI 2.0a uyumlu olması gereklidir. Dolby Vision içeriği algılandığında, **Sistem>Görüntü>Mod** menüsünde iki ön tanımlı görüntü modu kullanılabilir: **Parlak Dolby Vision** ve **Karanlık Dolby Vision**. Her ikisi de yaratıcının, farklı ortam aydınlatma koşulları ile aslında niyet ettiği şekilde kullanıcının içeriği deneyimlemesine olanak sağlar.

#### **Bekleme Modu Resmi**

Bekleme Modu Resmi özelliğini kullanarak TV'niz dijital bir resim çerçevesi olarak kullanabilirsiniz Bunun için, aşağıdaki adımları izleyin.

- **• Ayarlar>Sistem>Diğe**r menüsünde **Bekleme Modu Resmi** seçeneğini **Açık** olarak ayarlayın. Bir seçenek varsayılan olarak **Kapalı** olarak ayarlanmıştır. Bu menüdeki **Bekleme Modu Resim Aralığı** seçeneğini kullanarak, bekleme modu resim slayt gösterisi aralığını da tanımlayabilirsiniz.
- USB depolama cihazının kök dizininde **standby\_ picture** adını taşıyan ayrı bir klasör oluşturun, kullanmak istediğiniz dosyaları bu klasöre taşıyın ardından USB depolama cihazını TV'nize bağlayın.
- TV'nizi Standby modundaki görüntü durumuna geçirmek için uzaktan kumanda üzerindeki Standby düğmesine kısa bir süre basın.

Bekleme Modu Resmi seçeneği **Açık** olarak ayarlandıktan sonra, uzaktan kumandadaki **Standby** düğmesinin işlevinin değişeceğine dikkat edin. Bundan sonra, TV normal çalışma modundayken TV'yi bekleme moduna almak için düğmeye basarak basılı tutmanız gerekir.

Klasörde 1'den fazla dosya varsa, tüm resim dosyaları slayt gösterisi şeklinde arka arkaya görüntülenecektir. Gerekli klasör oluşturulmamışsa veya klasörde resim dosyası yoksa, ekranda birkaç saniye boyunca bir hata mesajı görüntülenecek ve ardından kaybolacaktır.

Bekleme modunda ekranın arka ışık seviyesini % 50 oranında azaltılacak ve TV modelinizde Smart Center bulunuyorsa, Smart Center özellikleri kullanılamayacaktır.

TV'nizi bekleme modundaki görüntü durumundan yeniden normal çalışma moduna geçirmek için uzaktan kumanda üzerindeki Standby düğmesine kısa bir süre basın.

Uzaktan kumandanızın dışında, TV üzerindeki kumanda ünitesini de TV'yi bekleme modu resim durumuna ve ardından yeniden normal çalışma moduna almak için kullanabilirsiniz. Bunun için, **TV'nin Kumanda Edilmesi ve Çalıştırılması** bölümünde TV'nin bekleme moduna geçirilmesi için verilen talimatlara uyun. TV bekleme modu resmi durumundayken, TV'nin üzerindeki kumanda ünitesini kullanarak TV'yi bekleme moduna alamayacağınıza dikkat edin.

*Not: Bu özelliğin bulunması TV modeline ve özelliklerine bağlıdır.*

*Desteklenen ortam dosyası formatları için USB Modu İçin Desteklenen Dosya Formatları bölümüne bakın.*

# **Bekleme Bildirileri**

TV 3 dakika boyunca hiç giriş sinyali almazsa (örn. anten veya HDMI kaynağından), bekleme moduna geçer. Bir sonraki açılışta, aşağıdaki mesaj görüntülenecektir: **"Uzun bir süre boyunca sinyal alınamadığı için TV otomatik olarak bekleme moduna geçti."** Bu işlevi, **Ayarlar >Cihazlar**  menüsündeki **Sinyal Yok Zamanlayıcısını** bu doğrultuda ayarlayarak devre dışı bırakabilirsiniz.

Otomatik **Güç Kesme** seçeneği (**Ayarlar**>**Sistem**  >**Diğer Seçenekler** menüsünde bulunur) , varsayılan olarak 1 ile 8 saat arasında ayarlanabilir. Bu ayar **Kapalı** olarak ayarlanmadığı zaman, TV açık bırakıldığı ve ayarlanan süre kadar işlem yapılmadığı takdirde ayarlı süre dolduğunda TV bekleme moduna geçer. TV'yi yeniden açtığınızda aşağıdaki mesaj görüntülenir. **"Uzun bir süre boyunca işlem yapılmadığı için TV otomatik olarak bekleme moduna geçti."** TV bekleme moduna geçmeden önce bir iletişim penceresi görüntülenecektir. Herhangi bir tuşa basmazsanız, TV yaklaşık 5 dakika bekledikten sonra bekleme moduna geçecektir. TV'yi hemen bekleme moduna almak için **Evet** seçeneğini vurgulayınız ve **OK** tuşuna basınız. **Hayır** seçeneğini vurgular ve **OK** tuşuna basarsanız, TV açık kalmaya devam edecektir. Bu iletişim penceresinden **Otomatik Güç Kesme** fonksiyonunu iptal etmeyi de seçebilirsiniz. **Devre dışı** seçeneğini vurgulayın ve **OK** tuşuna basın, TV açık kalmaya devam edecek ve fonksiyon **Kapalı** olarak ayarlanacaktır. **Otomatik Güç Kesme** seçeneğini **Ayarlar>Sistem>Diğer Seçenekler** menüsünden değiştirerek, bu fonksiyonu tekrar etkin olarak ayarlayabilirsiniz.

**TV Kontrol Tuşu ve Çalıştırma**

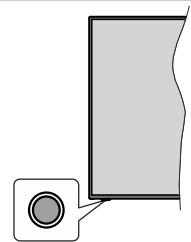

*Not: Kumanda tuşunun konumu modele bağlı olarak farklılık gösterebilir.*

TV'nizde tek bir kumanda tuşu bulunur. Bu tuş TV'nin Bekleme-Açma/Kaynak/Program ile Ses Düzeyi işlevini kontrol etmenizi sağlar.

#### **Kontrol Tuşu ile çalıştırma**

- Fonksiyon menüsünü görüntülemek için kumanda tuşuna basınız.
- Ardından istenilen seçeneğe ilerlemek için tuşa sürekli basınız.
- Belirlenen seçeneği etkinleştirmek için tuşu 2 saniye basılı tutunuz. Seçenek etkinleştirildiğinde simge rengi değişir.
- Fonksiyonu kullanmak veya alt menüye girmek için bir kez daha tuşa basınız.
- Başka bir fonksiyon seçeneğini belirlemek için önce son etkinleştirdiğiniz seçeneği devre dışı bırakmanız gerekir. Devre dışı bırakmak için tuşu basılı tutunuz. Seçenek devre dışı bırakıldığında simge rengi değişir.
- Fonksiyon seçenekleri menüsünü kapatmak için beş saniye tuşa basmadan bekleyiniz. Fonksiyon seçenekleri menüsü kaybolacaktır.

**TV'yi kapatmak için:** Fonksiyon seçenekleri menüsünü görüntülemek için kumanda tuşuna basın, **Bekleme** seçeneği vurgulanmış halde olacaktır. Bu seceneği etkinleştirmek için tuşu 2 saniye basılı tutunuz. Seçenek etkinleştirildiğinde simge rengi değişir. TV'yi kapatmak için tuşa tekrar basınız.

**TV'yi açmak için:** Kumanda tuşuna basın, TV açılacaktır.

**Ses seviyesini değiştirmek için:** Fonksiyon seçenekleri menüsünü görüntülemek için kumanda tuşuna basınız ve **Ses düzeyi +** veya **Ses düzeyi -** seçeneğine ilerlemek için tuşa sürekli basınız. Belirlenen seçeneği etkinleştirmek için tuşu 2 saniye basılı tutunuz. Seçenek etkinleştirildiğinde simge rengi değişir. Ardından, ses düzeyini artırmak veya azaltmak için tuşa basınız.

**Kanal değiştirmek için:** Fonksiyon seçenekleri menüsünü görüntülemek için kumanda tuşuna basınız ve **Program +** veya **Program -** seçeneğine ilerlemek için tuşa sürekli basınız. Belirlenen seçeneği etkinleştirmek için tuşu 2 saniye basılı tutunuz. Seçenek etkinleştirildiğinde simge rengi değişir. Ardından kanal listesinde bir sonraki veya bir önceki kanala geçmek için tuşa basınız.

**Kaynağı değiştirmek için:** Fonksiyon seçenekleri menüsünü görüntülemek için kumanda tuşuna basınız ve **Kaynak** seçeneğine ilerlemek için tuşa sürekli basınız. Bu seçeneği etkinleştirmek için tuşu 2 saniye basılı tutunuz. Seçenek etkinleştirildiğinde simge rengi değişir. Kaynak listesini görüntülemek için tuşa tekrar basınız. Tuşa basarak basarak mevcut kaynaklar arasında gezininiz. TV otomatik olarak vurgulanan kaynağa geçiş yapacaktır.

*Not: Ana ekran menüsü, kontrol tuşu ile görüntülenemez.* 

#### **Uzaktan Kumandayla Çalıştırma**

Ana menü ekranını görmek için, uzaktan kumandada bulunan **Home** tuşuna basınız. Gezinmek ve ayar yapmak için yön tuşlarını **OK** tuşunu kullanınız. Bir menü ekranından çıkmak için **Geri/Dön, Çıkış** veya **Ana Sayfa** tuşlarını kullanın.

# **Giriş Seçimi**

Harici sistemleri TV'nize bağladıktan sonra farklı giriş kaynaklarına geçebilirsiniz. Farklı kaynaklar seçmek için, uzaktan kumandanızda bulunan **Source** tuşuna arka arkaya basınız.

# **Kanal Değiştirme ve Ses Seviyesi Ayarlama**

Uzaktan kumandadaki **Program +/-** ve **Ses +/-** tuşlarını kullanarak kanal ve ses ayarını değiştirebilirsiniz.

# **Bekleme Tuşu ile Sıfırlayınız ve Gücü Kapatınız.**

Bu tuş ile ilgili ek işlemleri görmek için, **Bekleme** tuşunu basılı tutunuz. **Sıfırlama** (Yeniden Başlatma), **Bekleme**  (Normal Bekleme) ve **Güç Kapatma** (Zorunlu Bekleme) seçenekleri mevcuttur. Seçilen işlemi uygulamak için, bir seçeneği vurgulayınız ve **OK** tuşuna basınız. TV'nin bekleme moduna uygun bir şekilde geçmesini engelleyen bir sorun oluşursa, TV'yi bekleme moduna geçmeye zorlamak için, **Güç Kapatma** seçeneğini kullanabilirsiniz.

TV'niz komutlara tepki vermeyi bırakırsa ve işlemler menüsü görüntülenemezse, tuş, yaklaşık 5 saniye boyunca basılı tutulduğunda, TV'niz yeniden başlamaya zorlanacaktır. Bu işlemi sona erdirecektir.

#### **Ana TV Menüsünü Kullanma**

**Home** tuşuna basıldığında, ekranda ana TV menüsü görünecektir. Uzaktan kumandadaki yön tuşları ile menüler arasında hareket edebilirsiniz. Bir öge seçmek veya vurgulanan menü ögesinin alt menü seçeneklerini görmek için **OK** tuşuna basınız. Bir menü seçeneğini vurguladığınız zaman, hızlı erişim için bu menünün bazı alt menü ögeleri menü çubuğunun üst veya alt kısmında görünebilir. Hızlı erişim ögesini kullanmak için **OK** üzerine basınız ve Sol/Sağ yön tuşlarını kullanarak istediğiniz gibi ayarlayınız. İşlem tamamlandığında, çıkış yapmak için **OK** veya **Back/Return** tuşlarına basınız. Netflix uygulaması (varsa) işaretlendiğinde, öneriler, alt menü öğeleriyle aynı şekilde görüntülenecektir. Netflix hesabınızda zaten oturum açtıysanız, kişiselleştirilmiş öneriler görülecektir.

TV'nin ana menü ekranında ayrıca konum, hava durumu, tarih ve saat hakkında bilgileri de görebilirsiniz. Küçük yeşil simgeler saatin, ağın ve uygulamalarla eşitlemenin mevcut durumunu belirtir. Bu simgeler yeşil renkte görünürse, zaman bilgisinin güncellendiği, ağa bağlantı sağlandığı ve eşitlemenin başarıyla tamamlandığı anlamına gelir. Aksi takdirde simgeler, beyaz renkte görünecektir.

İlk kurulum sırasında yapılan ülke seçimine bağlı olarak, **Ana sayfa** tuşuna ve ardından Mavi tuşa basılarak TV'nin saat cinsinden kullanım ömrü bilgisi görüntülenebilir. Ürünlerimizin kalitesi ile ilgili olarak, televizyonlar satışa sunulmadan önce sıkı kontrollere tabi tutulur, bu nedenle ilk kurulum sırasında bu değerin 0'da olmaması muhtemeldir.

Ana menüyü kapatmak **MENU** tuşuna basınız.

# **1. Ana Ekran**

Ana menü açıldığı zaman **Ana Menü** çubuğu vurgulanacaktır. **Ana menünün** içeriği özelleştirilebilir. Bu işlemi gerçekleştirmek için **TV** menüsüne giderek, **Ana Sayfayı Düzenle** seçeneğini işaretleyin ve **OK** tuşuna basın. **Ana menü** düzenleme moduna geçecektir. Düzenleme modunda **Ana Menü** içeriğinde bulunan herhangi bir ögeyi silebilir veya konumunu değiştirebilirsiniz. Bir seçeneği işaretleyin ve **OK** tuşuna basın. Sil veya taşı simgesini seçin ve **OK** tuşuna basın. Bir menü ögesini taşımak için, ögenin taşınmasını istediğiniz konumu seçmek üzere Sağ, Sol, Yukarı ve Aşağı yön tuşlarına basınız, ardından **OK** tuşuna basınız.

Ayrıca diğer menülerden **Ana menüye** seçenekler de ekleyebilirsiniz. Bir seçeneği vurgulayınız ve uzaktan kumandanın Yukarı veya Aşağı yön tuşuna basınız. **Ana Menüye Ekle** seçeneğini görürseniz **Ana Menü** içeriğine ekleyebilirsiniz.

# **2. Ara**

Bu seçeneği kullanarak Kanallar, Kılavuz, TV menüleri, Uygulamalar, İnternet, YouTube ve Videoları aratabilirsiniz. **OK** tuşuna basın ve sanal klavyeyi kullanarak bir anahtar kelime girin. Aramayı başlatmak için **OK** öğesini seçiniz ve **OK** tuşuna basınız. Sonuçlar ekranda görüntülenecektir. Yön tuşlarını kullanarak istenilen sonucu seçiniz ve açmak için **OK** tuşuna basınız.

# **3. TV**

# **3.1. Rehber**

Bu seçeneği kullanarak elektronik program rehberi menüsüne erişim sağlayabilirsiniz. Daha fazla bilgi için **Elektronik Program Rehberi** bölümüne bakınız.

# **3.2. Kanallar**

Bu seçeneği kullanarak **Kanallar** menüsüne erişim sağlayabilirsiniz. Daha fazla bilgi için **Kanal Listesi Kullanma** bölümüne bakınız.

# **3.3. Zamanlayıcılar**

Bu menünün seçenekleri kullanılarak sonraki programlar için bir zamanlayıcı ayarlayabilirsiniz Ayrıca daha önceden oluşturulmuş zamanlayıcıları da bu menüden görebilirsiniz.

Yeni bir zamanlayıcı seçmek için Sol/Sağ yön tuşlarını kullanarak **Zamanlayıcı Ekle** sekmesini seçiniz ve **OK** tuşuna basınız. Alt menü seçeneklerini dilediğiniz gibi ayarlayınız ve işlem tamamlandığında **OK** tuşuna basınız. Yeni bir zamanlayıcı oluşturulacaktır.

Önceden oluşturulmuş bir zamanlayıcıyı düzenlemek için bu zamanlayıcıyı vurgulayınız, **Seçilen Zamanlayıcıyı Düzenle** sekmesini seçiniz ve **OK** tuşuna basınız. Alt menü seçeneklerini dilediğiniz gibi değiştiriniz ve ayarlarınızı kaydetmek için **OK** tuşuna basınız.

Önceden oluşturulmuş bir zamanlayıcıyı silmek için bu zamanlayıcıyı vurgulayınız, **Seçilen Zamanlayıcıyı Sil** sekmesini seçiniz ve **OK** tuşuna basınız. Bir onay mesajı görüntülenecektir. **Evet** seçeneğini vurgulayınız ve devam etmek için **OK** tuşuna basınız. Zamanlayıcı iptal olacaktır.

Aynı zaman aralığında yayınlanacak olan iki veya daha fazla program için zamanlayıcı ayarlamak mümkün değildir. Bu durumda bilgilendirileceksiniz ve zamanlayıcı iptal olacaktır.

# **3.4. Hızlı AI**

AI, yapay zekayı ifade etmektedir. Bu özellik sayesinde bazı TV ayarları, izlenen program veya tercihlerinize göre tür bilgisine bağlı olarak otomatik şekilde ayarlanabilir. Daha fazla bilgi için **Hızlı Al** bölümüne bakınız.

# **3.5. Ana Sayfayı Düzenle**

Bu seçeneği kullanarak **Ana Sayfa** içeriğini düzenleyebilirsiniz. İşaretleyiniz ve **OK** tuşuna basınız. **Ana menü** düzenleme moduna geçecektir. Ayrıntılı bilgi için **Ana Sayfa** bölümüne bakınız.

# **3.6. Diğer Uygulamalar**

TV'nizde kurulumu yapılmış olan uygulamaları yönetmek için bu seçeneği kullanabilirsiniz. İşaretleyiniz ve **OK** tuşuna basınız. Kurulumu yapılmış olan bir uygulamayı **Ana Sayfa** menüsüne ekleyebilir, başlatabilir veya silebilirsiniz. Bir uygulamayı vurgulayınız ve kullanılabilir uygulamaları görmek için **OK** tuşuna basınız.

# **3.7. Market**

Bu seçeneği kullanarak uygulama marketinden yeni uygulamalar ekleyebilirsiniz. İşaretleyiniz ve **OK** tuşuna basınız. Kullanılabilir uygulamalar görüntülenecektir. Ayrıca **Diğer Uygulamalar** menüsünden uygulamalar marketine erişebilirsiniz.

# **3.8. Uygulamaları Sıfırla**

Bu seçeneğini kullanarak **Ana Sayfa** menüsündeki özelleştirmelerinizi sıfırlayabilirsiniz (TV modeli ve özelliklerine bağlıdır). İşaretleyiniz ve **OK** tuşuna basınız. Bir onay mesajı görüntülenecektir. **Evet** seçeneğini vurgulayınız ve devam etmek için **OK** tuşuna basınız. Bu seçeneği birkaç dakika içinde tekrar gerçekleştiremeyeceğinizi unutmayınız.

# **3.9. Erişilebilirlik**

Bu seçeneği kullanarak erişilebilirlik menüsüne doğrudan erişim sağlayabilirsiniz.

# **3.10. Gizlilik Ayarları**

Bu seçeneği kullanarak gizlilik ayarları menüsüne doğrudan erişim sağlayabilirsiniz. TV'nize ve ilk kurulum işlemi sırasında yapılan ülke seçimine bağlı olarak bu seçenek mevcut olmayabilir.

# **4. Ayarlar**

Bu menünün seçenekleri kullanılarak TV'nizin ayarlarını yönetebilirsiniz. Daha fazla bilgi için **Menü İçeriklerini Ayarlama** bölümüne bakınız.

# **5. Kaynaklar**

Bu menünün seçenekleri kullanılarak giriş kaynağı tercihlerinizi yönetebilirsiniz. Mevcut kaynağı değiştirmek için seçeneklerden birini vurgulayınız ve **OK** tuşuna basınız.

# **5.1. Kaynak Ayarları**

Bu seçeneği kullanarak kaynak ayarları menüsüne doğrudan erişim sağlayabilirsiniz. Seçilen kaynakların adlarını düzenleyebilir, seçeneklerini etkinleştirebilir ya da devre dışı bırakabilirsiniz. HDMI kaynaklar için **Normal ve Gelişmiş** seçenekleri de bulunmaktadır. **Normal** ve **Gelişmiş** seçenekleri, seçilen HDMI kaynağının renk ayarlarını etkiler.

# **Pilleri Uzaktan Kumandanıza Yerleştiriniz**

Uzaktan kumanda üzerinde, pil bölmesi kapağını uzaktan kumandaya sabitleyen bir vida olabilir (veya bu vida ayrı bir torba içinde verilmiş olabilir). Kapak önceden vidalanmışsa, önce kapağı sabitleyen vidayı çıkarın. Ardından, pil bölmesini açmak için pil bölmesi kapağını çıkarın. İki adet 1.5V **AAA** boyutunda pil yerleştirin (+) ve (-) işaretlerinin doğru kutuplarda olduğundan emin olarak pilleri yerleştirin. Eski ve yeni pilleri karıştırmayınız. Pilleri sadece aynı veya dengi tür pillerle değiştiriniz. Kapağı yerine takınız. Gerekirse, ardından vidalarla kapağı yeniden sabitleyin.

Piller zayıfladığında ve değiştirilmeleri gerektiğinde ekranda bir mesaj görüntülenecektir. Pillerin zayıflaması durumunda uzaktan kumandanın performansı da zayıflayacaktır.

Pillerin güneş ışığı, ateş veya benzeri türde aşırı ısıya maruz bırakılmaması gerekmektedir.

# **Güç Bağlantısı (\*\*)**

**ÖNEMLİ!**: Bu TV seti, **220-240V AC, 50 Hz** beslemeyle çalışacak şekilde tasarlanmıştır. Kutuyu açtıktan sonra elektrik şebekesine bağlamadan önce TV'nin oda sıcaklığına kadar çıkmasını bekleyiniz. Güç kablosunu ana soket çıkışına takınız.

# **Güç Bağlantısı (\*\*)**

**ÖNEMLİ!**: Bu TV seti, **220-240V AC, 50 Hz** beslemeyle çalışacak şekilde tasarlanmıştır. Kutuyu açtıktan sonra elektrik şebekesine bağlamadan önce TV'nin oda sıcaklığına kadar çıkmasını bekleyiniz.

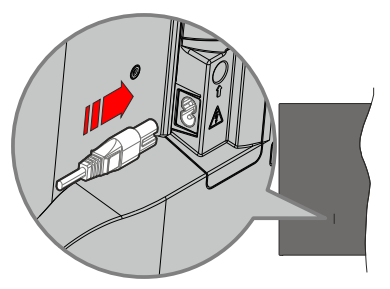

Verilen çıkarılabilir güç kablosunun bir ucunu (iki delikli fiş) yukarıda gösterildiği gibi TV'nin arka tarafındaki güç kablosu girişine takın. Ardından güç kablosunun diğer ucunu elektrik prizine takın.

*Not: Güç kablosu girişinin konumu modele bağlı olarak değişebilir.* 

# **Anten Bağlantısı**

Anten veya kablolu TV fişini, TV'nin sol tarafında bulunan anten girişi (ANT) soketine ya da uydu girişini TV'nin arka tarafında bulunan uydu girişi (LNB) soketine bağlayınız.

**TV'nin ARKASI**

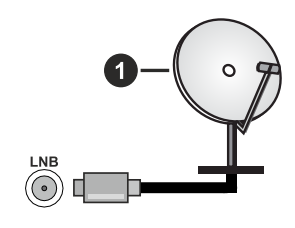

**1.** Uydu

**TV'nin sol tarafı**

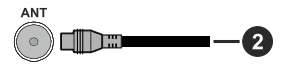

**2.** Anten veya kablo

Eğer TV'nize bir cihaz bağlamak isterseniz, herhangi bir bağlantı yapmadan önce hem TV'nin hem de cihazın kapalı olduğundan emin olunuz. Bağlantı yapıldıktan sonra, üniteleri açabilir ve kullanabilirsiniz.

# **Lisans Bildirimi**

HDMI ve HDMI High-Definition Multimedia Interface terimleri, HDMI ticari takdim şekli ve HDMI Logoları, HDMI Licensing Administrator, Inc. şirketinin ticari markaları veya tescilli ticari markalarıdır.

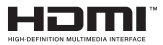

Dolby, Dolby Vision, Dolby Atmos, ve çift D simgesi Dolby Laboratories Licensing Corporation'ın ticari markalarıdır. Dolby Laboratories'in lisansı ile üretilmiştir. Gizli yayınlanmamış işler. Telif Hakkı © 2012-2022 Dolby Laboratories. Tüm hakları saklıdır.

# **DCDolby** Vision Atmos

YouTube ve YouTube logosu Google Inc ticari markalarıdır.

(\*\*)DTS patentleri için, http://patents.dts.com adresine bakın. DTS Licensing Limited lisansı altında üretilmiştir. DTS, DTS-HD, Virtual:X ve DTS-HD logosu DTS Inc.'nin Amerika Birleşik Devletleri ve/ veya diğer ülkelerdeki tescilli ticari markaları veya ticari markalarıdır. © 2022 DTS, Inc. TÜM HAKLARI SAKI IDIR.

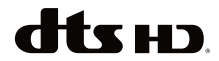

*(\*\*)Bluetooth®* kelimesi, işareti ve logoları, Bluetooth SIG, Inc. firmasının sahip olduğu ticari markalardır ve bunlar Vestel Elektronik Sanayi ve Ticaret A.S. tarafından lisanslı olarak kullanılmaktadır. Diğer ticari markalar ve ticari isimler, ilgili sahiplerinin mülkiyetindedir.

DVB, DVB Project'in tescilli bir ticari markasıdır.

• [1] EIA/CEA-861-D uyumluluğu yüksek çözünürlüklü video sinyallerinin alımı için standart haline getirilen yüksek bant genişliğindeki dijital içerik korumalı sıkıştırılmamış dijital video sinyallerinin aktarılmasını içerir. Bu gelişmekte olan bir teknoloji olduğu için, bazı cihazların televizyonlar uyumlu çalışmaması mümkündür.

Bu ürün, Microsoft'un bazı fikri mülkiyet haklarına tabi teknoloji içermektedir. Microsoft'un yazılı izni olmadan bu teknolojinin bu ürün dışında kullanılması veya dağıtımının yapılmasına izin verilmez.

İçerik sahipleri, telif hakkı bulunan içerikler dahil olmak üzere, kendi fikri mülkiyet haklarını korumak için Microsoft PlayReady™ içerik erişimi teknolojisini kullanır. Bu cihaz PlayReady korumalı içerik ve/veya WMDRM korumalı içerikleri okumak için PlayReady teknolojisini kullanır. Eğer bu cihaz, içerik kullanımı üzerindeki kısıtlamaları uygulamada başarısız olursa, içerik sahiplerinin Microsoft'tan cihazın PlayReady korumalı içerikleri oynatma yeteneğini geri almasını talep etmeleri gerekebilir. Bu geri alma korunmayan içerikleri veya başka içerik erişimi teknolojileri ile korunan içerikleri etkilemeyecektir. İçerik sahipleri, içeriğe erişim sağlamanız için PlayReady yükseltmesi yapmanızı gerekli kılabilir. Eğer bir yükseltmeyi kabul etmezseniz, yükseltmeyi gerektiren içeriklere erişim sağlayamazsınız.

"CI Plus" Logosu, CI Plus LLP ticari markasıdır.

Bu ürün, Microsoft Corporation'ın bazı fikri hakları tarafından korunmaktadır. Microsoft veya yetkili bir Microsoft iştirakinin yazılı izni olmadan bu teknolojinin bu ürün dışında kullanılması veya dağıtımının yapılmasına izin verilmez.

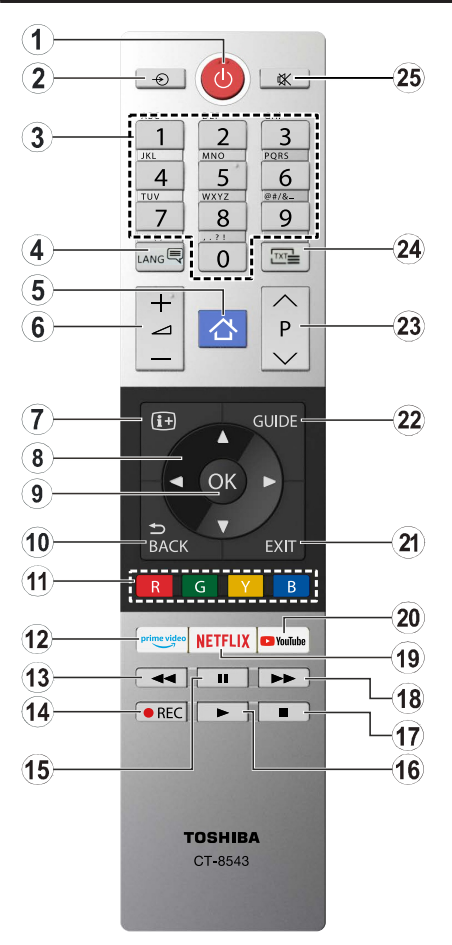

# **(\*) Bekleme Tuşu**

Bu tuş ile ilgili ek işlemleri görmek için, **Bekleme** tuşunu basılı tutunuz. **Sıfırlama** (Yeniden Başlatma), **Bekleme**  (Normal Bekleme) ve **Güç Kapatma** (Zorunlu Bekleme) seçeneklerinden birini vurgulayınız ve seçili işlemi uygulamak için, **OK** tuşuna basınız. TV'niz komutlara tepki vermeyi bırakırsa ve işlemler menüsü görüntülenemezse, tuş, yaklaşık 5 saniye boyunca basılı tutulduğunda, TV'niz yeniden başlamaya zorlanacaktır.

TV'yi bekleme moduna almak veya TV bekleme modundayken TV'yi açmak için, tuşa kısa bir süre basıp bırakın.

- **1. Bekleme modu**(\*)**:** Bekleme / Açma (kısa bir süre basınız), Sıfırlama / Güç Kapatma (basılı tutunuz)
- **2. Kaynak:** Mevcut yayın ve içerik kaynaklarını gösterir
- **3. Sayı tuşları:** Kanal değiştirir, ekrandaki bir metin kutusuna rakam veya sayı girişi yapar.
- **4. Dil:** Ses modları (analog TV) arasında geçiş yapar, ses/altyazı dilini görüntüler ve değiştirir ve altyazıları açar veya kapatır (dijital TV, mevcut olduğu durumlarda)
- **5. Ana Sayfa:** TV menüsünü görüntüler
- **6. Ses Düzeyi +/-**
- **7. Bilgi:** Ekran üzerindeki içerik hakkında bilgiler görüntüler, gizli bilgileri gösterir (göster - TXT modunda)
- **8. Yön tuşları:** Menülerde, içeriklerde vb. gezinmeye yarımcı olur ve Sağa veya Sola basıldığında TXT modunda alt sayfaları görüntüler
- **9.** OK: Kullanıcı seçimlerini onaylar, sayfayı tutar (TXT modunda), **Kanallar** menüsünü gösterir (DTV modu)
- **10. Geri/Geri dön:** Bir önceki ekrana, bir önceki menüye geri döner, indeks sayfasını açar (TXT modunda) Önceki kanal veya kaynak ile mevcut kanal veya kaynak arasında çabuk geçiş sağlar
- **11. Renkli Tuşlar:** Renkli tuşların işlevleri için ekran üzerindeki açıklamaları izleyin
- **12. Prime Video:** Amazon Prime Video uygulamasını başlatır
- **13. Geri Sarma**: Film gibi medyalarda kareleri geri sarar
- **14.** Çalışmıyor
- **15. Duraklat:** Oynatılmakta olan medyayı duraklatır
- **16. Oynat:** Seçilen medyayı oynatmaya başlar
- **17. Durdur:** Oynatılmakta olan medyayı durdurur
- **18. Hızlı İleri Sarma**: Film gibi medyalarda kareleri ileri sarar
- **19. Netflix:** Netflix uygulamasını başlatır
- **20. YouTube:** YouTube uygulamasını başlatır
- **21. Çıkış:** Gösterilen menüleri kapatır ve menülerden çıkar, veya bir önceki ekrana döner
- **22. Rehber:** Elektronik program rehberini görüntüler
- **23. Program +/-**
- **24. Teletekst:** Teleteksti (olan yerlerde) görüntüler, tekrar basarak teletekst normal yayın görüntüsü üzerine oturtabilirsiniz (karışık)
- **25. Sessiz:** TV'nin sesini tamamen kapatır

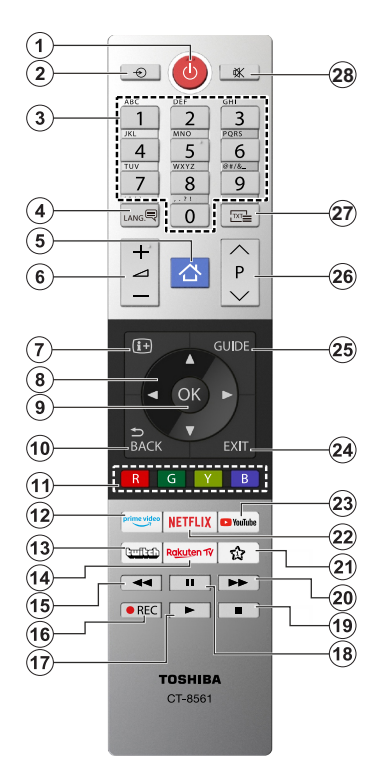

# **(\*) Bekleme Tuşu**

Bu tuş ile ilgili ek işlemleri görmek için, **Bekleme** tuşunu basılı tutunuz. **Sıfırlama** (Yeniden Başlatma), **Bekleme**  (Normal Bekleme) ve **Güç Kapatma** (Zorunlu Bekleme) seçeneklerinden birini vurgulayınız ve seçili işlemi uygulamak için, **OK** tuşuna basınız. TV'niz komutlara tepki vermeyi bırakırsa ve işlemler menüsü görüntülenemezse, tuş, yaklaşık 5 saniye boyunca basılı tutulduğunda, TV'niz yeniden başlamaya zorlanacaktır.

TV'yi bekleme moduna almak veya TV bekleme modundayken TV'yi açmak için, tuşa kısa bir süre basıp bırakın.

# **(\*\*) Benim Tuşum 1:**

Modele bağlı olarak bu tuş varsayılan bir fonksiyona sahip olabilir. Ancak, istenilen kaynak veya kanal üzerinde bu tuşlara üç saniyeden fazla basılı tutarsanız özel bir fonksiyon ayarlayabilirsiniz. Ekranda bir onaylama mesajı görüntülenecektir. Artık seçilen TUŞUM 1, seçilen fonksiyon ile ilişkili olacaktır.

İlk Kurulum işlemini yeniden yaparsanız, TUŞUM 1'in varsayılan fonksiyonuna geri döneceğini unutmayınız.

- **1. Bekleme Modu**(\*)**:** Bekleme / Açma (kısa bir süre basınız), Sıfırlama / Güç Kapatma (basılı tutunuz)
- **2. Kaynak:** Mevcut yayın ve içerik kaynaklarını gösterir
- **3. Sayı tuşları:** Kanal seçimi yapar, ekrandaki metin kutusuna rakam veya harf girişi yapar.
- **4. Dil:** Ses modları (analog TV) arasında geçiş yapar, zıları acar veva kapatır (dijital TV, mevcut olduğu durumlarda)
- **5. Ana Sayfa:** TV menüsünü görüntüler
- **6. Ses Seviyesi +/-**
- **7. Bilgi:** Ekran üzerindeki içerik hakkında bilgiler görüntüler, gizli bilgileri gösterir (göster - TXT modunda)
- **8. Yön tuşları:** Menülerde, içeriklerde vb. gezinmeye yarımcı olur ve Sağa veya Sola basıldığında TXT modunda alt sayfaları görüntüler
- **9. OK:** Kullanıcı seçimlerini onaylar, sayfayı tutar (TXT modunda), **Kanallar** menüsünü gösterir (DTV modu)
- **10. Geri/Geri Dön:** Bir önceki ekrana, bir önceki menüye geri döner, indeks sayfasını açar (TXT modunda) Önceki kanal veya kaynak ile mevcut kanal veya kaynak arasında çabuk geçiş sağlar
- **11. Renkli Tuşlar:** Renkli tuşların işlevleri için ekran üzerindeki açıklamaları izleyin
- **12. Prime Video:** Amazon Prime Video uygulamasını başlatır
- **13. Twitch:** Twitch uygulamasını başlatır.
- **14. Rakuten TV:** Rakuten TV uygulamasını başlatır
- **15. Geri Sarma:** Film gibi medyalarda kareleri geri sarar
- **16.** Çalışmıyor
- **17. Oynat:** Seçilen medyayı oynatmaya başlar
- **18. Duraklat:** Oynatılmakta olan medyayı duraklatır
- **19. Durdur:** Oynatılmakta olan medyayı durdurur
- **20. Hızlı İleri Sarma**: Film gibi medyalarda kareleri ileri sarar
- **21. Benim Tuşum 1(\*\*)**

 **Hızlı menü:** Hızlı erişim için bir menüler listesi görüntüler

*Not: Bu düğme, TV'nizin modeline ve özelliklerine bağlı olarak Tuşum 1 veya Hızlı menü işlevi görebilir.*

- **22. Netflix:** Netflix uygulamasını başlatır
- **23. YouTube:** YouTube uygulamasını başlatır
- **24. Çıkış:** Gösterilen menüleri kapatır ve menülerden çıkar veya bir önceki ekrana döner.
- **25. Rehber:** Elektronik program rehberini görüntüler
- **26. Program +/-**
- **27. Teletekst:** Teleteksti (olan yerlerde) görüntüler, tekrar basarak teleteksti normal yayın görüntüsü üzerine oturtabilirsiniz (karışık)
- **28. Sessiz:** TV'nin sesini tamamen kapatır

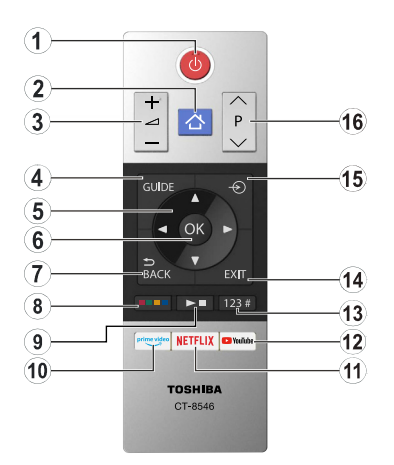

- **1. Bekleme modu**(\*)**:** Bekleme / Açma (kısa bir süre basınız), Sıfırlama / Güç Kapatma (basılı tutunuz)
- **2. Ana Sayfa:** TV menüsünü görüntüler
- **3. Ses Düzeyi +/-**
- **4. Rehber:** Elektronik program rehberini görüntüler
- **5. Yön tuşları:** Menülerde, içeriklerde vb. gezinmeye yarımcı olur ve Sağa veya Sola basıldığında TXT modunda alt sayfaları görüntüler
- **6.** OK: Kullanıcı seçimlerini onaylar, sayfayı tutar (TXT modunda), **Kanallar** menüsünü gösterir (DTV modu)
- **7. Geri/Geri dön:** Bir önceki ekrana, bir önceki menüye geri döner, indeks sayfasını açar (TXT modunda) Önceki kanal veya kaynak ile mevcut kanal veya kaynak arasında çabuk geçiş sağlar

#### **8. Renkli Tuşlar**

İletişim kutusundan kullanmak istediğiniz renkli tuşu seçiniz ve **OK** tuşuna basınız. Renkli tuşların işlevleri için ekran üzerindeki açıklamaları izleyin

#### **9. Medya Oynatma, Kayıt ve Dil Tuşları**

İletişim kutusundan kullanmak tuşu seçiniz ve **OK** tuşuna basınız.

Medyayı kontrol etmek için medya tuşlarını kul- lanınız. Medyayı oynatma, duraklatma, geri sarma ve hızlı ileri sarma kontrol elemanları kullanılabi- lecektir.

Bir programı kaydetmek için **REC** tuşunu seçiniz ve **OK** tuşuna basınız veya zaman kaydırmalı kaydı başlatmak için **Pause(II)** tuşunu seçiniz ve **OK** tuşuna basınız.

Ses modları arasında geçiş yapmak (analog TV), ses/alt yazı dilini görüntülemek ve değiştirmek **ve alt yazıları** açmak ve kapatmak için, **(dijital TV,** kullanılabildiği zaman) LANG. (DİL) tuşunu seçiniz ve OK tuşuna basınız.

- **10. Prime Video:** Amazon Prime Video uygulamasını başlatır
- **11. Netflix:** Netflix uygulamasını başlatır
- **12. YouTube:** YouTube uygulamasını başlatır

#### **13. Sayı, Metin ve CEC Tuşları**

İletişim kutusundan kullanmak tuşu seçiniz ve **OK** tuşuna basınız.

Kanal değiştirmek, ekranda bulunan metin kutusuna bir rakam ya da bir harf girmek için sayı tuşlarını kullanınız.

Teleteksti görüntülemek için **TEXT** tuşunu seçiniz ve **OK** tuşuna basınız (kullanılabildiği yerlerde). Metni normal bir yayın görüntüsü üzerine bindirmek için (karışık) yeniden basınız.

Bağlanmış olan CEC cihazı TV'nin uzaktan kumandası ile kontrol eden fonksiyonu sonlandırmak için **CEC** tuşunu seçiniz ve **OK** tuşuna basınız.

- **14. Çıkış:** Gösterilen menüleri kapatır ve menülerden çıkar, veya bir önceki ekrana döner
- **15. Kaynak:** Mevcut yayın ve içerik kaynaklarını gösterir
- **16. Program +/-**

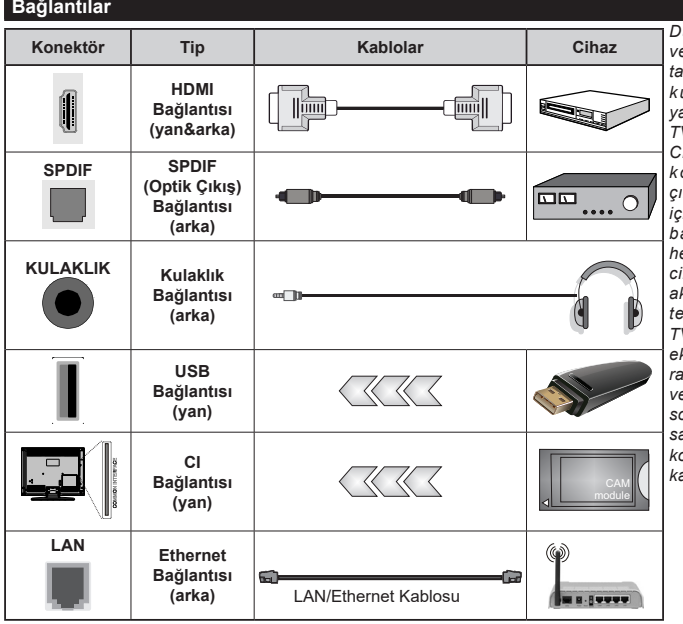

*Duvara montaj kiti (eğer birlikte verilmemişse, piyasadan üçüncü taraf bir malzeme temin edilebilir) kullanılırken, duvara montaj yapmadan önce tüm kablolarınızı TV'nin arkasına takmanızı öneririz. CI modülünü sadece TV KAPALI konumdayken takınız veya çıkartınız. Ayarlarla ilgili ayrıntılar için modül talimatları kılavuzuna başvurunuz Televizyonunuzun herbir USB girişi, 500mA'ya kadar cihazları destekler. 500mA üzeri akıma sahip cihazların bağlanması televizyonunuza zarar verebilir. TV'nize bir HDMI kablosu kullanarak ekipman bağlarken, parazit frekans radyasyonuna karşın yeterli koruma ve 4K gibi yüksek tanımlı sinyallerin sorunsuz bir şekilde aktarılmasını sağlamak için ferritli yüksek hızlı, korumalı (yüksek seviye) bir HDMI kablosu kullanın.*

 Eğer TV'nize bir cihaz bağlamak isterseniz, herhangi bir bağlantı yapmadan önce hem TV'nin hem de cihazın kapalı olduğundan emin olunuz. Bağlantı yapıldıktan sonra, üniteleri açabilir ve kullanabilirsiniz.

# **Açma/Kapatma**

# **TV'yi Açmak için**

Elektrik kablosunu, elektrik prizi gibi bir güç kaynağına bağlayınız (220-240V AC, 50 Hz).

Bekleme konumundan çıkıp TV'yi açabilmek için aşağıdakilerden birini yapınız:

- Uzaktan kumanda üzerinde **Bekleme** tuşuna, **Program +/-**, bir sayısal tuşa, **Kılavuz** tuşuna veya **Netflix** tuşuna basın.
- TV'deki kontrol tuşuna basınız.

#### **Televizyonu kapatmak için**

- Uzaktan kumandadaki **Bekleme** tuşuna basınız.
- Fonksiyon menüsünü görüntülemek için TV'nin üzerindeki kumanda tuşuna basınız. **Bekleme** seçeneği vurgulanmış şekilde görüntülenecektir. Bu seçeneği etkinleştirmek için tuşu 2 saniye basılı tutunuz. Seçeneğin simge rengi değişir. Düğmeye bir kez daha basınız, TV bekleme moduna geçecektir.

#### **Televizyonu tamamen kapatmak için elektrik fişini prizden çekiniz.**

*Not: TV bekleme moduna getirildiğinde, bekleme LED'i Bekleme Modunda Arama, Uydudan Otomatik Yazılım İndirme ya da Zamanlayıcı gibi özelliklerin aktif olduğunu belirtmek için yanıp söner. LED, TV'yi bekleme modundan açtığınızda da yanıp sönebilir.*

# **İlk Kurulum**

İlk defa açılırken, dil seçimi ekranı görünür. Lütfen bir dil seçimi yaparak **OK** tuşuna basın. Kurulum kılavuzunun aşağıdaki adımlarında tercihlerinizi yön tuşlarını kullanarak belirleyin ve **OK** tuşuna basın.

Dil seçiminin ardından erişilebilirlik ayarlarını değiştirmek isteyip istemediğiniz sorulacaktır. **Evet** seçeneğini vurgulayın ve değiştirmek için **OK** tuşuna basın. Mevcut seçenekler ile ilgili ayrıntılı bilgiler için **Sistem Menüsü İçeriği** bölümüne bakın.

Sonraki ekranda ülke tercihinizi belirleyin. Bu noktada Ülke seçimine bağlı olarak, bir PIN ayarlamanız ve doğrulamanız istenebilir. Seçilen PIN 0000 olamaz. Daha sonra herhangi bir menü işlemi için PIN girmeniz istendiğinde, bunu girmeniz gerekecektir.

Bir sonraki adımda **Mağaza Modu** seçeneğini aktifleştirebilirsiniz. Bu seçenek TV'nizin ayarlarını saklama ortamına uygun olarak ayarlayacak ve kullanılmakta olan TV modeline bağlı olarak TV tarafından desteklenen özellikler ekranın üzerinde bilgi mesajı olarak görüntülenecektir veya önceden yüklenmiş video dosyası oynatılabilir. Bu seçenek sadece mağazada kullanılmak için tasarlanmıştır. Evde kullanım için **Ev Modu** seçeneğini seçmeniz tavsiye edilir. **Mağaza Modu** seçeneği **Ayarlar>Sistem>Diğer**  menüsünde mevcut olacak ve bu ayar tercihiniz daha sonra değiştirilebilir. Seçiminizi yapın ve devam etmek için **OK** tuşuna basın.

TV'nizin modeli ve ülke seçimine bağlı olarak bu noktada **Gizlilik Ayarları** ekranı görüntülenebilir. Bu ekrandaki seçenekleri kullanarak gizlilik tercihlerinizi ayarlayabilirsiniz. Bir özelliği vurgulayın ve etkinleştirmek veya devre dışı bırakmak için **OK** tuşuna basın. Herhangi bir değişiklik yapmadan önce vurgulanan her özellik için ekranda görüntülenen açıklamaları okuyun. Metni vurgulamak için Sağ yön düğmesine basabilir ve tüm metni okumak amacıyla aşağı yukarı kaydırmak için **Program +/** veya Yukarı/Aşağı yön düğmelerini kullanabilirsiniz. Daha sonra istediğiniz zaman tercihlerinizi **Ayarlar>Sistem>Gizlilik>Gizlilik Ayarları** menüsünden değiştirebilirsiniz. **İnternet Bağlantısı** seçeneği devre dışı bırakılmışsa, **Ağ/İnternet Ayarları** ekranı atlanacak ve görüntülenmeyecektir. Bu gizlilik politikası ve yaptırım gücü hakkında herhangi bir sorunuz, şikayetiniz veya yorumunuz olursa lütfen smarttvsecurity@vosshub.com adresine e-posta gönderin.

Devam etmek için **İleri** seçeneğini vurgulayınız ve uzaktan kumandanın **OK** tuşuna basınız, **Ağ/ İnternet Ayarları** ekranı görüntülenecektir. Kablolu veya **kablosuz** bir bağlantı (kullanılabilirlik modele bağlıdır) yapılandırmak ve diğer mevcut seçenekler hakkında bilgiye ihtiyacınız varsa lütfen Bağlantı bölümüne bakınız. TV'nizin bekleme modunda daha az enerji tüketmesini isterseniz, **Ağ Tabanlı Bekleme Modu** seçeneğini **Kapalı** olarak ayarlayarak devre dışı bırakabilirsiniz. Ayarlar tamamlandıktan sonra devam etmek için **İleri** seçeneğini vurgulayın ve **OK** tuşuna basın.

TV'nizin ve birlikte verilen uzaktan kumandaların modeline bağlı olarak bu noktada otomatik eşleştirme ekranı görüntülenebilir. Kablosuz uzaktan kumandanızı (uzaktan kumandanın modeline bağlıdır) TV'nizle eşleştirmek için ekrandaki talimatları izleyin. Daha fazla bilgi için **Uzaktan Kumanda - 2** bölümüne bakın. Uzaktan kumandanızı daha sonra eşleştirmek isterseniz **Daha Sonra Kur** seçeneğini vurgulayın ve **OK** tuşuna basın.

Sonraki ekranda **Cihazlar** menüsü görüntülenecektir. Harici kablosuz ses cihazlarını, klavyeleri ve fareleri TV'nize bağlayabilirsiniz. Ses cihazları için, **Bluetooth Ses Bağlantısı** seçeneğini kullanın, kablosuz klavyeler ve fareler için **Bluetooth Giriş Cihazı** seçeneğini kullanın. Kablosuz cihazları bağlama hakkında daha fazla bilgi için **Bağlanabilirlik** bölümüne bakın. Devam etmek için **İleri** düğmesini vurgulayıp **OK** düğmesine basın.

Bir sonraki ekranda aranacak yayın türlerini, şifreli kanalların aranıp aranmayacağını ve zaman dilimi (ülke seçimine bağlı olarak) tercihlerinizi ayarlayabilirsiniz. Ayrıca, bir yayın türünü sık kullanılan olarak ayarlayabilirsiniz. Arama işlemi sırasında, seçilen yayın türüne öncelik verilecek ve bu tür yayın yapan kanallar kanal listesinin üst sıralarında

listelenecektir. Bittiğinde, devam etmek için **İleri** seçeneğini vurgulayın ve **OK** tuşuna basın.

# **Yayın Türünün Seçilmesi Hakkında**

Bir yayın türü için bir arama seçeneğini açmak için bu türü vurgulayınız ve **OK,** Sol veya Sağ yön tuşuna basınız. Seçilen seçeneğin yanındaki işaret kutusuna işaret konulacaktır. Arama seçeneğini kapatmak için dilediğiniz yayın türü seçeneğinin işaretini taşıdıktan sonra **OK,** Sol veya Sağ yön tuşuna basarak onay kutusunu temizleyin.

**Dijital Anten:** Eğer **D. Anten** yayını arama seçeneği açılırsa, ilk ayarlar tamamlandıktan sonra TV dijital karasal yayınları arayacaktır.

**Dijital Kablo:** Eğer **D. Kablo** yayını arama seçeneği açılırsa, ilk ayarlar tamamlandıktan sonra TV dijital kablolu yayınları arayacaktır. Aramaya başlamadan önce, ülke seçimine bağlı olarak kablolu ağ araması yapmayı isteyip istemediğinizi soran bir diyalog görüntülenebilir. Burada **Evet** seçimini yapar ve **OK** tuşuna basarsanız, bir sonraki ekranda **Ağ** seçimi yapabilir veya **Freksans**, **Ağ Kimliği** ve **Arama Adımı**  gibi değerleri ayarlayabilirsiniz. Hayır seçeneğini seçerseniz ve OK tuşuna basarsanız veya ağ arama diyaloğu görüntülenmezse, bir sonraki ekranda **Başlangıç Frekansı**, **Bitiş Frekansı** ve **Arama Adımını** ayarlayabilirsiniz. Bittiğinde, devam etmek için **İleri** seçeneğini vurgulayın ve **OK** tuşuna basın.

# **D-Smart Seçeneği**

**D. Kablo** yayın arama seçeneği açıksa, D-Smart kanallarını arayabilir ve kaydedebilirsiniz. İstendiğinde kablo ağı aramasını doğrulamak için, **Evet**'i işaretleyiniz ve **OK** tuşuna basınız. Bir sonraki ekranda **Ağ** seçeneği olarak **DSmart**'ı seçin, **İleri**'yi işaretleyin ve **OK** tuşuna basın.

*Not: Arama süresi, seçilen* **Arama Adımına** *bağlı olarak değişiklik gösterecektir.*

**Uydu:** Eğer **Uydu** yayını arama seçeneği açılırsa, ilk ayarlar tamamlandıktan sonra TV dijital uydu yayınları arayacaktır. Uydu araması yapılmadan önce bazı ayarların yapılması gerekir.

Modele ve seçilen ülkeye bağlı olarak sonraki adım, uydu için kurulum tipinin seçimi olabilir. Bu noktada operatör kurulumunu veya standart bir kurulum başlatmak için seçebilirsiniz. Operatör kurulumu yapmak istiyorsanız **Kurulum Tipini Operatör** olarak ayarlayınız ve sonra operatör tercihinize göre **Uydu Operatörünü** ayarlayınız. Bu adımda, seçilen operatöre bağlı olarak aşağıdaki adımlardan bazıları farklı olabilir veya atlanabilir. Eğer **Kurulum Tipi** ayarını **Standart** olarak yaparsanız, normal uydu kurulumu ile devam edebilir ve uydu kanallarını izleyebilirsiniz. İlerlemek için **OK** tuşuna basın.

# **D-Smart Seçeneği**

**Uydu** yayın arama seçeneği açıksa, D-Smart kanallarını arayabilir ve kaydedebilirsiniz. **D-Smart** kanallarını kurmak için istendiğinde **Kurulum Tipini Operatör** olarak ayarlayınız ve sonra **Uydu Operatörünü** uygun şekilde ayarlayınız.

DSmart yayıncısını seçtiyseniz bir sonraki menü ögesi TKÇ kurulumu olacaktır. Eğer bireysel bir D-Smart hesabı kullanıyorsanız, **Hayır** seçimini yaparak bu adımı geçin. Apartmanınızda merkezi sistem varsa **Evet**'i seçin ve devam etmek için **OK** düğmesine basın. Geçiş, IF frekans değerlerine uygun olarak gerçekleştirilir.

Sonra anten tipi seçimi ekranı görüntülenebilir. **Anten Tipini Direkt**, **Tekli Uydu Kablosu** veya **DiSEqC** anahtarı arasından seçmek için Sol veya Sağ yön tuşlarını kullanabilirsiniz. Anten tipinizi seçtikten sonra devam etmek üzere seçenekleri görmek için **OK** tuşuna basın. **Devam Et**, **Transponder listesi** ve **LNB Konfigürasyonu** seçenekleri kullanılabilir. İlgili menü seçeneklerini kullanarak transponder ve LNB ayarlarını değiştirebilirsiniz.

- **• Direkt:** Tek bir alıcınız ve doğrudan alıcıya bağlı bir çanak anteniniz varsa bu anten tipini seçin. Devam etmek için **OK** tuşuna basın. Sonraki ekranda uygun bir uydu seçin ve servis araması yapmak için **OK** tuşuna basın.
- **• Tekli Uydu Kablosu:** Eğer çok sayıda alıcınız ve Tekli Uydu Kablonuz varsa, bu anten tipini seçin. Devam etmek için **OK** tuşuna basın. Bir sonraki ekranda verilen açıklamaları takip ederek ayarları yapılandırın. Servis araması yapmak için **OK** tuşuna basın.
- **• DiSEqC anahtarı:** Birden çok uydu anteniniz ve bir DiSEqC anahtarınız varsa bu anten tipini seçin. Ardından DiSEqC sürümünü ayarlayın ve devam etmek için OK tuşuna basın. Bir sonraki ekrandan, sürüm v1.0 için (varsa) en fazla dört uydu; sürüm v1.1 için ise onaltı uydu ayarlayabilirsiniz. Listede birinci sırada olan uyduda arama yapmak için **OK** tuşuna basınız.

*Not: TV'nizin modeline bağlı olarak, DiSEqC versiyon v1.1 desteklenmeyebilir ve bu nedenle DiSEqC versiyonu seçme adımı kullanılamayabilir.*

# **TKGS (Türksat Kanal Güncelleme Sistemi) kurulumu**

Eğer istenirse, **Uydu** yayını arama seçeneği aktif edildiğinde **TKGS Kurulumu** başlatılabilir. **TKGS Kurulumunu** başlatmak için istendiğinde **Kurulum Tipini Operatör** olarak ayarlayınız ve sonra **Uydu Operatörünü TKGS** olarak ayarlayınız. Sonra **TKGS Kurulumunu** başlatmak için **OK** tuşuna basın. Anten tipini yukarıda açıklandığı gibi ayarlayınız. Kurulum sırasında **HD** veya **SD** kanal seçimi yapabilirsiniz. Bu seçim daha sonra **Ayarlar>Kurulum>TKGS Kurulumu** menüsü altında bulunan **Tercih Edilen Liste** seçeneği kullanılarak yapılabilir.. TV kapatılıp açıldıktan sonra veya aşağıda anlatılan şekilde manuel güncelleme yapıldıktan sonra seçim etkinleştirilir.

İstendiği takdirde **TKGS Kurulumu İlk Kurulum** sonrasında da manuel olarak uygulanabilir. **Ana Ekran** tuşuna basınız. **Ayarlar** menüsünde **Kurulum** seçeneğini vurgulayın ve **OK** tuşuna basın. Alt menüde **Uydu Ayarları** seçimini yapın ve **OK** tuşuna basın. Ardından **Anten Kurulumu**ögesini seçin. Anten tipinizi ve sonra da uyduyu seçtikten sonra, açılan ekranda **OK** tuşuna basın. Seçenekler menüsü görüntülenecektir. İlgili menü seçeneklerini kullanarak transponder ve LNB ayarlarını değiştirebilirsiniz. Uydu ayarlarınız yapıldıktan sonra kuruluma devam etmek için **TKGS Kurulumu** seçeneğini vurgulayın ve **OK** tuşuna basın.

**İlk Kurulum** ardından **TKGS Kurulumunu** manuel olarak yapmanın ikinci yolu güncelleme yapmaktadır. Bunu yapmak için **Ana Ekran** tuşuna basınız ve **Ayarlar>Kurulum>TKGS Kurulumu**>**Başlat Güncelleme** seçimini yapınız. Ancak bu işlemin yapılabilmesi için, önce **Uydu Ayarları** yapılmalıdır.

# **TKGS güncelleme seçeneklerinin kullanılması**

TKGS özelliği uydu kanalı listelerinizin güncel kalmasını üç farklı şekilde sağlar.

**Bekleme Modu:** Bekleme moduna geçerken, TV, TKGS tablosu versiyon numarasını kontrol ederek versiyonun güncel olup olmadığını denetler. Herhangi bir değişiklik tespit edilirse, TV güncelleme yapmaya başlar. Bir sonraki açılışta, değişikliklerle ilgili kullanıcıyı uyarmak amacıyla ekrana bir mesaj gelir.

**Arka plan:** TKGS kanal listelerinde tanımlanmamış bir kanal açıldığında, TV, TKGS tablosu versiyon numarasını kontrol ederek son versiyon olup olmadığını denetler. Herhangi bir değişiklik tespit edilirse, TV güncelleme yapmaya başlar. Güncelleme tamamlandığında değişikliklerle ilgili kullanıcıyı uyarmak amacıyla ekrana bir mesaj gelir.

**Manuel:** İstendiği zaman manuel olarak da güncelleme yapılabilir. **Ana Ekran** tuşuna basınız. **Ayarlar** menüsünde **Kurulum** seçeneğini vurgulayın ve **OK** tuşuna basın. Alt menüde **TKGS Kurulumu** seçimini yapın ve **OK** tuşuna basın. Daha sonra **Güncellemeyi Başlat** seçimini yapın ve **OK** tuşuna basın.

**Analog:** Eğer **Analog** yayın arama seçeneği açılırsa, ilk ayarlar tamamlandıktan sonra TV analog yayınları arayacaktır.

İlk ayarlar tamamlandıktan sonra, TV seçilen yayın türlerinde kullanılabilir yayınları aramaya başlayacaktır.

Arama devam ederken güncel tarama sonuçları ekranın altında görüntülenecektir. Aramayı iptal etmek için **Ana Ekran**, **Geri** veya **Çıkış** tuşlarına basabilirsiniz. Arama sırasında bulunan kanallar, kanal listesine kaydedilecektir.

Mevcut tüm kanallar kaydedildikten sonra, **Kanallar** menüsü görüntülenecektir. **Düzenle** sekmesi seçeneklerini kullanarak kanal listesini tercihlerinize göre düzenleyebilir veya **Ana Ekran** tuşuna basarak çıkış yapabilir ve TV izleyebilirsiniz.

Arama devam ederken, kanalları LCN'ye **(\*)** göre sıralamak isteyip istemediğinizi soran bir diyalog görüntülenebilir. **Evet** seçimini yapınız ve **OK** tuşu ile onaylayınız.

*(\*) LCN, mevcut yayınları tanınabilir bir kanal numarası sırasına (varsa) göre düzenleyen Mantıklı Kanal Numarası sistemidir.*

*Not: İlk kurulum başlatılırken TV'yi kapatmayınız. Ülke seçiminize bağlı olarak bazı seçenekler mevcut olmayabilir.*

*TKGS sisteminde, kanallar hizmet sağlayıcısı tarafından engellenebilir ve bu nedenle bu kanallarda Ses/Video iletimi yapılmaz.*

# **Uydu Kanal Tablosu Özelliğini Kullanma**

Bu işlemleri **Ayarlar>Kurulum>Uydu Ayarları>Uydu Kanal Tablosu** menüsünü kullanarak yapabilirsiniz. Bu özellik ile ilgili olarak iki seçeneğiniz vardır.

Kanal tablosu verilerini indirebilir ya da yükleyebilirsiniz. Bu fonksiyonları yapabilmek için TV'nize bir USB cihaz bağlamanız gereklidir.

Geçerli servisleri ve ilgili uydular ile şifre çözücüleri TV'ye, bir USB cihazına yükleyebilirsiniz.

Ayrıca USB cihazda bulunan uydu kanal tablosu dosyalarından birini TV'nize yükleyebilirsiniz.

Bu dosyalardan birini seçtiğinizde, bu dosyadaki tüm servisler ve ilgili uydularla şifre çözücüler, TV'ye kaydedilir. Eğer kurulu karasal, kablolu ve/veya analog servisler varsa, bunlar saklanacak ve sadece uydu servisleri kaldırılacaktır.

Bundan sonra, anten ayarlarını kontrol edin ve gerekli değişiklikleri gerçekleştirin. Eğer anten ayarları düzgün bir şekilde yapılmamışsa **"Sinyal Yok"** şeklinde bir mesaj görüntülenebilir.

#### **USB Girişi yoluyla Medya Tekrar Oynatma**

*TV'nizin USB girişlerini kullanarak 2.5" ve 3.5" (harici güç kaynağına sahip HDD) harici sabit diskler ya da USB bellekleri TV'nize bağlayabilirsiniz.*

**ÖNEMLİ!** TV'nize bağlamadan önce depolama aygıtınızda bulunan dosyaları yedekleyiniz. Üretici herhangi bir dosya hasarından veya veri kaybından sorumlu tutulamaz. Belirli USB cihazı türlerinin bu TV ile uyumlu olmaması olası bir durumdur (ör. MP3 Çalarlar). TV FAT32 ve NTFS disk formatlarını destekler.

Oynatıcı halen dosyaları okuyor olabileceği için, her söküp takma öncesinde bir süre bekleyiniz. Aksi takdirde, USB oynatıcıda ve USB cihazın kendisinde fiziksel hasara yol açabilirsiniz. Bir dosyayı oynatırken sürücünüzü çıkarmayın.

TV'nizin USB girişlerinde USB çoklayıcılar kullanabilirsiniz. Bu gibi bir durumda harici güç alan USB çoklayıcılar önerilmektedir.

Eğer bir USB hard disk bağlayacaksanız, TV'nin USB giriş(ler)ini doğrudan kullanmanız önerilir.

*Not: Medya dosyalarını görüntülenirken* **Medya Tarayıcı** *menüsü klasör başına en fazla 1000 medya dosyası görüntüleyebilir.*

#### **Ortam Tarayıcı**

İçinde bulunan müzik ve video dosyalarını oynatmak ve fotoğrafları görüntülemek için USB saklama cihazını TV'nize takınız. USB saklama cihazını TV'nin yanında bulunan USB girişlerinden birine takınız.

USB saklama cihazını TV'nize bağladıktan sonra, ekranda **TV Kaynakları** menüsü görüntülenecektir. Bu menüden ilgili USB girişi seçimini yapınız ve **OK** tuşuna basınız. Ekranda **Medya Tarayıcı** menüsü görüntülenecektir. Ardından istediğiniz dosyayı seçiniz ve görüntülemek veya oynatmak için **OK** tuşuna basınız. Bağlanmış olan USB cihazın içeriklerine dilediğiniz zaman **Kaynaklar** menüsünden ulaşabilirsiniz. Bununla birlikte uzaktan kumandanın Kaynak tuşuna basınız ve ardından kaynak listesinden USB depolama cihazınızı seçiniz.

**Ayarlar** menüsü kullanarak medya tarayıcı tercihlerini ayarlayabilirsiniz. **Ayarlar** menüsüne ulaşmak için bir video oynatırken ya da bir resim görüntülerken, ekranın alt kısmında görüntülenen bilgi çubuğunda bulunan Bilgi tuşuna basınız. **Bilgi** tuşuna basınız, bilgi çubuğu kaybolduysa bilgi çubuğunun sağ tarafında bulunan dişli çark sembolünü vurgulayınız ve **OK** tuşuna basınız. **Resim Ayarları**, **Ses Ayarları**, **Medya Tarayıcı Ayarları** ve **Seçenekler** menüleri, ortam dosyası tipine ve TV'nizin modeline ve özelliklerine bağlı olarak kullanılabilir. Bu menülerin içeriği, halihazırda açık olan medya dosyasının tipine bağlı olarak değişiklik de gösterebilir. Ses dosyalarını oynatırken sadece **Ses Ayarları** menüsü kullanılabilecektir.

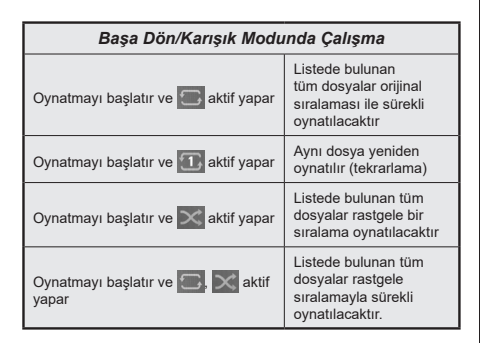

Bilgi çubuğunda bulunan fonksiyonları kullanmak için fonksiyonun sembolüne vurgulayınız ve **OK** tuşuna basınız. Fonksiyonun durumunu değiştirmek için sembolü seçiniz ve gerektiği kadar **OK** tuşuna basınız. Sembol kırmızı bir çarpı ile işaretlenmişse, aktif olmadığı anlamına gelir.

# **Özel Açılış Logosu**

TV'nin her açılışında ekranda görüntülenmesi için favori bir görüntünüzü ya da fotoğrafınızı ekleyerek TV'nizi kişiselleştirebilirsiniz. Bunu yapmak için, favori görüntü dosyalarınızı bir USB bellek içine kopyalayınız ve bunları **Medya Tarayıcı** menüsünde açınız. **Kaynaklar** menüsünden USB giriş seçimini yapınız ve **OK** tuşuna basınız. Aynı zamanda uzaktan kumandadaki **Kaynak** tuşuna da basabilir ve ardından kaynak listesinden USB saklama cihazınızı seçebilirsiniz. İstediğiniz görüntüyü seçtiğinizde, bunu vurgulayınız ve tam ekranda görüntülemek için **OK** tuşuna basınız. **Info** tuşuna basınız, bilgi çubuğunda bulunan çark dişlisi sembolünü vurgulayınız ve **OK** tuşuna basınız. **Seçenekler** seçimini yapınız ve girmek için **OK** tuşuna basınız. **Açılış Logosu Ayarı** seçeneği görünecektir. Görüntüyü vurgulayınız ve özel logo olarak seçmek için **OK** tuşuna yeniden basınız. Bir onay mesajı görüntülenecektir. **Evet** seçimini yapın ve tekrar **OK** tuşuna basınız. Eğer görüntü uygunsa**(\*)** TV'nizin bir sonraki açılışında ekranda görüntülenecektir.

*Not: Varsayılan açılış logosunu geri yüklemek için*  **Ayarlar>Sistem> Daha Fazla** *menüsündeki* **Varsayılan Açılış Logosunu Geri Yükle** *seçeneğini kullanabilirsiniz. Açılış menüsündeİlk Kurulum gerçekleştiriyotsanız, açılış logosu da varsayılana geri yüklenecektir.*

**(\*)** *Görüntülerin en-boy oranının 4:3 ila16:9 arasında olması ve .jpeg ya da .jpe dosya biçiminde olması gereklidir. Çözünürlüğü bilgi başlığında görünmüyorsa, görüntü önyükleme logosu olarak ayarlanamaz.*

# **FollowMe TV (Beni İzle)**

Mobil cihazınız ile akıllı TV'nizde bir yayını FollowMe TV özelliğini kullanarak başlatabilirsiniz. Mobil cihazınıza uygun Smart Center uygulamasının kurulumunu yapın. Uygulamayı başlatın

Bu özellik hakkında detaylı bilgiler için, kullandığınız uygulamanın açıklamalarına bakınız.

*Not: Modele bağlı olarak TV'niz bu özelliği desteklemiyor olabilir. Bu uygulama tüm mobil cihazlar ile uyumlu değildir. Her iki cihazın da aynı ağa bağlanmış olması gereklidir. Bu özellik yalnızca TV kaynağında kullanılabilir.*

# **[CEC]**

Bu fonksiyon, HDMI portları aracılığıyla bağlanmış olan CEC-özelliği etkin cihazların TV'nin uzaktan kumandası kullanılarak kontrol edilebilmesine olanak sağlar.

The **CEC** option in the **Settings>Devices** menu should be set as **Enabled** at first. **Kaynak** tuşuna basınız ve **Kaynak Listesi** menüsünden bağlanmış olan CEC cihazın HDMI girişimi seçiniz. Yeni bir CEC kaynak cihazı bağlandığında, bu cihaz kaynak listesinde bağlandığı HDMI portunun adı yerine kendi adıyla listelenecektir (DVD Oynatıcı, Kaydedici 1, vb.).

Bağlanmış olan HDMI kaynağı seçildikten sonra TV uzaktan kumandası başlıca fonksiyonları çalıştırabilecektir. Bu işlemi sonlandırmak ve yeniden kumandayla TV'yi kontrol etmek için, uzaktan kumandada bulunan "0-sıfır" tuşuna 3 saniye basılı tutunuz.

CEC işlevini devre dışı bırakmak için, **Ayarlar>Cihazlar** menüsü altındaki ilgili seçeneği bu doğrultuda ayarlayınız.

TV, ARC (Ses Dönüş Kanalı) özelliğini de desteklemektedir. Bu özellik, TV ile ses sistemleri (A/V alıcı veya hoparlör sistemi) arasındaki kablo bağlantılarının yerine kullanılan bir ses bağlantısıdır.

ARC aktif olduğunda TV kulaklık jakı dışında diğer tüm ses çıkışlarını otomatik olarak sessize alır ve ses kontrol düğmeleri bağlı ses cihazına yönlendirilir. ARC'ı etkinleştirmek için **Ayarlar>Tüm Seçenekler** menüsünde **Ses Çıkışı** seçeneğini **HDMI ARC** olarak ayarlayınız.

*Not: ARC sadece HDMI2 girişi aracılığıyla desteklenir.*

#### **Geliştirilmiş Ses Dönüş Kanalı (eARC)**

ARC'ye benzer şekilde, eARC özelliği HDMI kablosu aracılığıyla dijital ses akışının TV'nizden bağlanan bir ses cihazına aktarılmasını sağlar. eARC özelliğinin ARC geliştirilmiş versiyonudur. Önceki versiyondan çok daha yüksek bant genişliğine sahiptir. Bant genişliği aynı anda aktarılan frekans aralıklarını veya veri miktarını temsil eder. Daha yüksek bant genişliği, daha yüksek miktarda veri aktarılabilmesi anlamına gelir. Daha yüksek bant genişliği aynı zamanda dijital ses sinyalinin sıkıştırılması gerekmediği ve daha ayrıntılı, zengin ve canlı olacağı anlamına gelir.

Ses menüsünden eARC özelliği etkinleştirildiğinde, TV önce eARC bağlantısını kurmaya çalışır. Bağlanan cihaz eARC özelliğini destekliyorsa, çıkış eARC moduna geçer ve bağlanan cihazın ekran OSD'sinde "eARC" göstergesi görülebilir. Bir eARC bağlantısı kurulamıyorsa (örneğin bağlanan cihazı eARC'yi desteklemiyor, sadece ARC'yi destekliyorsa) veya ses menüsünden eARC özelliği devre dışı bırakılmışsa, TV ARC özelliğini başlatır.

eARC özelliğinin düzgün çalışması için;

- Bağlanan ses cihazı eARC'yi desteklemelidir.
- Bazı HDMI kabloları yüksek bit oranlı ses kanallarını taşımak için yeterli bant genişliğine sahip değildir, eARC desteğine sahip bir HDMI kablosu kullanın (Ethernetlli HDMI Yüksek Hız Kabloları veya yeni Ultra Yüksek Hızlı HDMI Kablosu - en yeni bilgiler için hdmi.org adresini kontrol edin).
- **• Ayarlar>Ses** menüsünde **Ses Çıkışı** seçeneğini **HDMI ARC** olarak ayarlayın. **Ses** menüsündeki **eARC** seçeneği etkinleştirilecektir. **Açık** olarak ayarlanıp ayarlanmadığını kontrol edin Değilse, **Açık** olarak ayarlayın.

*Not: eARC sadece HDMI2 girişi aracılığıyla desteklenir.*

#### **Sistem Ses Kontrolü**

TV ile Amplifikatör/Alıcı kullanılmasına imkan verir. Ses düzeyi TV'nin uzaktan kumandası kullanılarak kontrol edilebilir. Bu özelliği etkinleştirmek için **Ayarlar>Tüm Seçenekler** menüsünde **Ses Çıkışı** seçeneğini **HDMI ARC** olarak ayarlayın. Eğer önceden ayarlanmamışsa, **HDMI ARC** seçeneği seçildiğinde **CEC** seçeneği otomatik olarak **Etkin** olarak ayarlanır. TV hoparlörlerinin sesi kısılır ve izlenen kaynağın sesi bağlı ses sisteminden verilir.

*Not: Ses cihazı, Sistem Ses Kontrolü özelliğini desteklemelidir.*

# **Hızlı AI (\*\*)**

AI ayar tercihlerinizi yönetmek için **TV** menüsündeki **Hızlı AI** seçeneğini kullanabilirsiniz. **AI Ses**, **AI Video** ve **Sizin için AI** seçenekleri görüntülenecektir. Bir seçeneği vurgulayınız ve seçmek ya da seçimi kaldırmak için **OK**'e basınız Değişikliklerinizi uygulamak için **OK** öğesini vurgulayınız ve **OK** tuşuna basınız.

**AI Ses: TV** kaynağı ile çalışır. Etkinleştirildiğinde, TV program türünü kontrol eder ve tür ile ilgili bilgiler varsa ses ayarlarını uygun şekilde ayarlar.

**AI Video: TV** kaynağı ile çalışır. Etkinleştirildiğinde, TV program türünü kontrol eder ve tür ile ilgili bilgiler varsa görüntü ayarlarını uygun şekilde ayarlar.

**Sizin için AI:** Etkinleştirildiğinde TV odada olduğunuzu algılar ve ayarlarınızı etkinleştirir. Etkinleştirildiğinde, odadaki cep telefonu araması başlatılmasına izin verip vermediğiniz sorulacaktır. **Evet**'i vurgulayınız ve **OK**'e basınız, kullanılabilir telefonlar listelenecektir. Listelenen cihazlardan cep telefonunuzu seçiniz. Daha fazla bilgi edinmek için ekrandaki talimatları takip ediniz. Ardından tercihlerinize göre **Görüntü Modu**, **Mod** (Ses) ve **Favoriler** (kanal listesi) seçeneklerini ayarlamanız istenecektir. TV odada cep telefonunuzu algıladığında seçenekleriniz uygulanacaktır. TV telefonunuzu algılayıp ayar değişiklikleri hakkında bilgi vermek üzere ekranda bir mesaj görüntülenecektir.

Tüm seçenekler etkinleştirilirse, **AI Ses** ve **AI Video** seçenekleri **Sizin için AI**'dan öncelikli olacaktır. Görüntü ve ses ayarları, **Sizin için AI** seçeneği ile belirlediğiniz ayarlar yerine program türüne bağlı olarak otomatik şekilde ayarlanacaktır.

TV özelliğinde ayarlar yapay zeka üzerinden değiştirildiğini belirtmek üzere ekranda küçük bir simge ve bilgi mesajı görüntülenecektir.

#### **Oyun Modu**

TV'nizi oyunlar için en düşük gecikmeyi elde edecek şekilde ayarlayabilirsiniz. **Ayarlar>Resim** menüsüne gidiniz ve **Mod** seçeneğini Oyun olarak ayarlayınız. TV'nin giriş kaynağı HDML olarak ayarlandığında **Oyun** seçeneği kullanılabilir olacaktır. Ayarlandığında, resim düşük gecikme için optimize edilecektir.

# **Otomatik Düşük Gecikme Modu**

Ayarlar>Cihazlar **menüsündeki** ALLM **(Otomatik**  Düşük Gecikme Modu) seçeneğini de etkinleştirebilirsiniz. Bu seçenek etkinleştirilmişse, mevcut HDMI kaynağından ALLM modu sinyali alındığında resim modu otomatik olarak **Oyun**'a ayarlanacaktır. ALLM sinyali kaybolduğunda TV önceki resim moduna geri döner. Bu nedenle, ayarları manuel olarak değiştirmeniz gerekmeyecektir.

**ALLM** seçeneği etkinleştirilmişse, mevcut HDMI kayağından ALLM sinyali alındığı sürece resim modu değiştirilmeyecektir.

ALLM özelliğini işlevsel hale getirmek için ilgili HDMI kaynağı ayarı **Geliştirilmiş** olarak ayarlanmalıdır. Bu ayarı **Kaynaklar>Kaynak Ayarları** menüsünden veya **Ayarlar>Sistem>Kaynaklar** menüsünden değiştirebilirsiniz.

# **E-Kılavuz(\*\*)**

TV'nizin özellikleri hakkında açıklamaları E-Kılavuzda bulabilirsiniz.

E-Kılavuza erişim sağlamak için **Ayarlar** menüsüne giriniz, **Kılavuzlar** seçimini yapınız ve **OK** tuşuna basınız. Hızlı Erişim için **Ana Ekran** tuşuna ve ardından **Info** tuşuna basınız.

Yön tuşlarını kullanarak istenilen konuyu seçiniz ve talimatları okumak için **OK** tuşuna basınız. E-Kılavuz ekranını kapatmak için **Çıkış** veya **Ana Ekran** tuşuna basınız.

*Not: Modele bağlı olarak TV'niz bu özelliği desteklemiyor olabilir. E-Kılavuz içeriği modele bağlı olarak değişebilir.*

# **Ayarlar Menüsü İçeriği (\*\*)**

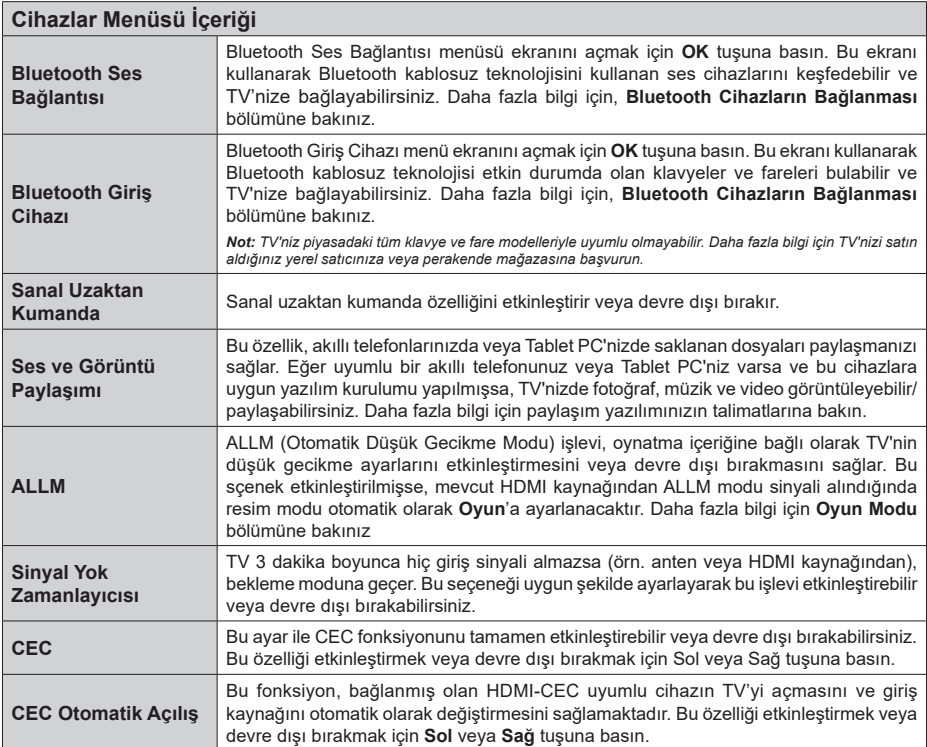

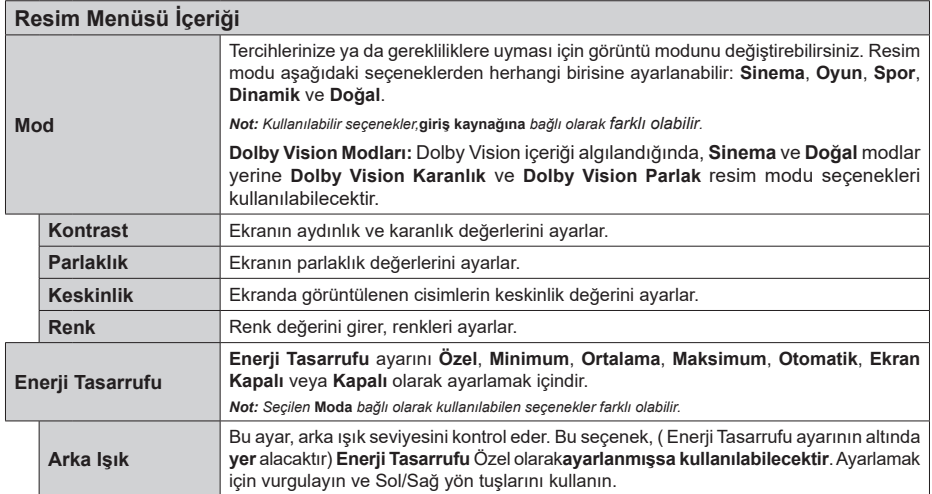

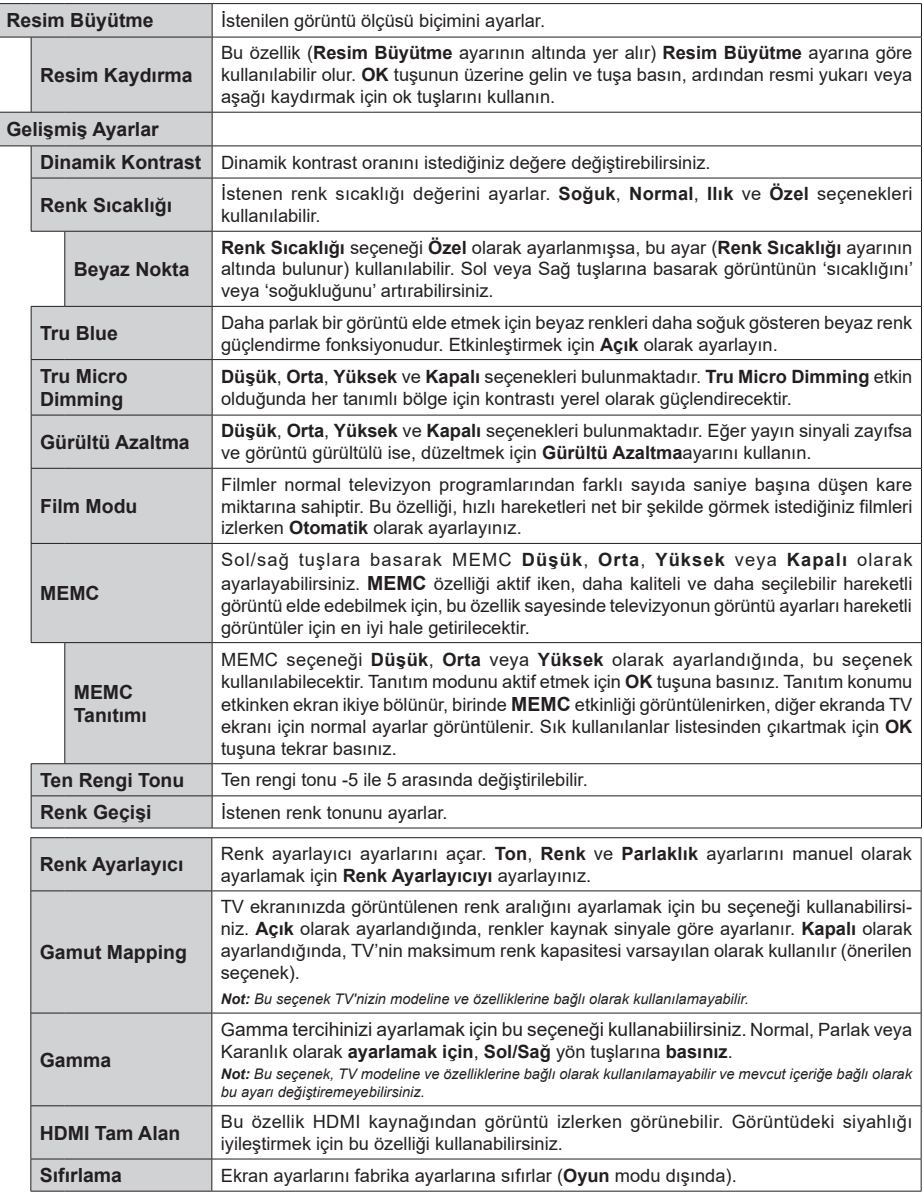

 $\begin{array}{c} \hline \end{array}$ 

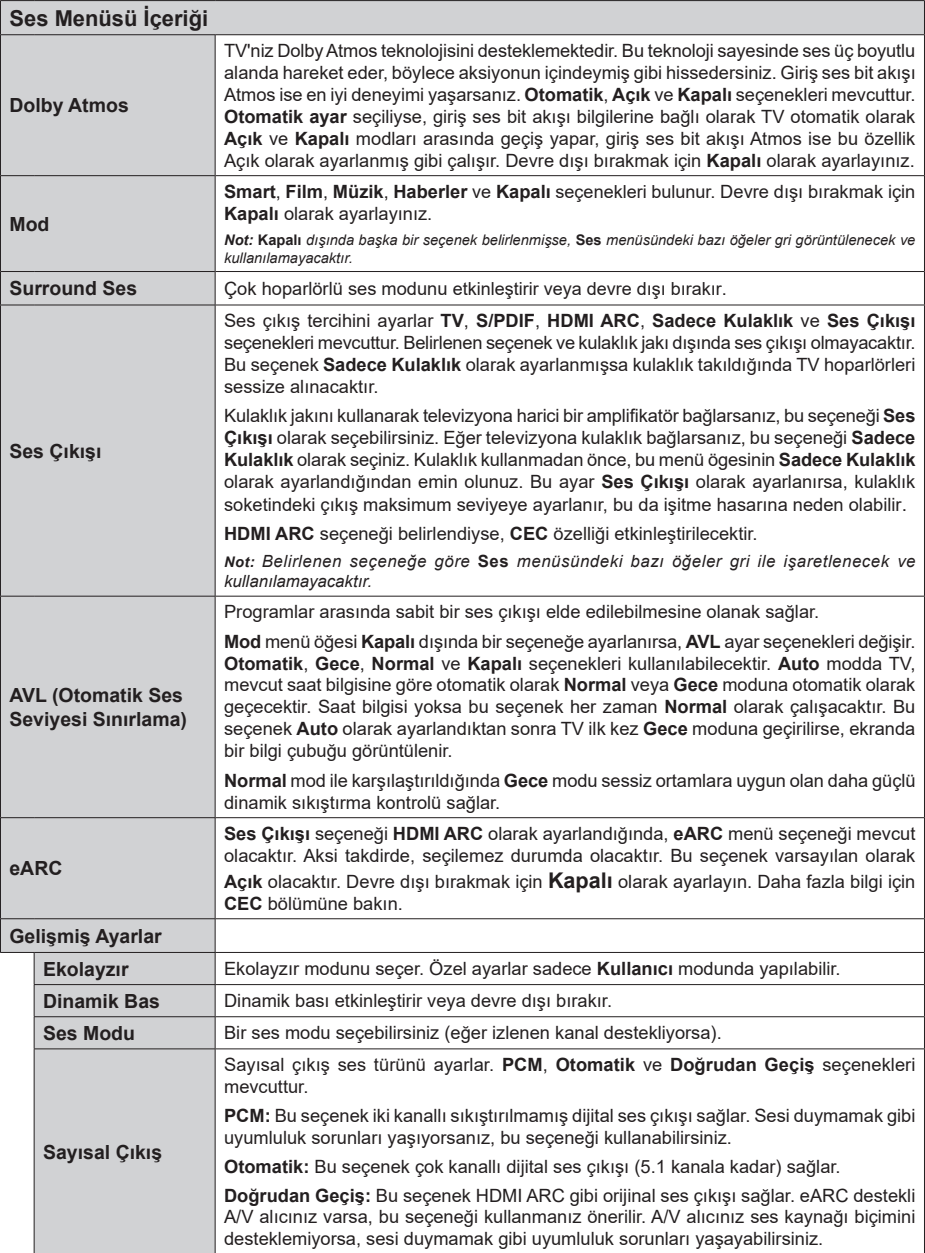

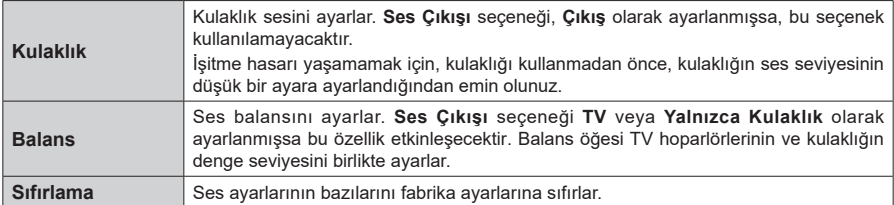

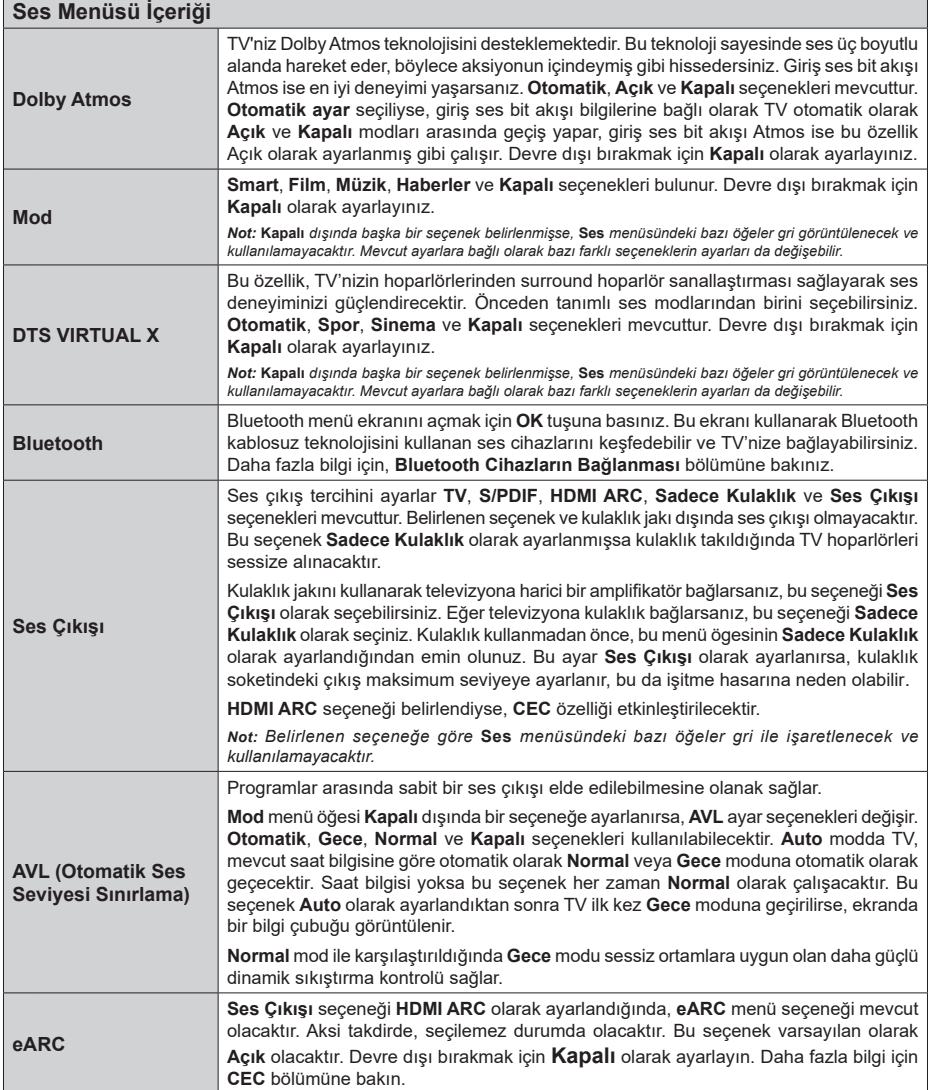

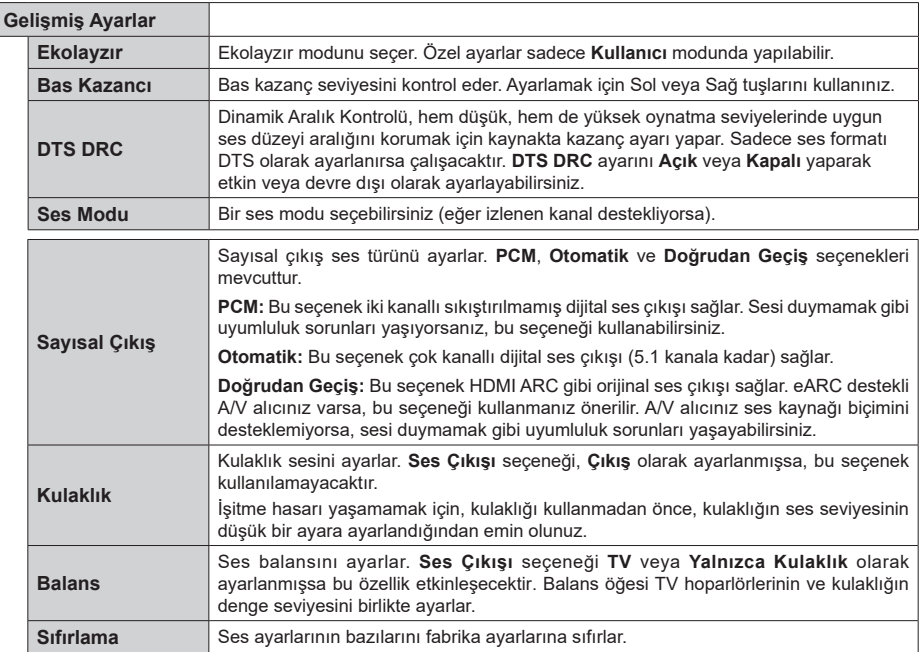

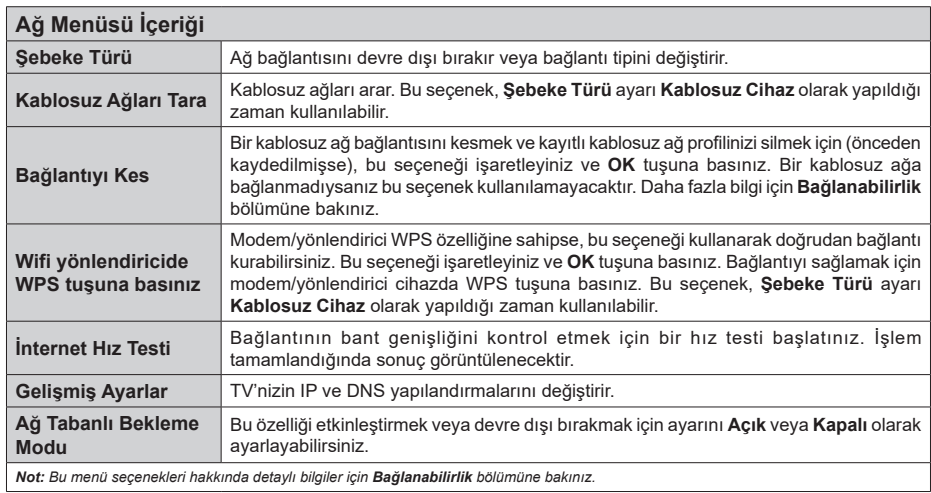

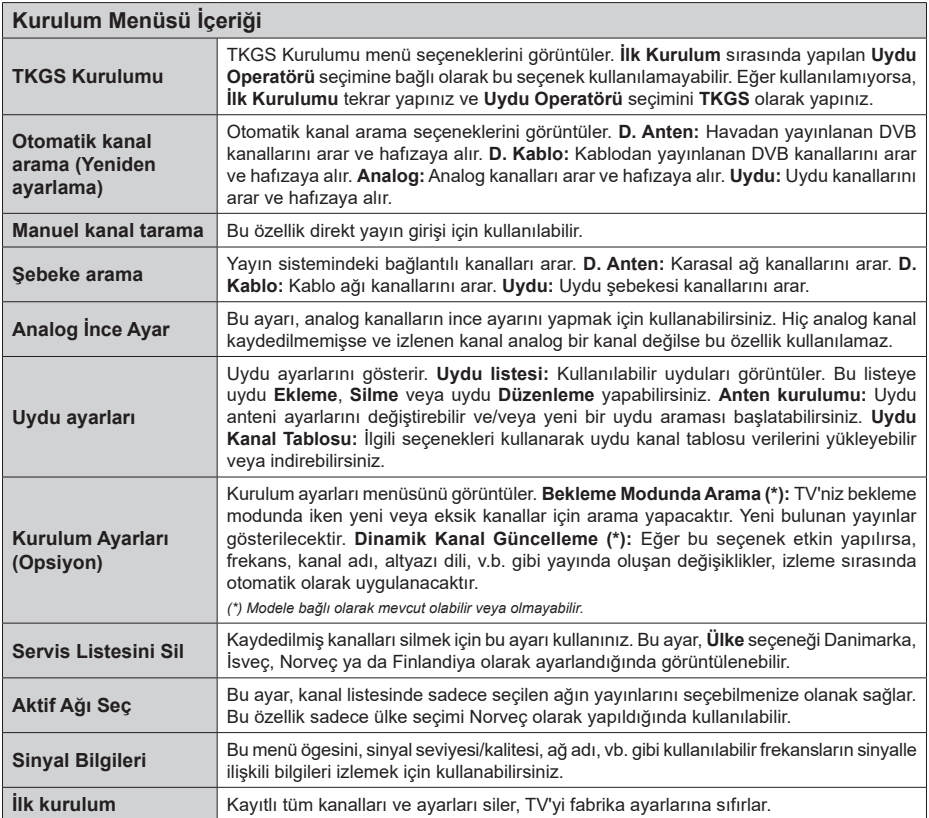

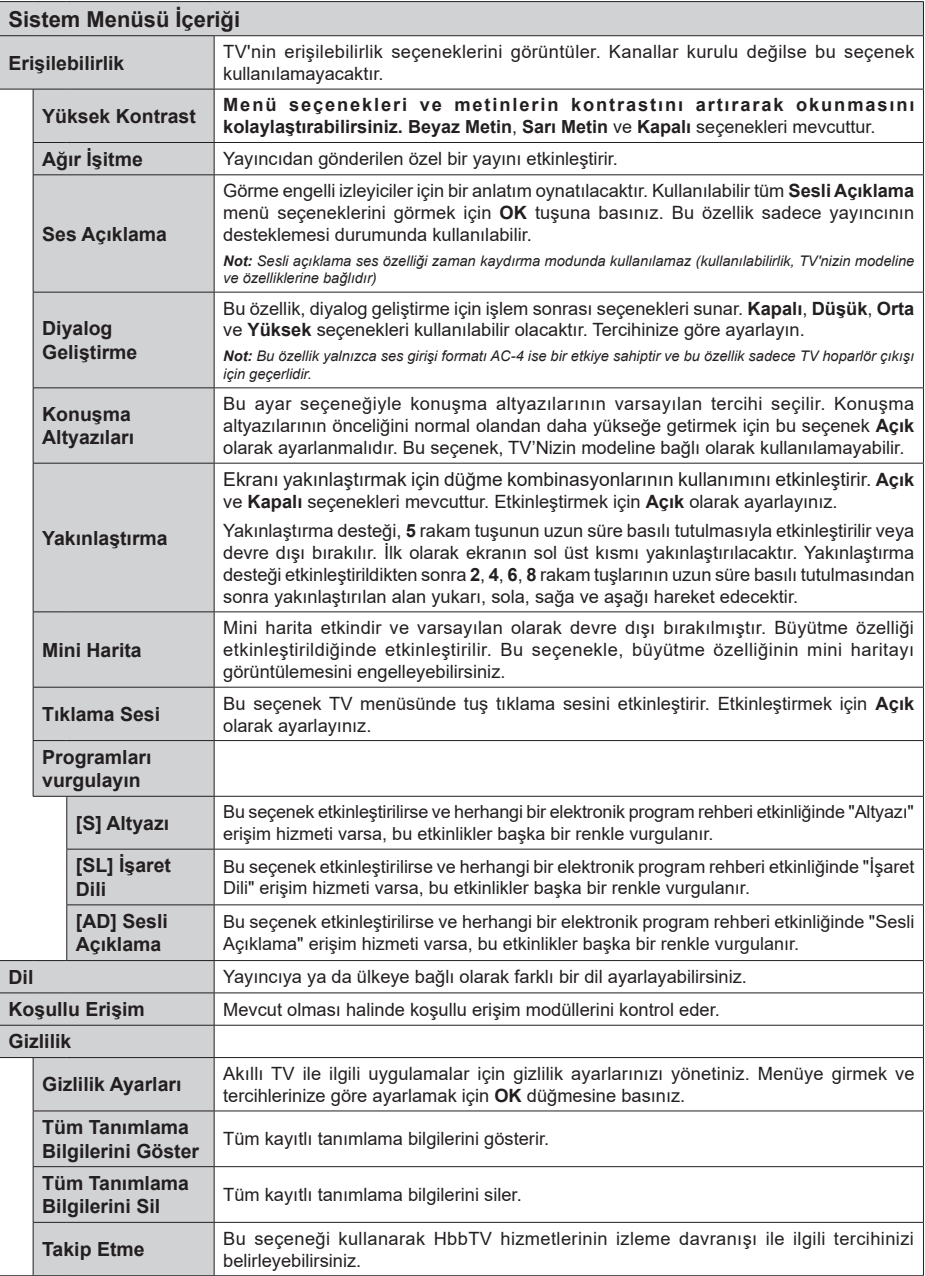

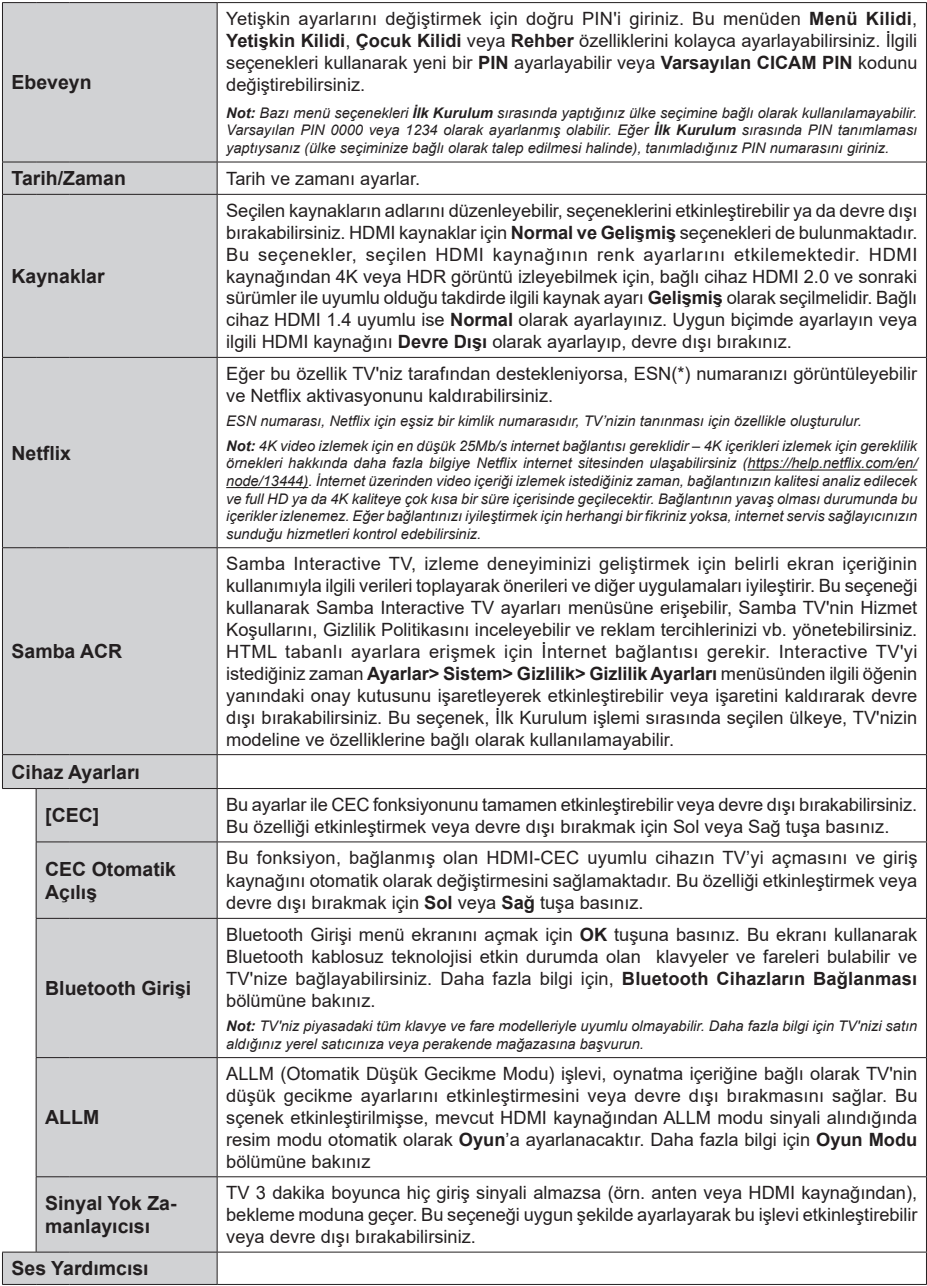

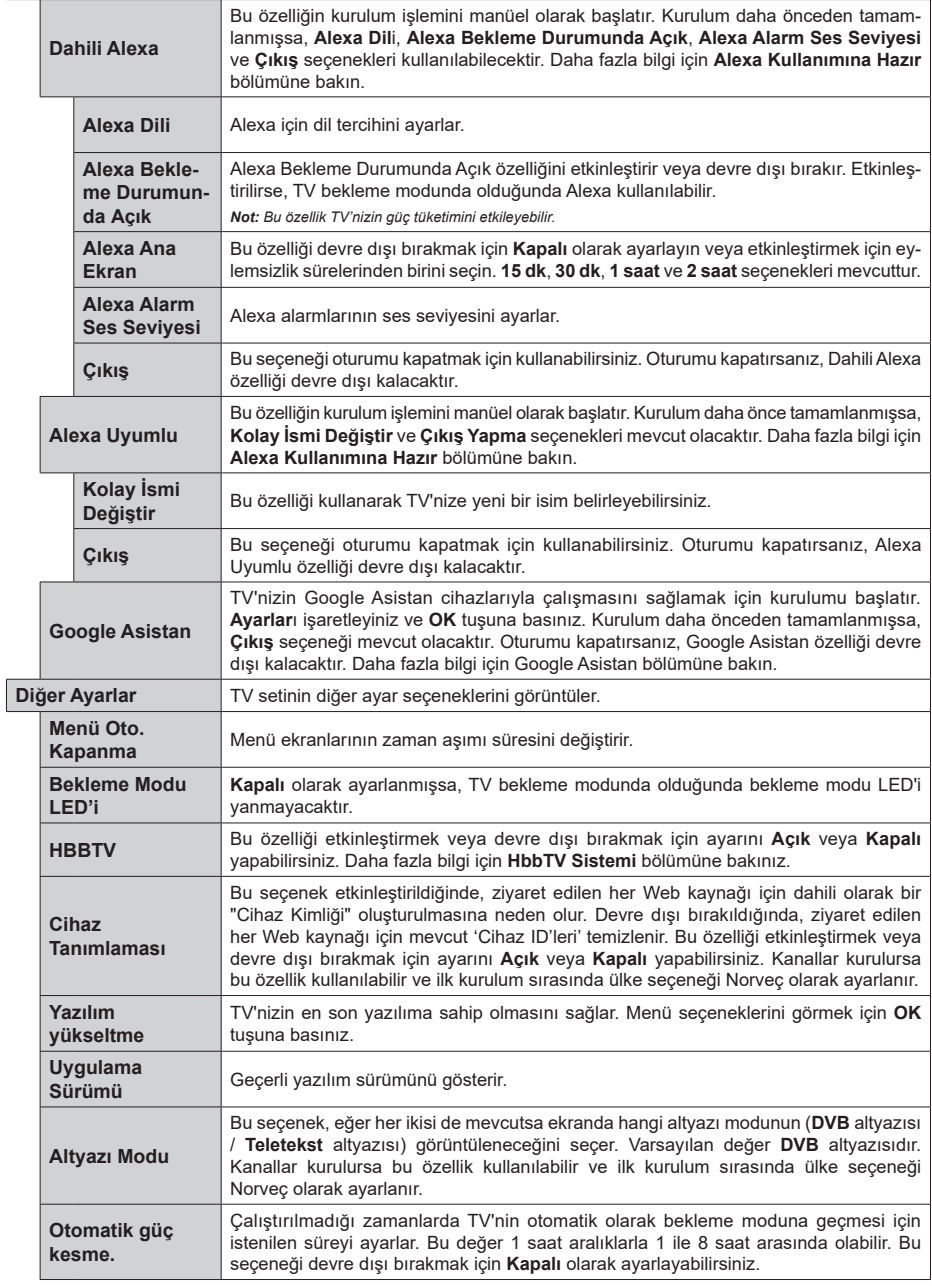

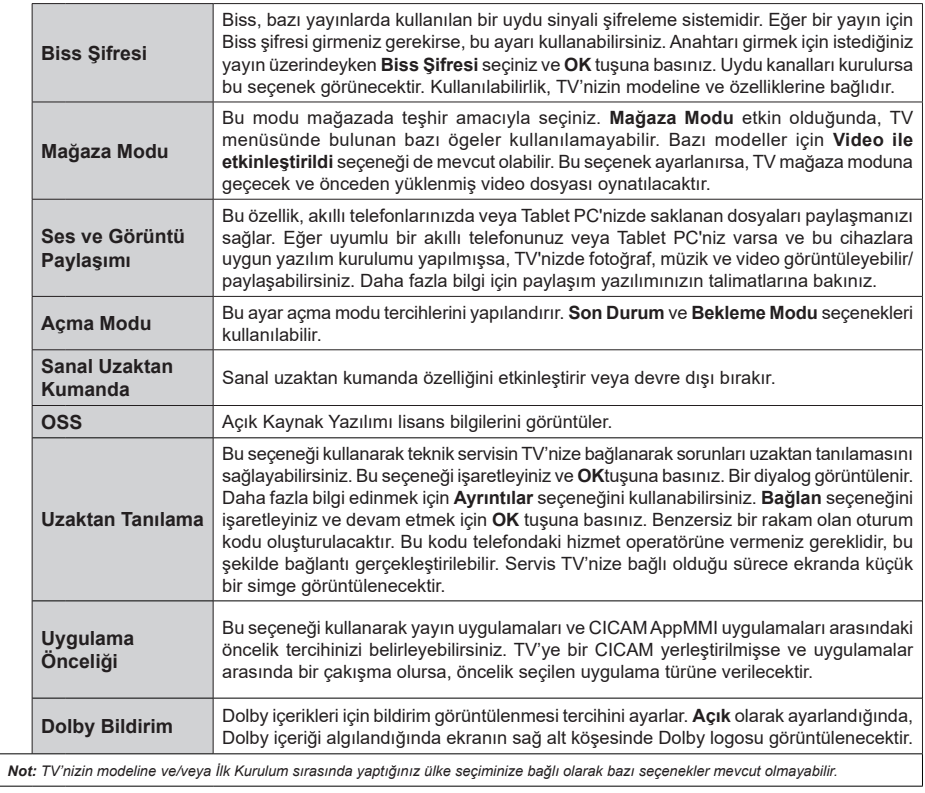

# **TV'nin Genel Kullanımı**

# **Kanal Listesinin Kullanılması**

TV, kanal listesinde yer alan tüm kaydedilmiş istasyonları sıralar. **Kanallar** menü seçeneklerini kullanarak bu kanal listesini düzenleyebilirsiniz, favorileri ayarlayabilirsiniz veya listelenecek etkin istasyonlar ayarlayabilirsiniz. Kanal listesini açmak için **OK** tuşuna basınız. Liste halinde verilmiş kanalları filtrelemek veya mevcut listede ileri düzey değişiklikler yapmak için **Filtre** ve **Düzenle** sekmesi seçeneklerini kullanabilirsiniz. İstediğiniz sekmeyi vurgulayınız ve kullanılabilir seçenekleri görmek için **OK** tuşuna basınız.

Mevcut izlediğiniz kanalı Ana Menüye eklemek için **Kanallar** menüsünde **Düzenle** sekmesinin altında **Ana Menüye Ekle** seçeneğini vurgulayınız ve **OK** tuşuna basınız.

*Notlar:*

*Konuma taşı, Sil ve Adı düzenle komutlarını Kanallar menüsünün Düzenle sekmesinde kullanılabilmesi TKGS Kurulumu menüsünde yapılan Çalışma Modu ayarına bağlıdır. Kurulum menüsündeki tüm kısıtlamaları kaldırmak için bu seçeneği TKGS Kapalı olarak ayarlayınız. Bu seçenek Özelleştirilebilir olarak ayarlanırsa* **Konuma Ta***şı ve Adı Düzenle komutları kullanılmaya devam edecektir.*

*D-Smart kurulumu yapmışsanız,* **Konuma** *Taşı, Sil ve Adı düzenle komutları Kanallar menüsünde bulunan Düzenle sekmesinde kullanılamayacaktır.*

# **Favori Listesinin Yönetilmesi**

Favori kanallarınız için dört farklı liste oluşturabilirsiniz. **TV>Kanallar** menüsüne giriniz veya **OK** tuşuna basarak **Kanallar** menüsünü açınız. **Düzenle** sekmesini seçiniz ve düzenleme seçeneklerini görmek için **OK** tuşuna basınız ve **Kanal Etiketle/Etiketi Kaldır** seçimini yapınız. Kanal vurgulanmış durumdayken, **OK** tuşuna basarak listede bulunan istediğiniz kanalı seçiniz. Birden fazla seçim yapabilirsiniz. Ayrıca, listede bulunan tüm kanalları seçmek için **Etiketle/ Etiketi Kaldır** seçeneğini kullanabilirsiniz. Ardından, Düzenle menüsü seçeneklerine geri dönmek için **Back/ Return** tuşuna basınız. **Favori Ekle/Kaldır** seçimini yapınız ve **OK** tuşuna tekrar basınız. Favori kanal listesi seçenekleri görüntülenecektir. İstediğiniz liste seçeneğini **Açık** olarak ayarlayınız. Seçilen kanallar listeye eklenecektir. Favori listesinden bir veya birden fazla kanalı silmek için aynı adımları takip ediniz ve istenilen liste seçeneğini **Kapalı** olarak ayarlayınız.

Tercihlerinize bağlı olarak, kanal listesinde bulunan kanalları sürekli olarak filtrelemek için **Kanallar** menüsündeki filtreleme fonksiyonlarını kullanabilirsiniz. Örneğin, **Filtre** sekmesinin seçeneklerini kullanarak, kanal listesi her açıldığında dört favori listeden birinin görüntülenmesini ayarlayabilirsiniz. Seçilen filtreleme seçenekleri, **Kanallar** menü ekranının üstünde gösterilecektir.

Ayrıca, **Kanallar** menüsünde bulunan **Filtre**  sekmesininin seçeneklerini kullanarak, kanalları kategorilerine göre filtre edebilirsiniz. **Favoriler** seçimini yapınız ve sol/sağ yön tuşlarını kullanarak dilediğiniz kanal kategorisini seçiniz. Seçilen kategorilere göre kanallar filtrelenecektir.

# **Yetişkin Ayarlarını Yapılandırma**

**Yetişkin** menü seçenekleri, kullanıcıların bazı programları ve kanalları izlemesini ve menüleri kullanmasını engellemek için kullanılabilir. Bu ayarlar **Ayarlar>Sistem>Yetişkin** menüsü içinde bulunmaktadır.

Yetişkin kilit menü seçeneklerini göstermek için PIN girilmelidir. Doğru PIN girildikten sonra, yetişkin ayar seçenekleri görüntülenecektir.

**Menü Kilidi:** Tüm menülere veya TV kurulum menülerine erişimi etkinleştirir veya devre dışı bırakır.

**Rehber:** Bu ayar MHEG uygulamalarının bazılarına erişimi etkinleştirir veya devre dışı bırakır. Devre dışı bırakılan uygulamalar doğru PIN girilerek serbest bırakılabilir.

**Yetişkin Kilidi:** Bu seçenek ayarlandığında, TV yayından yetişkin bilgisi alınır ve yetişkin seviyesinin devre dışı bırakılması halinde görüntü ve ses alınmaz.

*Not: Eğer* **İlk Kurulum** *sırasında ülke seçimi Fransa, İtalya veya Avusturya olarak yapılmışsa,***Yetişkin Kilidi** *değeri otomatik olarak 18 yaşa ayarlanacaktır.*

**Çocuk Kilidi:** Çocuk kilidi **Açık** olarak ayarlandığında, televizyonunuz yalnızca uzaktan kumanda aleti ile kumanda edilebilir. Bu durumda, TV üzerindeki kumanda tuşları çalışmaz.

**İnternet Kilidi:** Bu seçenek **AÇIK** olarak ayarlandığında, internet kullanan uygulamalar devre dışı kalacaktır. Uygulamayı yeniden bırakmak için **Kapalı** konumuna getiriniz.

**PIN Ayarlama:** Yeni bir PIN numarası tanımlar.

**Varsayılan CICAM PIN:** Eğer TV'nin CI yuvasına bir CI modül takılmamışsa, bu seçenek grileştirilmiş şekilde görüntülenecektir. CI CAM varsayılan PIN kodunu bu seçeneği kullanarak değiştirebilirsiniz.

**TV PIN(\*):** Bu seçeneği etkinleştirerek veya devre dışı bırakarak, bazı M7 operatörü kanallarının PIN sorgulamaları göndermesine izin verebilir veya engelleyebilirsiniz. Bu PIN sorgulamaları, ilgili kanallar için bir erişim kontrol mekanizması sağlar. Eğer bu seçenek **Açık** olarak ayarlanırsa, PIN sorgulamaları gönderen kanallara, önce doğru PIN girilmeden erişim sağlanamayacaktır.

*(\*) Bu menü, sadece M7 operatörü kurulumu yapılmış ise kullanılabilir.*

*Not: Varsayılan PIN* **0000** *veya* **1234** *olarak ayarlanmış olabilir. Eğer İlk Kurulum sırasında PIN tanımlaması yaptıysanız (ülke seçiminize bağlı olarak talep edilmesi halinde), tanımladığınız PIN numarasını giriniz. PIN'in art arda beş kez yanlış girilmesi halinde, PIN girişi bloke edilecek ve 30 dakika boyunca yeni bir*  *giriş yapmak artık mümkün olmayacaktır. Ancak, TV'yi kapatıp açarak PIN girişi blokesini kaldırabilir veya yeniden deneme sayısını sıfırlayabilirsiniz.*

*Modele ve/veya İlk Kurulum sırasında yaptığınız ülke seçiminize bağlı olarak bazı seçenekler mevcut olmayabilir.*

# **Elektronik Program Rehberi**

TV'nizin elektronik program rehberi fonksiyonu aracılığıyla, kanal listenizde kurulumu yapılmış olan kanalların program saatlerini araştırabilirsiniz. Bu özelliğin desteklenmesi ilgili yayına bağlıdır.

Program rehberine ulaşmak için, uzaktan kumandanın **Guide** tuşuna basınız. **TV** menüsünde bulunan **Kılavuz** seçeneğini de kullanabilirsiniz.

2 farklı program düzeni bulunmaktadır, **Zamana Göre Program Planı** ve **Şimdiki/Sonraki Program**. Bu düzenler arasında geçiş yapmak için ekranın üst tarafında bulunan alternatif düzenin adını vurgulayınız ve **OK** tuşuna basınız.

Program rehberinde gezinmek için yön tuşlarını kullanınız. Ekranın üst tarafında bulunan sekme seçeneklerini kullanmak için **Back/Return** tuşunu kullanınız.

#### **Zamana Göre Program Planı**

Bu düzen seçeneğinde, liste halinde verilmiş olan kanalların tüm programları zamana göre görüntülenecektir. Bu programlar arasında gezinmek için yön tuşlarını kullanabilirsiniz. Bir programı vurgulayınız ve program seçenekleri menüsünü görüntülemek için **OK** tuşuna basınız.

Kullanılabilir sekme seçeneklerini kullanmak için **Back/ Return** tuşuna basınız. **Filtre** sekmesini vurgulayınız ve filtreleme seçeneklerini görmek için **OK** tuşuna basınız. Düzeni değiştirmek için **Şimdi/Sonra** seçeneğini vurgulayınız ve **OK** tuşuna basınız. Bir önceki ve sonraki günün programlarını görüntülemek için **Önceki Gün** ve **Sonraki Gün** seçeneklerini kullanabilirsiniz.

**Ekstralar** sekmesini vurgulayınız ve aşağıdaki seçeneklere ulaşmak için **OK** tuşuna basınız.

**Program Türü Vurgulama: Program Türü Vurgulama** menüsünü görüntüler. Bir program türü seçiniz ve **OK** tuşuna basınız. Program kılavuzunda seçilen program türünde olan programlar vurgulanacaktır.

**Kılavuz Arama:** Arama seçeneklerini görüntüler. Bu seçenekleri kullanarak, program kılavuzu veritabanında seçilen kriterlere uygun arama yapabilirsiniz. Eşleşen sonuçlar liste halinde verlecektir.

**Şimdi:** Vurgulanan kanaldaki geçerli etkinliği görüntüler.

**Zoom:** Daha geniş bir zaman aralığında bulunan programları görmek için vurgulayınız ve **OK** tuşuna basınız.

# **Şimdiki/Sonraki Program**

Bu düzen seçeneğinde, sadece liste halinde verilmiş olan kanalların şimdiki ve sonraki programları görüntülenecektir. Bu programlar arasında gezinmek için yön tuşlarını kullanabilirsiniz.

Kullanılabilir sekme seçeneklerini kullanmak için **Back/Return** tuşuna basınız. **Filtre** sekmesini vurgulayınız ve filtreleme seçeneklerini görmek için **OK** tuşuna basınız. Düzeni değiştirmek için **Zamana Göre Program Planı** seçeneğini vurgulayınız ve **OK** tuşuna basınız.

#### **Program Seçenekleri**

Bir programı seçmek için yön tuşlarını kullanınız ve **Seçenekler** menüsünü görüntülemek için **OK** tuşuna basınız. Aşağıdaki seçenekleri mevcuttur.

**Kanal Seçimi:** Bu seçeneği kullanarak, izlemek üzere seçilen kanala geçebilirsiniz. Program kılavuzu kapatılacaktır.

**Ayrıntılı Bilgiler:** Seçilen program hakkında detaylı bilgiler görüntüler. Metin içerisinde gezinmek için yön tuşlarını kullanabilirsiniz.

**Program zamanlayıcı ayarı / Etkinlik üzerindeki zamanlayıcıyı sil:** Programa **göre Zamanlayıcı Ayarı** seçimini yapınız ve **OK** tuşuna basınız. Sonraki programlar için zamanlayıcılar ayarlayabilirsiniz. Etkinlik Zamanlayıcı listesine eklenecektir. **Önceden ayarlanmış hatırlatmayı iptal etmek için, programı işaretleyip OK tuşuna basınız. Sonra Etkinlik üzerindeki zamanlayıcıyı sil seçimini yapınız.** Zamanlayıcı iptal olacaktır.

*Notlar: Mevcut kanal üzerinde aktif bir kayıt varsa, her hangi başka bir kanalı veya kaynağı açamazsınız.*

*Aynı zaman aralığındaki iki veya daha fazla farklı zamanlayıcı ayarlamak mümkün değildir.*

# **Teletekst Servisleri**

Girmek için Tekst tuşuna basınız. Karma modunu etkinleştirmek için yeniden basınız, bu şekilde teletekst sayfası ve TV yayınını aynı anda görüntüleyebilirsiniz. Çıkmak için bir kez daha basınız. Eğer mevcutsa, bir teletekst sayfasındaki bölümler renk kodlu olur ve renkli tuşlara basılarak seçilebilir. Teletekst ekranında görüntülenen talimatları takip ediniz.

#### **Dijital Teletekst**

Dijital teletekst bilgisini görmek için **Text** tuşuna basınız. Renkli tuşları, imleç tuşlarını ve **OK** tuşunu kullanınız. Kullanım yöntemi, dijital teletekstin içeriğine bağlı olarak farklılık gösterebilir. Dijital teletekst ekranında görüntülenen talimatları takip ediniz. **Text** tuşuna basıldığında TV televizyon yayınına geri döner.

# **Yazılım Yükseltme**

TV'niz yayın sinyali veya internet üzerinden otomatik olarak yazılımı bulabilir ve güncelleme yapabilir.

# **Kullanıcı arayüzüyle yazılım yükseltme araması**

Ana menüde **Ayarlar**'ı seçin ve ardından yazılım yükseltme seçimini yapıp OK tuşuna basınız. Ardından, yeni bir yazılım güncellemesini kontrol etmek için **Yükseltme ara** seçimini yapınız ve **OK** tuşuna basınız. **Uydu için Güncellemeyi Düzenle** seçeneğini ayarlayarak güncelleme işlemi için kullanılan uyduyu seçebilirsiniz. Yazılım Yükseltme seçeneği **Ayarlar>Sistem>Diğer** menüsünde de mevcuttur.

Eğer yeni bir yükseltme bulunursa, yükseltme indirilmeye başlayacaktır. İndirme tamamlandıktan sonra bir uyarı görüntülenecektir, yazılım yükseltme işleminin tamamlanması ve TV'nin yeniden başlatılması için **OK** tuşuna basınız.

# **03:00 arama ve yükseltme modu**

#### Eğer **Otomatik tarama** seçeneği **Etkinleştirilmişse** ve TV bir anten sinyaline veya İnternet'e bağlanmışsa,

TV'niz saat 03:00'te yeni yükseltmeler için arama yapacaktır. Yeni bir yazılım bulunursa ve başarılı bir şekilde indirilirse, TV'nin bir sonraki açılışında kurulur.

*Not: Yeniden başlatma işlemi sırasında led yanıp sönüyorsa, güç kablosunu fişten çekmeyiniz. Eğer yükseltme sonrasında TV'niz açılmazsa, fişini çekin, iki dakika bekleyin ve sonra fişi yeniden takın.*

*Tüm güncellemeler otomatik olarak kontrol edilir. Manuel bir arama yapılmış ve herhangi bir yazılım bulunmamışsa, bu durumda güncel versiyon yüklüdür.*

# **Sorun Giderme ve İpuçları**

# **TV açılmıyor**

Elektrik kablosunun duvar prizine takılı olduğundan emin olunuz. Uzaktan kumandadaki **Bekleme** tuşuna basınız.

# **Kötü görüntü**

- TV ayarlarının doğru olduğunu kontrol ediniz.
- Düşük sinyal seviyesi görüntünün bozulmasına neden olabilir. Anten bağlantılarını kontrol ediniz.
- Eğer manüel ayarlama yapıyorsanız, kanal frekansını doğru girdiğinizi kontrol edin.

# **Görüntü yok**

- TV hiçbir sinyal almıyor. Doğru giriş kaynağının seçili olduğundan emin olunuz.
- Anten doğru takılmış mı?
- Anten kablosu hasarlı mı?
- Anteni bağlamak için doğru fişler kullanılmış mı?
- İçerik bir HDMI girişi ile alınıyor ise, ilgili HDMI kaynak giriş ayarını **Kaynaklar** menüsündeki **Kaynak Ayarları** seçeneğinden ya da **Ayarlar>Sistem**

menüsü altındaki **Kaynaklar** seçeneğinden **Gelişmiş** veya **Normal** olarak değiştirmeyi deneyin.

• Şüpheniz varsa Vestel yetkili servisine danışınız.

# **Ses yok**

- TV'nin sessize alınmadığını kontrol ediniz. **Mute** tuşuna basınız veya sesi yükselterek kontrol ediniz.
- Ses, hoparlörlerin sadece birinden geliyor. **Ses** menüsünden dengeleme ayarlarını kontrol ediniz.
- Ses Çıkışı seçeneğinin Ses menüsünden doğru şekilde ayarlandığını kontrol edin.
- İçerik bir HDMI girişi ile alınıyor ise, ilgili HDMI kaynak giriş ayarını **Kaynaklar** menüsündeki **Kaynak Ayarları** seçeneğinden ya da **Ayarlar>Sistem** menüsü altındaki **Kaynaklar** seçeneğinden **Gelişmiş** veya **Normal** olarak değiştirmeyi deneyin.

# **Uzaktan kumanda - çalışmıyor**

- Piller bitmiş olabilir. Pilleri değiştiriniz.
- Piller düzgün takılmamış olabilir. "Uzaktan Kumandanın pillerinin takılması" bölümüne bakınız.

# **Bir giriş kaynağında sinyal yok**

- Hiçbir cihaz bağlanmamış olabilir.
- Cihazınızdan AV kablolarını ve bağlantılarını kontrol ediniz.
- Cihazın açık olduğunu kontrol ediniz.

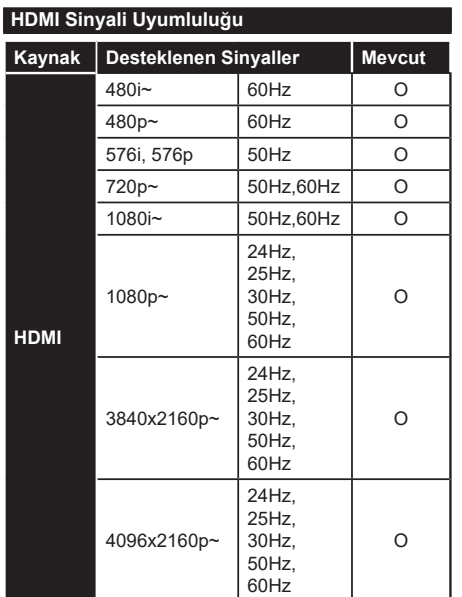

# **(X: Mevcut değil, O: Mevcut)**

Bazı durumlarda TV sinyali düzgün görüntülenemeyebilir. Sorun, kaynak ekipmandaki standartlarla uyumsuzluk olabilir (DVD, Uydu-alıcısı, vb.). Eğer böyle bir sorun yaşarsanız, satıcınızla ve de kaynak cihazın üretici firmasıyla irtibata geçiniz.

# **USB Modunda Desteklenen Dosya Formatları**

# **Desteklenen Video Dosyası Türleri**

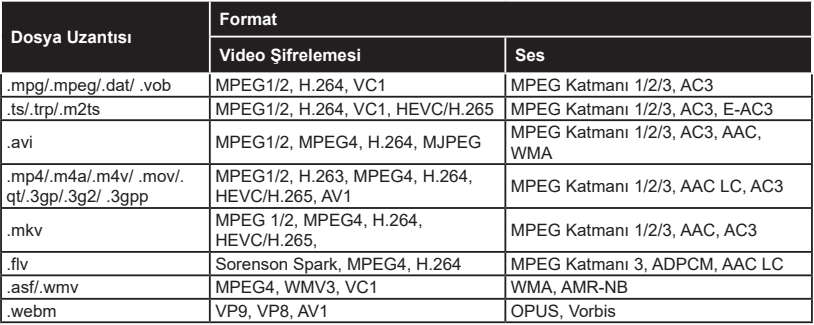

# **Desteklenen Resim Dosyası Türleri**

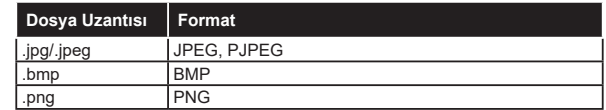

# **Desteklenen Ses Dosyası Türleri**

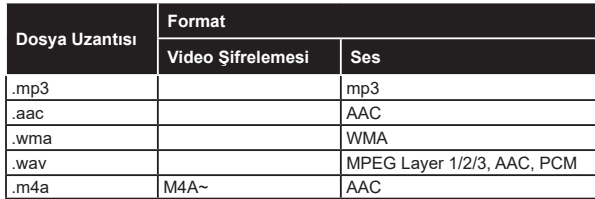

# **Desteklenen Altyazı Dosyası Türleri**

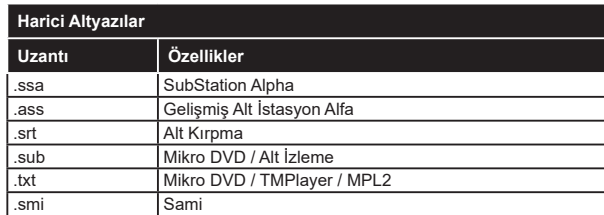

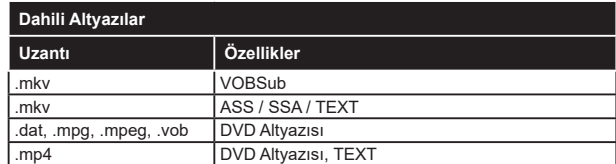

# **Desteklenen DVI Çözünürlükleri**

Cihazı DVI dönüştürme kablosu (DVI - HDMI kablosu - tedarik edilmemiştir) ile TV'nizin konektörüne bağladığınızda, aşağıdaki çözülüm bilgilerine başvurabilirsiniz.

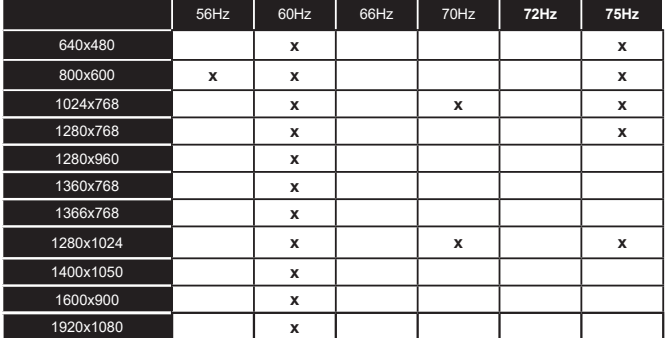

# **Bağlanabilirlik**

# **Kablolu Bağlantı**

# **Bir Kablolu Ağa Bağlanmak**

- Aktif geniş bant bağlantısına sahip bir modem/ yönlendirici bulunması gereklidir.
- Bir ethernet kablosu aracılığıyla TV'nizi modeminize/ yönlendiricinize bağlayınız. TV'nizin arka tarafında bir LAN bağlantı ucu bulunmaktadır.

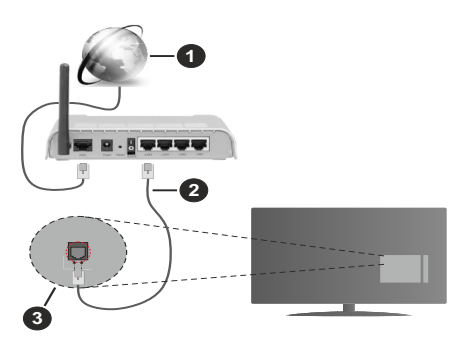

- **1** Geniş Bant ISP bağlantısı
- **2** LAN (Ethernet) kablosu
- **3** TV'nin arka tarafında bulunan LAN girişi
- Ağ yapılandırmasına bağlı olarak TV'nizi LAN ağınıza bağlayabilirsiniz. Bu durumda TV'nizi doğrudan şebeke duvar prizine bağlamak için bir Ethernet kablosu kullanınız.

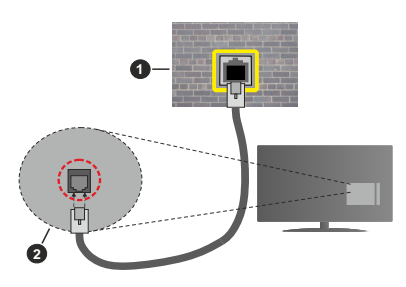

**1** Ağ duvar soketi

**2** TV'nin arka tarafında bulunan LAN girişi

# **Kablolu Cihaz Ayarlarının Yapılandırılması**

Kablolu bağlantı ayarlarını yapılandırmak için **Ayarlar>Ağ** menüsüne gidiniz.

# **Şebeke Türü**

Bir Ethernet kablosu ile bağlanıyorsanız **Ağ Tipini Kablolu Cihaz** olarak ayarlayın.

# **İnternet Hız Testi**

**İnternet Hız Testi** seçimini yapınız ve **OK** tuşun basınız. TV internet bağlantısının bant genişliğini kontrol edecek ve işlem tamamlandığı zaman sonuçları görüntüleyecektir.

# **Gelişmiş Ayarlar**

**Gelişmiş Ayarlar** seçimini yapınız ve **OK** tuşuna basınız. Sonraki ekranda TV'nin IP ve DNS ayarlarını değiştirebilirsiniz. İstediğiniz ayarı seçiniz ve **Otomatik** ayarı **Manüel** olarak değiştirmek için Sol veya Sağ tuşa basınız. Şimdi **IP** ve / veya **DNS** değerleri girebilirsiniz. Aşağı doğru açılan menüden ilgili ögeyi seçiniz ve uzaktan kumandanın rakam tuşlarını kullanarak yeni değerleri giriniz. İşlem tamamlandığında ayarları kaydetmek için **Kaydet** seçeneğini vurgulayınız ve **OK** tuşuna basınız.

# **Diğer Bilgiler**

Bağlantı durumu **Bağlı** veya **Bağlı Değil** olarak görüntülenirken,bağlantı kurulduysa, geçerli IP adresi görüntülenecektir. TV'nizin MAC adresi ekranda görüntülenecektir.

# **Kablosuz Bağlantı**

# **Bir Kablosuz Ağa Bağlanmak**

• Aktif geniş bant bağlantısına sahip kablosuz bir modem/yönlendirici bulunması gereklidir.

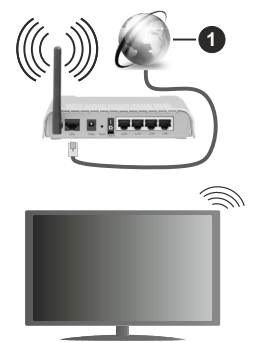

**1** Geniş Bant ISP bağlantısı

Bant genişliğini artırmak için aynı anda 2.4 ve 5 GHz bantlarına sahip bir Kablosuz-N yönlendirici (IEEE 802.11a/b/g/n) tasarlanmıştır. Daha düzgün ve hızlı HD video akışı dosya transferleri ve kablosuz oyunlar için optimize edilmiştir.

Frekans ve kanal, bölgeye göre değişebilir.

Aktarım hızları, aktarım yapan ürünlerin sayısına ve bu ürünler arasındaki mesafelere, bu ürünlerin yapılandırmalarına, radyo dalgası koşullarına, hat trafiğine ve kullandığınız ürünlere göre farklılık gösterebilir. Aktarımlar ayrıca radyo dalgası koşullarına, DECT telefonlara ya da diğer WLAN 11b cihazlarına bağlı olarak kesilebilir. Aktarım hızlarının

standart değerleri, kablosuz standartlar için teorik maksimum değerlerdir. Bunlar veri aktarımının gerçek hızları değildir.

Aktarımın en etkili olduğu konum, kullanım ortamına göre değişir.

TV, 802.11 a, b, g & n türü modemleri destekler. Video izlerken sorun yaşamamak için IEEE 802.11n iletişim protokolünü kullanmanız önerilir.

Etrafta SSID'si aynı olan başka modemler varsa modeminizin SSID'sini değiştirmelisiniz. Aksi durumda bağlantı sorunlarıyla karşılaşabilirsiniz. Eğer kablosuz bağlantıda sorunlar yaşarsanız bunun yerine kablolu bağlantıyı kullanın.

# **Kablosuz Cihaz Ayarlarının Yapılandırılması**

Kablosuz bağlantı ayarlarını yapılandırmak için **Ayarlar>Ağ** menüsüne gidiniz.

# **Şebeke Türü**

Bağlantı sürecini başlatmak için **Ağ Tipini Kablosuz Cihaz** olarak ayarlayın.

# **Kablosuz Ağları Tara**

Kullanılabilir kablosuz ağları aramak için **Kablosuz Ağları Tara** seçeneğini vurgulayınız ve **OK** tuşuna basınız. Bulunan tüm ağlar listelenecektir. Listeden dilediğiniz ağı seçiniz ve bağlanmak için **OK** tuşuna basınız. SSID gizlenmiş bir ağ, diğer cihazlar tarafından algılanamaz. Gizli SSID'li bir ağa bağlanmak isterseniz, algılanan kablosuz ağlar listesinde aşağı ininiz, **Yeni Ağ Ekle** seçeneğini vurgulayınız ve **OK** tuşuna basınız. Ağın adını giriniz ve bağlanmak için ilgili seçenekleri kullanarak güvenlik türünü seçiniz.

*Not: Eğer modem N modunu destekliyorsa, N modu için ayar yapmalısınız.*

Eğer seçilen ağ bir şifre ile korunuyorsa, sanal klavyeyi kullanarak doğru şifreyi giriniz. Bu klavyeyi gezinme tuşları aracılığıyla kullanabilir ve uzaktan kumandadaki **OK** tuşuna basabilirsiniz.

IP adresi ekranda görüntülenene kadar bekleyiniz. Bu, bağlantının kurulduğu anlamına gelir.

# **Bağlantıyı Kes**

Kablosuz ağa bağlanmışsanız **Ağ** menüsünde **Bağlantıyı Kes** seçeneği görünecektir ve kablosuz ağ profiliniz de kaydedilecektir, bu sebeple TV'niz ne zaman kablosuz bağlantıya geçerseniz otomatik olarak aynı ağa bağlanacaktır. Kablosuz ağ bağlantısını kesmek ve kaydedilen kablosuz ağ profilini silmek için,, **Bağlantıyı Kes'i** vurgulayınız ve **OK** tuşuna basınız.

# **Wifi yönlendiricide WPS tuşuna basınız**

Eğer yönlendiriciniz WPS özelliğine sahipse, bir parola girmenize veya ağı eklemenize gerek kalmadan modem/yönlendirici bağlantısını yapabilirsiniz. **Wifi yönlendiricide WPS tuşuna basınız** seçimini yapınız ve **OK** tuşuna basınız. Bağlantıyı sağlamak için modem/yönlendirici cihazda WPS tuşuna basınız.

Cihaz eşleştirildiği zaman, TV'nizde bir bağlantı onayı göreceksiniz. İlerlemek için **OK** tuşuna basınız. Başka bir yapılandırma gerekmez.

# **İnternet Hız Testi**

İnternet bağlantı hızını kontrol etmek için **İnternet Hız Testi** seçimini yapınız ve **OK** tuşuna basınız.

#### **Gelişmiş Ayarlar**

Gelişmiş yarlar menüsünü açmak için **Gelişmiş Ayarlar** seçimini yapınız ve **OK** tuşun basınız. Bir değer girmek için yön tuşlarını veya rakam tuşları kullanınız. Prosedür, kablolu bağlantı için açıklananla aynıdır. İşlem tamamlandığında ayarları kaydetmek için **Kaydet** seçeneğini vurgulayınız ve **OK** tuşuna basınız.

# **Ağ Tabanlı Bekleme Modu**

Bu seçeneği uygun şekilde ayarlayarak Ağ Tabanlı Bekleme Modu özelliğini etkinleştirebilir veya devre dışı bırakabilirsiniz. Daha fazla bilgi için **Ağ Tabanlı Bekleme Modu** bölümüne bakınız.

#### **Diğer Bilgiler**

Bağlantı durumu **Bağlı** veya **Bağlı Değil** olarak görüntülenirken,bağlantı kurulduysa, geçerli IP adresi görüntülenecektir. TV'nizin MAC adresi ekranda görüntülenecektir.

#### **Mobil cihazınıza WLAN aracılığıyla bağlantı kurma**

• Mobil cihazınız WLAN özelliğine sahipse, cihazınızda bulunan içeriğe erişmek için, bir yönlendirici aracılığıyla TV'nize bağlantı kurabilirsiniz. Bunun için, mobil cihazınızda uygun bir paylaşım yazılımı yüklü olmalıdır.

Yukarıdaki bölümde belirtilen adımları izleyerek TV'nizi yönlendiricinize bağlayınız.

Bundan sonra mobil cihazınızı yönlendiriciye bağlayın ve mobil cihazınızdaki paylaşım yazılımını çalıştırınız. Sonra, TV'niz ile paylaşmak istediğiniz dosyaları seçiniz.

Eğer bağlantı düzgün bir şekilde kurulursa, TV'nizin AVS (Ses ve Görüntü Paylaşımı) özelliği aracılığıyla mobil cihazınızın paylaşılan dosyalarına erisebilirsiniz.

**Kaynaklar** menüsünde **Ses ve Görüntü Paylaşımı** seçeneğini vurgulayınız ve **OK** tuşuna basınız, ağ içindeki kullanılabilir medya sunucu cihazlar görüntülenecektir. Mobil cihazınızı seçiniz ve devam etmek için **OK** tuşuna basınız.

• Eğer mümkünse, mobil cihazınızın uygulama sağlayıcısının sunucusundan sanal bir uzaktan kumanda uygulaması indirebilirsiniz.

*Not: Bu özellik bazı mobil cihazlarca desteklenmeyebilir.*

# **Ağ Tabanlı Bekleme Modu**

**Ağ Tabanlı Bekleme Modu**, bir ağ mesajı ile cihazın açılmasını veya uyandırılmasını sağlayan bir standarttır. Bu mesaj, bir akıllı telefon gibi, aynı yerel alan ağına bağlanmış uzak bir cihazda çalıştırılan bir program tarafından cihaza gönderilir.

Bu özelliği etkinleştirmek için, **Ağ** menüsünde **Ağ Tabanlı Bekleme Modu** seçeneğini **Açık** olarak ayarlayınız. Ağ mesajını TV'ye gönderileceği cihazın ve TV'nin aynı ağa bağlanmış olması gereklidir. Ağ Tabanlı Bekleme Modu özelliği yalnızca Android işletim sistemli cihazlar tarafından desteklenir ve YouTube ile Netflix uygulamalarıyla birlikte kullanılabilir.

Bu özelliği TV'de kullanmak için uzaktan kumanda TV açıkken en az bir kez bağlanmış olmalıdır. TV kapalı ise yeniden açıldığında bağlantı yeniden kurulmalıdır. Aksi takdirde, bu özellik kullanılamayacaktır. TV bekleme moduna alındıysa bu durum geçerli değildir

TV'nizin bekleme modunda daha az güç tüketmesini istiyorsanız, **Ağ Tabanlı Bekleme Modu** seçeneğini **Kapalı** olarak ayarlayarak bu özelliği devre dışı bırakabilirsiniz.

# **Kablosuz Ekran**

Kablosuz Ekran, video ve ses akışı için bir standarttır. Bu özellik TV'nizi bir görüntüleme cihazı olarak kullanabilmenize olanak sağlar.

#### **Mobil cihazlar ile kullanarak**

Grafik, video ve ses dahil olmak üzere mobil cihazınız ve TV'niz arasındaki ekran paylaşımlarına imkan veren farklı standartlar mevcuttur.

Eğer TV'niz dahili WLAN özelliğine sahip değilse, önce kablosuz USB dongle cihazını TV'nize takınız.

Uzaktan kumandanın **Kaynak** tuşuna basın ve **Kablosuz Ekran** kaynağına geçiş yapınız.

TV'nizin bağlantıya hazır olduğunu gösteren bir ekran görünecektir.

Mobil cihazınızda bulunan paylaşım yazılımını açınız. BU uygulamalar her marka için farklı isimlere sahiptir, detaylı bilgiler için mobil cihazınızın kullanım kılavuzuna başvurunuz.

Cihazları taratın. TV'nizi seçtikten ve bağlandıktan sonra, cihazınızın ekranı TV'nizde görüntülenecektir.

*Not: Bu özellik sadece mobil cihaz bu özelliği desteklediği takdirde kullanılabilir. Bağlantı sorunları yaşıyorsanız, kullandığınız işletim sistemi sürümünün bu özelliğini destekleyip desteklemediğini kontrol edin. Bu TV'nin üretim tarihinden sonra piyasaya sürülen işletim sistemi sürümleriyle uyumsuzluk sorunları görülebilir. Tarama ve bağlanma işlemleri kullandığınız programa bağlı olarak farklılık gösterebilir.*

#### **Bluetooh Cihazları Bağlama(\*\*)**

TV'niz Bluetooth kablosuz teknolojisini de desteklemektedir. Bluetooth cihazlarını kullanmadan önce TV setiyle eşleştirmeniz gerekir. Cihazınızın TV ile eşleştirmek için aşağıdakileri yapmalısınız:

• Cihazı eşleştirme moduna ayarlayınız

• \*TV'de cihaz aramayı çalıştırınız

*Not: Cihazı eşleştirme moduna nasıl bağlayabileceğinizi öğrenmek için Bluetooth cihazının kullanım kılavuzuna bakınız.*

TV'nize ses cihazları veya uzaktan kumandalar bağlamak için Bluetooth kablosuz teknolojisini kullanabilirsiniz. Kablosuz bağlantı özelliğinin düzgün çalışması için bağlı ses aygıtlarını fişten çekiniz veya kapatınız. Ses cihazları için **Bluetooth Ses Bağlantısı** seçeneğini, klavyeler ve fare için **Ayarlar>Cihazlar**menüsündeki **Bluetooth Giriş Cihazı** seçeneğini kullanmalısınız . Menü seçeneğini seçiniz ve ilgili menüyü açmak için **OK** tuşuna basınız. Bu menüyü kullanarak, Bluetooth kablosuz teknolojisini kullanan cihazları keşfedebilir, bağlantısını yapabilir ve kullanmak üzere çalıştırabilirsiniz. Ekrandaki talimatları takip ediniz. Cihaz aramayı çalıştırınız. Kullanılabilir Bluetooth cihazların bir listesi görüntülenecektir. Listeden bağlanmak istediğiniz cihazı seçiniz ve bağlanmak için **OK** tuşuna basınız. "**Cihaz bağlı"** mesajı görüntülenirse, bağlantı başarılı bir şekilde kurulmuştur. Bağlantı koparsa tekrar deneyiniz.

*Not: TV'niz piyasadaki tüm klavye ve fare modelleriyle uyumlu olmayabilir. Daha fazla bilgi için TV'nizi satın aldığınız yerel satıcınıza veya perakende mağazasına başvurun.*

#### **Görüntü aktarımı ve ses akışı**

Mobil cihazınızdan TV'nize görüntüler aktarmak veya ses akışı göndermek için de Bluetooth bağlantısını kullanabilirsiniz.

Daha önce anlatıldığı gibi mobil cihazınız ile TV'nizi eşleştiriniz. Elde taşınır cihazınızda bir cihaz araması başlatınız. Listelenen cihazlardan TV'nizi seçiniz. TV ekranınızdaki bağlanma talebini onaylayınız ve aynı işlemi elde taşınır cihazınızda da yapınız. Eğer eşleştirme yapılmazsa, TV'ye görüntü aktarımı veya ses akışı gönderilmesi mümkün olmaz.

Mobil cihaz tarafından gönderilen görüntüler, eğer görüntü dosyası uygun ise herhangi bir onaylama talebi olmaksızın TV'nizde görüntülenecektir. Görüntü dosyasını bağlanmış olan bir USB bellek cihazına kaydedebilir veya eğer bu özellik destekleniyor ve dosya uygun ise açılış logosu olarak da ayarlayabilirsiniz. Görüntünün görüntülenmesini sonlandırmak için **Çıkış** tuşuna basınız.

Onay verildikten sonra ses TV'nin hoparlörlerine yönlendirilecektir. Ses akışını başlatmak için, eğer daha önceden TV'niz ile eşleştirme yapılmışsa, cihazınızla TV'niz arasındaki eşleştirmeyi kaldırın. Eşleştirme tamamlandıktan sonra, mobil telefonunuzdan ses akışı başlatmak isteyip istemediğinizi soran bir onay mesajı görüntülenecektir. **Evet** seçimini yapınız ve TV'nin uzaktan kumandasında **OK** tuşuna basınız. Eğer bağlantı başarılı olursa, ses TV'nin hoparlörlerine yönlendirilecektir. Ses akışı bağlantısı aktif olduğu sürece, TV'nin ekranının üst kısmında bir sembol görünecektir. Ses akışını sonlandırmak için, mobil cihazınız ile olan Bluetooth bağlantısını kapatmanız gereklidir.

Sorunsuz bir aktarım için TV'nizde çalışan tüm uygulamaları ve tüm menüleri kapatınız. Sadece 5 MB boyutundan küçük ve aşağıdaki dosya biçimlerine sahip görüntü dosyaları uygundur; *.jpg, .jpeg, .png, bmp*. Eğer mobil cihaz tarafından gönderilen bir dosya bu gerekliliklere uygun değilse, TV'de görüntülenmeyecektir.

Ayarlar>Cihazlar **menüsündeki** Ses ve Görüntü Paylaşımı **seçeneği devre dışı bırakılmışsa,** TV eşleştirme isteklerini yok sayacaktır ve ekranda bilgi mesajı görüntülenmeyecektir. **Ses ve Görüntü Paylaşımı** seçeneği devre dışı bırakılmadan önce bir cihaz eşleştirilmişse, **Ses ve Görüntü Paylaşımı** seçeneği devre dışı bırakılmışsa bile paylaşabilecektir.

*Not: Kablosuz cihazlar aynı radyo frekansı aralığı içinde çalışabilir ve birbirleriyle çakışabilirler. Kablosuz cihazınızın performansını iyileştirmek için, başka kablosuz cihazların en az 1 metre uzağına yerleştiriniz.*

# **Bağlantı Sorunlarını Giderme**

#### **Kablosuz Ağ Kullanılamıyor**

- Ağınızdaki güvenlik duvarlarının TV'nin kablosuz bağlantısına izin verdiğinden emin olunuz.
- **• Ağ** menü ekranını kullanarak kablosuz ağları tekrar aramayı deneyiniz.

Eğer kablosuz ağ düzgün bir şekilde çalışmazsa, evinizde kablolu ağ kullanmayı deneyiniz. İşlem hakkında daha fazla bilgi almak için **Kablolu Bağlantı** bölümünden yardım alabilirsiniz.

Eğer kablolu bağlantı kullanılarak TV çalıştırılamazsa, modemi (yönlendiriciyi) kontrol ediniz. Eğer modeminizde bir sorun yoksa, internet bağlantısını kontrol ediniz.

#### **Bağlantı Yavaş**

İç mekan hizmet kapsamı, bağlantı hızı, sinyal kalitesi ve diğer ayarlar hakkında bilgi almak için kablosuz modeminizin kullanıcı kılavuzuna bakınız. Modeminiz için yüksek hızlı bir bağlantıya sahip olmalısınız.

# **Oynatım sırasında kesinti veya yavaş tepkiler**

Bu durumda şunları deneyebilirsiniz:

Cihazı, mikrodalga fırınlardan, cep telefonlarından, Bluetooth cihazlarından veya diğer WLAN uyumlu cihazlardan en az üç metre uzak tutunuz. WLAN yönlendiricinin aktif kanalını değiştirmeyi deneyiniz.

#### **İnternet Bağlantısı Kullanılamıyor / Ses ve Görüntü Paylaşımı Çalışmıyor**

Eğer PC'nizin ya da modeminizin MAC adresi (benzersiz bir tanımlama numarası) kalıcı olarak kaydedilmişse, TV'nizin internete bağlanmaması söz konusu olabilir. Bu gibi bir durumda MAC adresi için internete her bağlandığınızda kimlik doğrulaması yapılır. Bu izinsiz erişime karşı bir önlemdir. TV'nizin kendine ait bir MAC adresi olduğundan, internet servis sağlayıcınız TV'nizin MAC adresini doğrulayamaz. Bu neden, TV'niz internete bağlanamaz. İnternet servis sağlayıcınızla iletişim kurarak TV gibi farklı bir cihazı nasıl internete bağlayacağınız hakkında bilgi alınız.

Bağlantının bir güvenlik duvarı sebebiyle kullanılamaması da mümkündür. Durumun bu olduğunu düşünüyorsanız internet servis sağlayıcınıza danışınız. Bir güvenlik duvarı, TV Ses ve Görüntü Paylaşımı modunda kullanılırken ya da Ses ve Görüntü Paylaşımı aracılığıyla tarama yapılırken bağlantı ve tespit sorunlarının nedeni olabilir.

# **Geçersiz Alan Adı**

PC'nizde yetkili bir kullanıcı adı/şifre ile oturum açmış olduğunuzdan ve alan adınızın aktif olduğundan, PC'nizde kurulu olan DLNA sunucusu programınızdaki dosyalara erişmeden önce emin olunuz. Eğer alan adı geçersizse, bu durum Ses ve Görüntü Paylaşımı modunda dosyaları tararken sorunlara neden olabilir.

#### **Ses ve Görüntü Paylaşımı Ağ Servisinin Kullanımı**

Ses ve Görüntü Paylaşımı dijital elektronik cihazlarının görüntüleme işlemini kolaylaştıran ve bunları bir ev ağında daha rahat kullanılabilir yapan bir standarttır.

Ortam paylaşımı standardı ev ağınıza bağlı medya sunucusunda kayıtlı bulunan fotoğraf, müzik ve videoyu görüntülemenize ve oynatmanıza olanak verir.

#### **1. Sunucu Yazılımı Kurulumu**

PC'nizde sunucu programın kurulumu yapılmamışsa veya gerekli medya oynatıcının kurulumu birlikte kullanılacak cihaza yapılmamışsa Ses ve Görüntü Paylaşımı özelliği kullanılamaz. Uygun bir sunucu programı ile PC'nizi hazırlayınız.

**2. Bir Kablolu ya da Kablosuz Ağa Bağlanmak** Ayrıntılı yapılandırma bilgileri için **Kablolu/Kablosuz Bağlantı** bölümlerine bakınız.

# **3. Ses ve Görüntü Paylaşımını Etkinleştirme**

Ayarlar>Cihazlar **menüsüne gidin** ve Ses ve Görüntü Paylaşımı **seçeneğini** etkinleştirin.

# **4. Medya Tarayıcı aracılığıyla Paylaşılan Dosyaları Oynatma**

Yön tuşlarını kullanarak **Kaynaklar** menüsünde **Ses ve Görüntü Paylaşımı** seçeneğini vurgulayınız ve **OK** tuşuna basınız. Ağ içindeki kullanılabilir medya sunucu cihazlar listelenecektir. Birini seçiniz ve devam etmek

için **OK** tuşuna basınız. Ardından medya tarayıcısı görüntülenecektir.

Dosya oynatımı ile ilgili daha fazla bilgi için **MedyaTarayıcısı** menüsü bölümüne bakınız.

Eğer bir sorun olursa, lütfen televizyonunuzu kapatınız ve fişini prizden çıkarınız ve sonra yeniden takınız.

PC/HDD/Medya Oynatıcısı ya da uyumlu diğer cihazlar, daha yüksek oynatım kalitesi için kablolu bağlantı ile kullanılmalıdır.

Bilgisayar gibi diğer cihazlar arasında daha hızlı dosya paylaşımı için LAN bağlantısını kullanınız.

*Not: Yönetici ve güvenlik ayarlarından dolayı bazı PC'lerde Ses ve Görüntü Paylaşımı özelliği kullanılamayabilir (iş bilgisayarları gibi).*

# **Uygulamalar**

TV'nizde kurulumu yapılmış olan uygulamalara **Ana Sayfa** menüsünden ulaşabilirsiniz. Uzaktan kumandanın **Ana Ekran** tuşuna basın, **Ana Sayfa** menüsü görüntülenecektir. Bir uygulamayı vurgulayınız ve başlatmak için **OK** tuşuna basınız.

TV'nizde kurulumu yapılmış olan uygulamaları yönetmek **TV** menüsündeki **Diğer Uygulamalar**  seçeneğini kullanabilirsiniz. Kurulumu yapılmış olan bir uygulamayı **Ana Sayfa** menüsüne ekleyebilir, başlatabilir veya silebilirsiniz. Bir uygulamayı vurgulayınız ve kullanılabilir uygulamaları görmek için **OK** tuşuna basınız.

Uygulama marketinden yeni uygulamalar ekleyebilirsiniz. Markete erişmek için **TV** menüsündeki **Market** seçeneğini vurgulayın ve **OK** tuşuna basınız. Kullanılabilir uygulamalar görüntülenecektir. Ayrıca **Diğer Uygulamalar** menüsünden uygulamalar marketine erişebilirsiniz.

**TV** menüsündeki **Uygulamaları Sıfırla** seçeneğini kullanarak uygulamalarla ilgili olanlar da dahil olmak üzere, **Ana Sayfa** menüsündeki özelleştirmelerinizi sıfırlayabilirsiniz (TV modeli ve özelliklerine bağlıdır). Bu seçeneği işaretleyiniz ve **OK** tuşuna basınız. Bir onay mesajı görüntülenecektir. **Evet** seçeneğini vurgulayınız ve devam etmek için **OK** tuşuna basınız. Bu seçeneği birkaç dakika içinde tekrar gerçekleştiremeyeceğinizi unutmayınız.

#### *Notlar:*

*Uygulamaya bağlı olası sorunların nedeni içerik servis sağlayıcı olabilir.*

*Üçüncü taraf İnternet servisleri herhangi bir zaman değiştirilebilir, kapatılabilir veya kısıtlanabilir.* 

#### **İnternet Tarayıcısı**

İnternet tarayıcıyı kullanmak için önce **Ana Sayfa** menüsüne giriş yapınız. Ardından, üzerinde dünya sembolü bulunan turuncu renkli internet tarayıcı uygulamasını başlatınız.

Tarayıcının açılış sayfasında, (eğer varsa) önceden tanımlanmış internet sayfalarına bağlantılar içeren küçük resimler ile **Hızlı Arama** seçenekleri ve **Hızlı Arama Ayarla** ve **Hızlı Arama Ekle** seçenekleri görüntülenecektir.

İnternet tarayıcısında gezinmek için uzaktan kumandadaki yön tuşlarını veya bağlantısı yapılmış fareyi kullanınız. Tarayıcı seçenekleri çubuğunu görmek için, imleci sayfanın üst kısmına hareket ettirin. **Geçmiş**, **Sekmeler** ve **Yer İmleri** seçenekleri ile ileri/geri tuşlarını içeren tarayıcı çubuğu, yenile tuşu, adres/arama çubuğu, **Hızlı Arama** ve **Vewd** tuşları kullanılabilir.

Hızlı erişim amacıyla istenilen bir internet sitesini **Hızlı Arama** listesine eklemek için, imleci sayfanın üst kısmına hareket ettirin. Tarayıcı çubuğu görünecektir. **Hızlı Arama** - tuşunu seçiniz ve **OK** tuşuna basınız. Sonra **Hızlı Aramaya Ekle** seçimini yapınız ve **OK** tuşuna basınız. **Ad** ve **Adres** boşluklarını doldurunuz ve **OK** tuşunun üzerine geliniz ve eklemek için **OK** tuşuna basınız. **Hızlı Arama** listesine eklemek istediğiniz bir sitede bulunuyorken, **Vewd** tuşunu seçiniz ve **OK** tuşuna basınız. Sonra alt menüde **Hızlı Aramaya Ekle** seçimini yapınız ve **OK** tuşuna yeniden basınız. **Ad** ve **Adres**, ziyaret etmekte olduğunuz siteye göre, otomatik olarak doldurulacaktır. **OK** seçeneğini vurgulayınız ve eklemek için **OK** tuşuna basınız.

Tarayıcıyı yönetmek için **Vewd** menü seçeneklerini de kullanabilirsiniz. **Vewd** tuşunu vurgulayınız ve sayfaya özel ve genel seçenekleri görmek için **OK** tuşuna basınız.

İnternet tarayıcısını kullanarak internet sitelerini aramak veya ziyaret etmek için çeşitli yollar bulunmaktadır.

Bir internet sitesinin adresini (URL) arama/adres çubuğuna giriniz ve sanal klavyede **Gönder** tuşunu vurgulayınız ve siteyi ziyaret etmek için **OK** tuşuna basınız.

Arama/adres çubuğuna aranacak kelime/leri giriniz ve sanal klavyede **Gönder** tuşunu vurgulayınız ve ilgili internet sitelerinin aranmasını başlatmak için **OK** tuşuna basınız.

Bir Hızlı Arama küçük resmini vurgulayınız ve ilgili internet sitesini ziyaret etmek için **OK** tuşuna basınız.

TV'niz USB farelerle uyumludur. Daha kolay ve daha hızlı gezinmek için farenizi veya kablosuz farenizin adaptörünü, TV'nizin USB girişine takınız.

Bazı internet sayfalarında flaş içerikleri bulunur. Bunlar tarayıcınız tarafından desteklenmez.

TV'niz, internet tarayıcınızdan herhangi bir dosya indirme işlemini desteklemez.

İnternette bulunan tüm siteler desteklenmiyor olabilir. Siteye göre; içerik sorunları oluşabilir. Bazı durumlarda video içerikleri oynatılamayabilir.

# **HBBTV Sistemi**

HbbTV (Hibrit Yayın Geniş Bant TV) yayınlarla sağlanan TV servislerini geniş bantla sağlanan servislerle kusursuz bir sekilde birleştiren ve aynı zamanda TV ve set üstü kutu kullanan tüketiciler için sadece internet servislerine erişim sağlayan yeni bir endüstri standardıdır. HbbTV aracılığıyla sağlanan servisler geleneksel yayınlı TV kanallarını, bilgilendirme servislerini, talebe bağlı video görüntülemeyi, elektronik program rehberini, etkileşimli reklamı, kişiselleştirmeyi, oylamayı, oyunları, sosyal ağları ve diğer çoklu ortam uygulamalarını kapsar.

HbbTV uygulamaları yayıncı tarafından sinyallerini verildiği kanallarda kullanılabilir. Yayıncı bir uygulamayı "otomatik başlat" olarak işaretler ve bu uygulama platform tarafından otomatik olarak başlatılır. Otomatik başlat uygulamaları genellikle o kanalda bir HbbTV uygulaması olduğu konusunda kullanıcıyı bilgilendirmek için görüntülenen küçük, kırmızı bir düğme ikonu ile başlatılır. Uygulama sayfasını açmak için kırmızı tuşa basınız. Sayfa gösterildikten sonra kullanıcı kırmızı tuşa yeniden basarak ilk kırmızı tuş simgesine geri dönebilir. Kullanıcı kırmızı tuşa basarak kırmızı tuş simgesi modu ile uygulamanın tam UI modu arasında geçiş yapabilir. Kırmızı düğme ile geçiş özelliği bazı uygulamalar tarafından sağlanır ve bazı uygulamalarda farklı olabilir (yeşil, sarı, mavi gibi farklı renkli düğmeler örneğin kısayollar gibi bazı farklı fonksiyonlar için tanımlanabilir).

Kullanıcı HbbTV uygulaması etkinken (kırmızı tuş simgesi modunda veya tam UI modunda) başka bir kanala geçerse aşağıdaki senaryolar devreye girebilir.

- Uygulama çalışmaya devam edebilir.
- Uygulama sonlandırılabilir.
- Uygulama sonlandırılabilir ve başka bir kırmızı tuş uygulaması başlatılabilir.

HbbTV, uygulamaların hem geniş banttan hem de yayından geri alınmasına izin verir. Yayıncı her iki yolu veya sadece birisini etkinleştirebilir. Platformda işletimsel geniş bant bağlantısı yoksa platform yayında iletilen uygulamaları başlatmaya devam edebilir.

Otomatik başlatma kırmızı tuş uygulamaları genellikle başka uygulamalara bağlantılar sağlar. Kullanıcı daha sonra sağlanan bağlantıları kullanarak başka uygulamalara geçebilir. Uygulamalar kendilerini sonlandırmak için bir yol sağlarlar, bunun için genellikle **Çıkış** tuşu kullanılır.

HbbTV uygulamaları kullanıcıyla etkileşim için uzaktan kumanda üstündeki tuşları kullanır. Bir HbbTV uygulaması başlatıldığında bazı tuşların kontrolü uygulamaya geçer. Örneğin rakamların teletekst sayfalarını gösterdiği bir teletekst uygulamasında sayısal kanal seçimi çalışmayabilir.

HbbTV, platform için AV akış özelliğine sahiptir. VOD (talebe bağlı video görüntüleme) ve TV bilgilendirme servisleri sağlayan çok sayıda uygulama vardır. Kullanıcı AV içeriğiyle etkileşim kurmak için uzaktan kumanda üstündeki oynat, duraklat, durdur ileri sar ve geri sar tuşlarını kullanabilir.

TV'nizin ses açıklaması ayarlarını değiştirmeniz gerekiyorsa bunu HbbTV kaydını çalmaya başlamadan önce yapmalısınız. Kayıttan çalma sırasında ilgili ayarlara erişemeyeceksiniz. **Ayarlar>Sistem>Erişebilirlik>Ses Açıklaması** menüsüne gidiniz ve ihtiyacınıza göre ayarlayınız.

*Not: Bu özelliği* **Ayarlar>Sistem** *menüsündeki* **Tüm Seçenekler** *menüsünden etkinleştirebilir ya da devre dışı bırakabilirsiniz. TV'nizin modeline ve İlk Kurulum sırasında seçilen ülke seçimine bağlı olarak, bu özellik Ayarlar>Sistem>Tüm Seçenekler menüsü yerine Ayarlar>Sistem>Gizlilik Ayarları menüsünde bulunabilir.*

#### **Smart Center**

Smart Center, iOS ve Android platformlarında çalışan mobil bir uygulamadır. Mobil cihazınız ile favori canlı şovlarınızı ve programlarınızı kolaylıkla TV'nizden izleyebilirsiniz. Ayrıca; uygulamalarınızı da çalıştırabilir; mobil cihazınızı TV'nizin uzaktan kumandası olarak kullanabilir ve fotoğraflarınızı paylaşabilirsiniz.

*Not: Bu uygulamanın tüm fonksiyonlarının kullanılabilmesi TV'nizin özelliklerine bağlıdır.*

#### **Başlangıç**

İnternet bağlantılı özellikleri kullanabilmek için, modeminiz/yönlendiriciniz internete bağlı olmalıdır.

**ÖNEMLİ:** *TV ve mobil cihazınızın aynı ağa bağlı olduğundan emin olunuz.*

Medya paylaşım özelliği için **Ses ve Video Paylaşım** seçeneği (varsa) etkin olmalıdır. Uzaktan kumandada **Ana Ekran** tuşuna basınız, **Ayarlar>Cihazlar** menüsünü seçiniz ve **OK** tuşuna basınız. **Ses ve Video Paylaşım** öğesini vurgulayın ve **Etkin** olarak değiştiriniz. TV'niz mobil cihazınıza bağlanmaya şimdi hazırdır.

Mobil cihazınıza **Smart Center** uygulamasını kurunuz. Smart Center uygulamasını başlatınız. Eğer tüm bağlantılar düzgün ayarlanmışsa, mobil cihazınızda TV'nizin ismini görebilirsiniz. TV'nizin ismi listede görünmüyorsa, bir süre bekleyiniz ve sonra **Yenile**  simgesine dokununuz. Listeden TV'nizi seçiniz.

#### **Mobil Cihaz ekranı**

Ana ekranda çeşitli özelliklere ulaşabileceğiniz sekmeler bulabilirsiniz.

Uygulama, ilk çalışmaya başladığında, anlık kanal listesini TV'den alır.

**KANALLARIM:** TV'den alınan kanal listesinin ilk dört kanalının programları gösterilir. Listelenen kanalları değiştirebilirsiniz. Kanal küçük resmine basılı tutunuz. Kanal listesi görüntülenecektir, buradan değiştirilmesini istediğiniz kanalları seçebilirsiniz.

**TV** TV sekmesi aracılığıyla yayınları izleyebilirsiniz. Bu modda TV'nizden alınan kanal listesinde gezebilir ve detay sayfalarını görmek için küçük resimlere dokunabilirsiniz.

**KAYITLAR:** Bu sekme aracılığıyla etkin kayıtlarınızı (varsa) ve hatırlatıcıları görüntüleyebilirsiniz. Herhangi bir ögeyi silmek için, her sırada bulunan silme simgesine basınız.

**EPG(**Elektronik Program Rehberi**):** Bu sekme aracılığıyla seçilen kanal listelerinin yayın programlarını görüntüleyebilirsiniz. EPG tablosunda seçilen kanala gelerek kanallar arasında gezinti de yapabilirsiniz. Ağınızın ve ağ hizmetleri sağlayıcınızın hizmet kalitesine bağlı olarak EPG bilgilerinin güncellenmesinin / yenilenmesinin biraz zaman alabileceğini unutmayınız.

*Not: WEB tabanlı EPG bilgileri için İnternet bağlantısı gereklidir.*

**AYARLAR:** Zevkinize göre uygulamaları yapılandırınız. Şunları değiştirebilirsiniz;

**Otomatik olarak etkin FollowMeTV:** FollowMeTV fonksiyonu (varsa) bu ayar etkinken otomatik olarak başlatılır. Varsayılan değer devre dışıdır.

**TV'ye otomatik bağlantı:** Etkinleştirildiğinde mobil cihazınız daha önce bağlanılmış olan TV'lere otomatik olarak bağlanacak ve TV arama ekranına geçiş yapılacaktır.

**Change TV:** Bağlanılan TV'yi gösterir. Farklı bir TV seçmek için "TV arama" ekranına gitmek için bunu kullanabilirsiniz.

**Özel kanal listesini düzenleme:** Bu ayarı kullanarak özel kanal listesini düzenleyebilirsiniz.

**Kanal listesi kaynağının seçimi:** Uygulamada kullanılacak kanal listesinin kaynağını seçebilirsiniz. Seçenekler "TV Listesi" ve "Özel Liste"dir. Ayrıca, seçilen kanal listesini sabit olarak ayarlamak için "Seçimimi hatırla" seçeneğini etkinleştirebilirsiniz. Bu durumda, eğer seçilen kaynak kullanılabilir ise uygulamada bu kaynak kullanılacaktır.

**Sürüm No:** Geçerli uygulama sürümünü gösterir.

# **Detay Sayfası**

Ayrıntı sayfasını açmak için bir programa dokununuz. Detay sayfası ekranında, seçtiğiniz programların detaylı bilgilerini görebilirsiniz. Bu sayfada "Detaylar", "Oyuncular ve Ekip" ile "Videolar" sekmeleri bulunmaktadır.

**DETAYLAR:** Bu sekme seçilen program hakkında özet ve bilgi sağlar.

**OYUNCULAR ve EKİP:** Programa katkı yapan tüm kişileri gösterir.

**VİDEOLAR:** Seçilen programla ilgili Youtube videolarını gösterir.

*Not: Bazı fonksiyonlar için İnternet bağlantısı gerekebilir.*

# **FollowMe TV Özelliği (Varsa)**

**FollowMe TV** özelliğinin düzenini değiştirmek için mobil cihazınızın sol üst köşesinde bulunan **FOLLOW ME TV** simgesine dokununuz.

TV'den alınan içeriği mobil cihazınızda oynatmak için oynat simgesine dokununuz. Sadece mobil cihazınızın yönlendiricinizin çalışma aralığında olması durumunda kullanılabilir.

# **Ayna Modu**

FollowMe TV özelliğinin bu modu varsayılan olarak etkindir ve seçili başka TV kaynaklarından ve Ortam Tarayıcısından içerik alınmasına imkan verir.

#### *Notlar:*

*Sadece dijital(DVB-T/C/S) SD ve HD kanalların desteklendiğine dikkat ediniz.*

*Çoklu dil ses desteği ve alt yazı açık/kapalı özellikleri çalışmaz.*

*Bağlantınızın kalitesine bağlı olarak görüntü performansı farklılık gösterebilir.*

# **Medya Paylaşım Sayfası**

**Medya Paylaşımı** sekmesine ulaşmak için ekranın sağ üst köşesinde bulunan **Yukarı ok** tuşuna dokununuz.

Eğer Medya Paylaşım simgesine basılırsa, TV'nizle paylaşmak için seçim yapmanız amacıyla medya dosyalarının tiplerinin bulunduğu bir ekran görüntülenir.

*Not: Tüm görüntü dosyası biçimleri desteklenmemektedir. Otomatik Video Paylaşımı özelliği desteklenmiyorsa bu fonksiyon çalışmaz.*

# **Akıllı Kumanda Özelliği**

TV'nize bağlandıktan sonra mobil cihazınızı TV'nizin uzaktan kumandasıymış gibi kullanabilirsiniz. Akıllı kumandanın tüm özelliklerine erişmek için ekranın alt orta kısmındaki menüyü kullanabilirsiniz.

# **Ses Tanıma**

**Mikrofon ( )** simgesi üzerine dokunarak uygulamalarınızı "Volume Up/Down!" (Sesi Aç/Kıs!), "Programme Up/Down!" (Program Yukarı/Aşağı!) gibi sesli komutlarla yönetebilirsiniz.

*Not: Bu özellik sadece android işletim sistemine sahip cihazlar içindir*

# **Klavye Sayfası**

Klavye sayfası iki şekilde açılabilir; uygulama ekranındaki **Klavye ( )** simgesi üzerine dokunarak veya TV'den alınan bir komut ile otomatik olarak.

# **Gereklilikler**

- **1.** Smart TV
- **2.** Ağ bağlantısı
- **3.** Android veya iOS platformuna sahip Mobil Cihaz (Android İşletim Sistemi 5,1 veya üzeri; IOS 12 veya üzeri)
- **4.** Toshiba Smart Center uygulaması (Android ve iOS platformları için uygulama mağazalarında bulunabilir) Ayrıca telefonunuz aracılığı ile

QR kodu taratarak uygulamayı telefonunuza indirebilirsiniz.

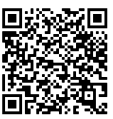

- **5.** Router modem
- **6.** FAT32 formatında USB depolama aygıtı (varsa PVR özelliği için gerekli)

#### *Notlar:*

*Android cihazlar için, Normal(mdpi), Büyük(hdpi) ve Ekstra Büyük(xhdpi) ekran ölçüler desteklenmektedir. 3" veya daha küçük ekranlı cihazlar desteklenmemektedir.*

*iOS cihazlar için, tüm ekran ölçüler desteklenmektedir.*

*Cihazınızda kurulumu yapılmış olan uygulama sürümüne bağlı olarak Smart Center kullanıcı arayüzü farklı görünebilir.*

*Desteklenen diller; İngilizce, Almanca, İspanyolca, Fransızca, İtalyanca ve Türkçe*

# **Alexa Kullanımına Hazır (\*\*)**

Alexa, çok sayıda ses kontrollü yardımcı cihazda kullanılan Amazon'un bulut tabanlı ses hizmetidir. Dahili Alexa ve Alexa Uyumlu özellikleri ile TV'nizi bir Alexa cihazı olarak kullanabilir ve TV'nizin fonksiyonlarını Alexa'nız ile kontrol edebilirsiniz.

# **Dahili Alexa**

TV'nizi bir Alexa cihazı olarak kullanabilirsiniz. Bunun için, kurulum işlemi tamamlanmalıdır. Kurulum aşağıdaki şekillerde gerçekleştirilebilir.

- **• Ayarlar>Sistem>Ses Yardımcısı** menüsünde **Dahili Alexa** seçeneğini kullanabilirsiniz
- TV'nizde ilk kurulumu gerçekleştirin. Kurulum işlemi tamamlandıktan sonra kurulum sihirbazı görüntülenecektir.

# **Kurulum işlemi**

Sihirbaz, kurulum işlemi sırasında size yardımcı olacaktır.

- İlk olarak Amazon hesabınızda oturum açmanız gerekmektedir. İlk ekranda **Amazon hesabınızda oturum aç** seçeneğini seçin ve **OK** tuşuna basın. Doğrulama kodu oluşturulacak ve ekranda görüntülenecektir. Ekranda görüntülen internet adresine (URL) gidin. Henüz oturum açmadıysanız, önce Amazon hesabınızda oturum açabileceğiniz bir sayfaya yönlendirileceksiniz. Ardından, TV'de gördüğünüz doğrulama kodunu girebileceğiniz ve TV'nizi Amazon hesabınıza bağlayabileceğiniz bir sayfaya yönlendirileceksiniz.
- Bağlantı işlemi başarılı ise, TV'nizin özelliklerini etkinleştirmenizi sağlayacak "Tanımlama Adı" olarak adlandırılan bir ad belirlemeniz istenecektir. Alexa için TV özelliklerini etkinleştirdiğinizde TV'nizi açma veya kapatma, kanal veya giriş kaynağını değiştirme,

ses seviyesini kontrol etme gibi fonksiyonları ve çok daha fazlasını kontrol edebilirsiniz. Bu size TV'nizi hatırlatacak bir 'Tanımlama Adı' olmalıdır, örneğin 'Oturma Odası TV', 'Mutfak TV', 'Yemek Salonu TV', vb. gibi bir seçim yapabilirsiniz. Söylemesi kolay bir isim seçiniz. Alexa'ya hangi TV'yi kontrol edeceğini bildirmek için bu ismi kullanacaksınız. Alexa için TV özelliklerini etkinleştirmek istemediğinizde uzaktan kumandadaki **Çıkış** tuşuna basarak bu adımı atlayabilirsiniz. TV özelliklerini daha sonra, TV'nizdeki **Ayarlar>Sistem>Ses Yardımcısı** menüsündeki **Alexa Uyumlu** seçeneğini kullanarak etkinleştirebilirsiniz.

- Alexa'yı kullanmaya hazır olacaksınız. Alexa'nın kullanım örnekleri ekranda görüntülenecektir. Ayrıca bu konu hakkında eğitici bir video da izleyebilirsiniz. **"Kullanım talimatları videosunu izle**" seçeneğini seçin ve izlemek için **OK** tuşuna basın. Videoyu seyretmeden işleme devam etmek için **OK** seçeneğini seçin ve **OK** tuşuna basın.
- Son adımda, Alexa Bekleme Modu özelliği ve TV'niz bekleme modundayken kutunuzu kullanabileceğinize dair bilgilendirileceksiniz. Bu özelliği TV'deki Alexa ile ilgili menüden devre dışı bırakabilirsiniz. Kurulum işlemini tamamlamak için **OK** tuşuna basın.

*Not: Bu özellik TV'nizin güç tüketimini etkileyebilir.*

Kurulum işleminin ilk adımında **"Kurulum yapma" videosunu izle**, **Daha Fazla Bilgi** ve **Kurulumu Sonra Tamamla** seçenekleri de göreceksiniz. Kurulum işlemi hakkında eğitici bir video izlemek için, **"Kurulum yapma" videosunu izle** seçeneğini seçin ve **OK** tuşuna basın. Eğer bir Alexa cihazınız varsa ve TV'nizi Alexa cihazınız üzerinden kontrol etmek için TV'nin Alexa özelliklerini etkinleştirmek istiyorsanız, **Daha fazla bilgi** seçeneğini seçin ve devam etmek için **OK** tuşuna basın. Kurulum işlemini atlamak istiyorsanız, **Kurulumu Sonra Tamamla** seçeneğini seçin ve **OK** tuşuna basın.

# **Alexa Ana Ekran**

Kurulum tamamlandığında Alexa Ana Ekran özelliği entegre olacaktır. Bu özellik kullanıcı etkinliğinin algılanmadığı durumlarda görüntülenen bir ortam ekranıdır. Alexa Ana Ekranında, bir arka plan görüntüsü, zaman ve tarih bilgileri ve ses komutu önerileri görüntülenecektir.

Bu özelliğin ayarlarını değiştirmek için **Ayarlar>Sistem>Ses Yardımcısı>Alexa Eklentisi** menüsündeki **Alexa Ana Ekran** seçeneğini kullanabilirsiniz. Etkinleştirmek için eylemsizlik sürelerinden birine ayarlayabilir veya devre dışı bırakmak için **Kapalı** seçeneğini tercih edebilirsiniz.

Alexa Ana Ekranı, yalnızca internet tarayıcısı veya Netflix haricinde bir istenilen video uygulamaları çalışırken devre dışı kalır. Herhangi bir ortam oynatma işlemi devam etmiyorsa, önceden tanımlanmış eylemsizlik süresi boyunca hiçbir kullanıcı etkinliği tespit edilmediğinde görünür. Örneğin, bir film izlemek kullanıcı eylemsizliği olarak değerlendirilmez.

Kaybolmasını sağlamak için uzaktan kumanda tuşlarına basabilirsiniz. Bir istisna olarak, Alexa Ana Ekranı çalışırken dahi ses seviyesini kontrol etmek için **Ses +/-** tuşlarını kullanabilirsiniz.

# **Alexa Uyumlu**

Alexa ile TV'nizin fonksiyonlarını kontrol edebilirsiniz. Bunun için, kurulum işlemi tamamlanmalıdır. Kurulum aşağıdaki şekillerde gerçekleştirilebilir.

- **• Ayarlar>Sistem>Ses Yardımcısı** menüsünde **Alexa Uyumlu** seçeneğini kullanın
- TV'nizde ilk kurulumu gerçekleştirin. Kurulum işlemi tamamlandıktan sonra kurulum sihirbazı görüntülenecektir.

# **Kurulum işlemi**

Sihirbaz, kurulum işlemi sırasında size yardımcı olacaktır.

• TV'nizde ilk kurulum işlemini gerçekleştirdiğinizde, kurulum işlemi tamamlandıktan sonra Alexa kurulum sihirbazı görüntülenecektir. İlk ekranda **Daha Fazla Bilgi** seçeneğini seçiniz ve **OK** tuşuna basınız. Sonraki ekranda bu özellik hakkında bilgilendirileceksiniz. **Başlat** seçeneğini işaretleyin ve devam etmek için **OK** tuşuna basın.

İlk kurulumdan sonra kurulum sihirbazını atlarsanız, kurulumu daha sonra manüel olarak yapmak için **Ayarlar>Sistem>Ses Yardımcısı** menüsü altındaki **Alexa Uyumlu** seçeneğini kullanabilirsiniz. İlk ekranda bu özellik hakkında bilgilendirileceksiniz. **Başlat** seçeneğini işaretleyin ve devam etmek için **OK** tuşuna basın.

- Doğrulama kodu oluşturulacak ve ekranda görüntülenecektir. Ekranda gösterilen internet adresine (URL) gitmek için bilgisayarınızı veya internet erişimi olan başka bir cihazı kullanın. Henüz oturum açmadıysanız, önce Amazon hesabınızda oturum açabileceğiniz bir sayfaya yönlendirileceksiniz. Ardından, TV'de gördüğünüz doğrulama kodunu girebileceğiniz ve TV'nizi Amazon hesabınıza bağlayabileceğiniz bir sayfaya yönlendirileceksiniz.
- Bağlantı işlemi başarılı ise, TV'niz için "Tanımlama Adı (**FN**)" olarak adlandırılan bir ad belirlemeniz istenecektir. Bu size TV'nizi hatırlatacak bir 'Tanımlama Adı' olmalıdır, örneğin 'Oturma Odası TV', 'Mutfak TV', 'Yemek Salonu TV', vb. gibi bir seçim yapabilirsiniz. Söylemesi kolay bir isim seçiniz. Alexa'ya hangi TV'yi kontrol edeceğini bildirmek için bu ismi söyleyeceksiniz. İşlemleri tamamladığınızda **OK'un** üzerine gelin ve **OK** tuşuna basın.
- Özelliğin kullanım örnekleri ekranda görüntülenecektir. Kurulumu tamamlamak için **OK** tuşuna basınız.

Kurulumu ilk kurulum işleminden sonra gerçekleştirdiyseniz, **OK** tuşuna bastığınızda kurulum sihirbazının ilk ekranında döneceksiniz. Bu durumda, kurulumdan çıkmak için **Çıkış** tuşuna basabilir veya **Kurulumu Sonra Tamamla** seçeneğini seçerek **OK** tuşuna basabilirsiniz.

Kurulum tamamlandığında, TV'nizin fonksiyonlarını Alexa ile kontrol edebilirsiniz.

*Not: Cihazların internete bağlanmış olduğundan emin olunuz.*

# **Alexa ile Etkileşim**

Alexa'yı etkinleştirmek ve ne dediğinizi dinlemesini sağlamak için, "Alexa" demeniz yeterli olacaktır. Bunu, uzaktan kumandadaki **Prime Video** düğmesine yaklaşık 3 saniye basılı tutarak da yapabilirsiniz. Alexa etkinleştirildiğinde, logosu TV ekranının sağ alt köşesinde görünecektir.

Alexa'nın isteğinize yanıt vermesini sonlandırmak için TV uzaktan kumandanızdaki **Çıkış** düğmesine basabilirsiniz.

Uzaktan kumandadaki **Dil** tuşuna yaklaşık 3 saniye basılı tutarak mikrofonları kapatın. Mikrofonları açmak için düğmeye tekrar basın ve basılı tutun.

# **Bekleme Modu LED Durumu**

Dahili mikrofon, TV'nizin Bekleme Modu LED durumunu aşağıdaki gibi etkileyecektir:

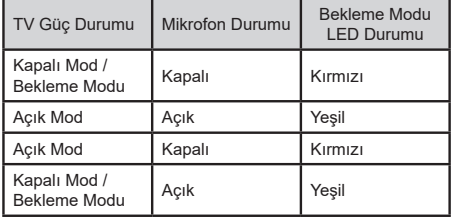

# **Örnek Komutlar**

TV'nizin fonksiyonlarını Alexa ile kontrol etmek için kullanabileceğiniz bazı ses komutları:

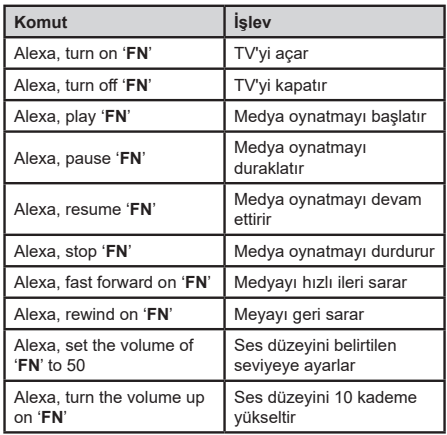

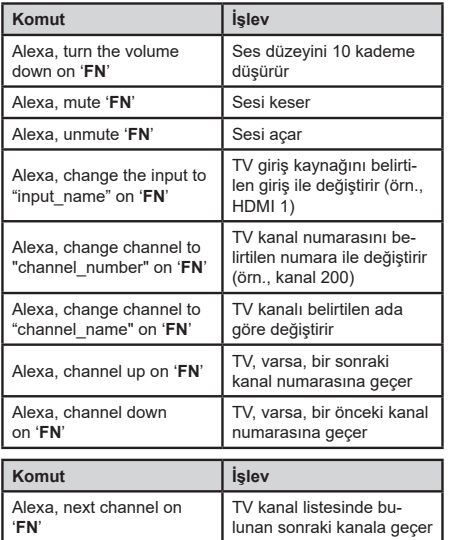

*FN 'Tanımlama Adı' için kısaltma olarak kullanılmıştır.*

# **Amazon DART** *(\*\*)*

Kurulum tamamlandığında DART (Dash Replenishment Through Alexa) özelliği entegre olacaktır. Bu özellik, uzaktan kumandanın pilleri azaldığında yeni pillerin otomatik olarak sipariş edilmesini sağlar. DART ayarlarını yapılandırmak için Alexa Uygulamasını kullanabilirsiniz, ör. sipariş edilmesini istediğiniz pil tipi.

# **Google Asistan**

TV'niz, bağlı cihazlarınızın ve cihazlarınızın ses kontrolü için Google Home ile çalışır.

# **Google Home ile çalışır**

Bu özellik sayesinde TV'nizi Google Asistan cihazları ile kontrol edebilirsiniz. Bunun için, kurulum işlemi tamamlanmalıdır.

# **Kurulumdan önce**

TV'nizde kuruluma başlamadan önce aşağıdaki işlemleri uygulayın.

- Google Home uygulamasını cep telefonunuza yükleyin ve hesabınıza giriş yapın.
- Asistan cihazını hesabınıza ekleyin
- Uygulama içindeki eylemler listesinden **Vsmart TV'yi** seçin
- TV'nizi hesabınıza bağlamak için TV'nizin kurulum işlemi sırasında oluşturulan doğrulama kodunu gireceğiniz bir ekran görüntülenir. Doğrulama kodunu almak için TV'nizde kuruluma devam edin

# **Kurulum işlemi**

Kurulum, **Ayarlar>Sistem>Ses Yardımcısı**  menüsündeki **Google Asistan** seçeneği kullanılarak gerçekleştirilebilir. Sihirbaz, kurulum işlemi sırasında size yardımcı olacaktır.

- İlk ekranda **Başlat** seçeneğine gelin ve devam etmek için **OK** tuşuna basın
- Bir sonraki ekranda TV'niz için, 'Kolay İsim' (**FN**) adı verilen bir isim belirlemeniz istenecektir. Bu size TV'nizi hatırlatacak bir 'Kolay İsim' olmalıdır, örneğin 'Oturma Odası TV', 'Mutfak TV', 'Yemek Salonu TV', vb. gibi bir seçim yapabilirsiniz. Söylemesi kolay bir isim seçin. İşlemleri tamamladığınızda **OK'in** üzerine gelin ve **OK** tuşuna basın.
- Doğrulama kodu oluşturulacak ve ekranda görüntülenecektir. Google Home uygulamasında TV'de gördüğünüz kodu girin

Kurulum tamamlandığında, TV'nizi Google Asistan ile kontrol edebileceksiniz.

*Not: Cihazların internete bağlanmış olduğundan emin olun. Hesabınıza yalnızca bir TV bağlayabilirsiniz.*

# **Örnek Komutlar**

Sadece sesinizi kullanarak TV'nizi kontrol etmek için "Hey Google" veya "Ok Google" demeniz yeterli.

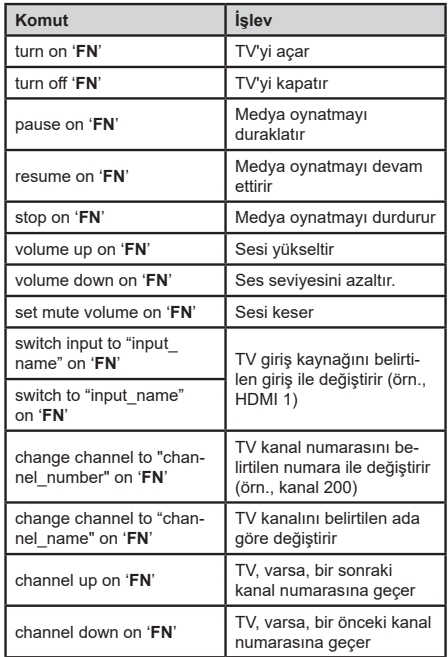

*FN 'Kolay İsim' için kısaltma olarak kullanılmıştır.*

Google, Google LLC'nin ticari bir markasıdır.

# **DVB işlevsellik bilgileri**

Bu DVB alıcısı sadece kullanılmak için tasarlandığı ülke için uygundur.

Her ne kadar bu DVB alıcısı üretildiği zamanın en yeni DVB özelliklerine sahip olsa da, gelecekte yayın sinyalleri be teknolojilerinde olabilecek değişiklikler dolayısıyla ilerideki DVB yayınlarına uyumluluğu konusunda herhangi bir garanti vermemekteyiz.

Bazı dijital televizyon fonksiyonları bazı ülkelerde kullanılamayabilir.

Ürünlerimizi sürekli iyileştirmek için çabalıyoruz; bu yüzden burada belirtilen özellikler önceden bildirim yapılmaksızın değiştirilebilir.

Aksesuar satın almak için, lütfen bu cihazı satın aldığınız mağazaya başvurun.

# **Temizlik ve Bakım**

- Temizlik ve bakıma başlamadan önce her zaman cihazın fişini çekiniz.
- "Temizlik ve Bakım sırasında Dikkat Edilmesi Gereken Güvenlik Bilgileri" bölümünde belirtilen yorumlara dikkat ediniz.
- Üründe alkol, solvent içeren kimyasallar, tiner gibi yüzey temizleme maddeleri, böcek ilaçları, hava temizleyiciler, yağlayıcılar veya temizlik deterjanları kullanmayınız. Bu kimyasallar ürünün yüzeylerinin solmasına veya çatlamasına ya da etiketlerin veya açıklamaların silinmesine neden olabilir.
- Yüzeyler ve lenslerde kolaylıkla çatlaklar oluşabileceği için, süper ince fiber veya pamuklu bez gibi yumuşak bir bez kullanarak ürünü temizleyiniz. Ürün yabancı maddeler ile kolaylıkla çizilebileceği için, bezi kullanmadan önce tozları temizleyiniz.

# **Enerji Tasarrufu İçin Öneriler**

# **Çevresel Bilgi**

Bu televizyon çevrenin korunmasına yardımcı olmak için daha az enerji tüketecek şekilde tasarlanmıştır. Enerji tüketimini azaltmak için aşağıdaki adımları gerçekleştirebilirsiniz:

Eğer Enerji Tasarrufu ayarını Minimum, Ortalama, Maksimum veya Otomatik olarak ayarlarsanız, TV ayarlanan değere uygun biçimde enerji tüketimini düşürecektir. Eğer Arka Aydınlatma değerini Özel bir sabit değere ayarlamak isterseniz, Uzaktan kumandanın Sol veya Sağ tuşlarını kullanarak Arka Aydınlatma (Enerji Tasarrufu ayarı altında bulunur) değerini manüel ayarlayabilirsiniz. Bu ayarı kapatmak

için Kapalı olarak ayarlayınız.

**NOT:** Sistem>Görüntü menüsünde seçimi yapılan Mod değerine bağlı olarak Enerji Tasarrufu seçenekleri farklı olabilir.

- Enerji Tasarrufu ayarları Sistem>Görüntü menüsünde bulunmaktadır. Bazı görüntü ayarlarının kullanılamaz veya değiştirilemez olabileceğini göz önünde bulundurun.
- Eğer Otomatik seçeneği sırasında Sağ tuşa veya Özel seçeneği sırasında Sol tuşa basılırsa, ekranda "Ekran 15 saniye içerisinde kapanacaktır." mesajı görüntülenecektir. İlerle seçimini yapınız ve ekranı derhal kapatmak için OK tuşuna basınız. Eğer herhangi bir tuşa basmazsanız, 15 saniye sonra ekran kapanacaktır. Ekranı yeniden açmak için uzaktan kumanda veya TV üzerindeki herhangi bir tuşa basınız.

**NOT:** Eğer Mod ayarı Oyun olarak yapılmışsa, Ekranı Kapatma seçeneği kullanılamaz.

• Cihazınızı izlemediğiniz zamanlarda bekleme konumuna alarak kapatın. Eğer uzun süre cihazı kullanmayacaksanız TV'yi kapatınız ve cihazın fişini

prizden çekin.

• Cihazın sesini, kontrastını ve parlaklığını düşük seviyede kullanın; aksi halde harcanan enerji artar. Düşük sesle cihazı kullanabilmek için ortamdaki çevreden gelen gürültüyü azaltabilir; televizyonunun yerini gün ışığı cihazın arkasından gelecek şekilde ayarlayabilirsiniz.

# **Müşteri'nin Seçimlik Hakları**

Müşteri; malın 6502 sayılı Tüketicinin Korunması Hakkında Kanun hükümleri uyarınca ayıplı olduğunun anlaşılması durumunda, ayıp daha sonra ortaya çıkmış olsa bile, malın müşteriye teslim tarihinden itibaren iki yıllık zamanaşımı süresi içinde;

- **1.** Satılanı geri vermeye hazır olduğunu bildirerek sözleşmeden dönme,
- **2.** Satılanı alıkoyup ayıp oranında satış bedelinden indirim isteme, seçimlik haklarından birini Satıcıya karşı;
- **3.** Aşırı bir masraf gerektirmediği takdirde, bütün masrafları satıcıya ait olmak üzere satılanın ücretsiz onarılmasını isteme,
- **4.** İmkân varsa, satılanın ayıpsız bir misli ile değiştirilmesini isteme, seçimlik haklarından birini ise Satıcıya, üretici veya ithalatçıya karşı kullanılabilir.
- **5.** Ücretsiz onarım veya malın ayıpsız misli ile değiştirilmesinin satıcı için orantısız güçlükleri beraberinde getirecek olması hâlinde tüketici, sözleşmeden dönme veya ayıp oranında bedelden indirim haklarından birini kullanabilir.

Müşteri; şikâyet ve itirazları konusundaki başvurularını Tüketici Mahkemelerine ve Tüketici Hakem Heyetlerine yapabilir.

#### **Sorun Giderme**

Cihazınızda normal olmayan bir durum tespit ettiğinizde, tablodaki açıklamalar doğrultusunda sorunu çözmeye çalışabilirsiniz.

Cihazınız hala normal çalışmasına devam etmiyorsa İletişim Merkezi ile irtibata geçiniz.

Yetkili servis listesine ve iletişim bilgilerine web sitesinden ulaşabilirsiniz.

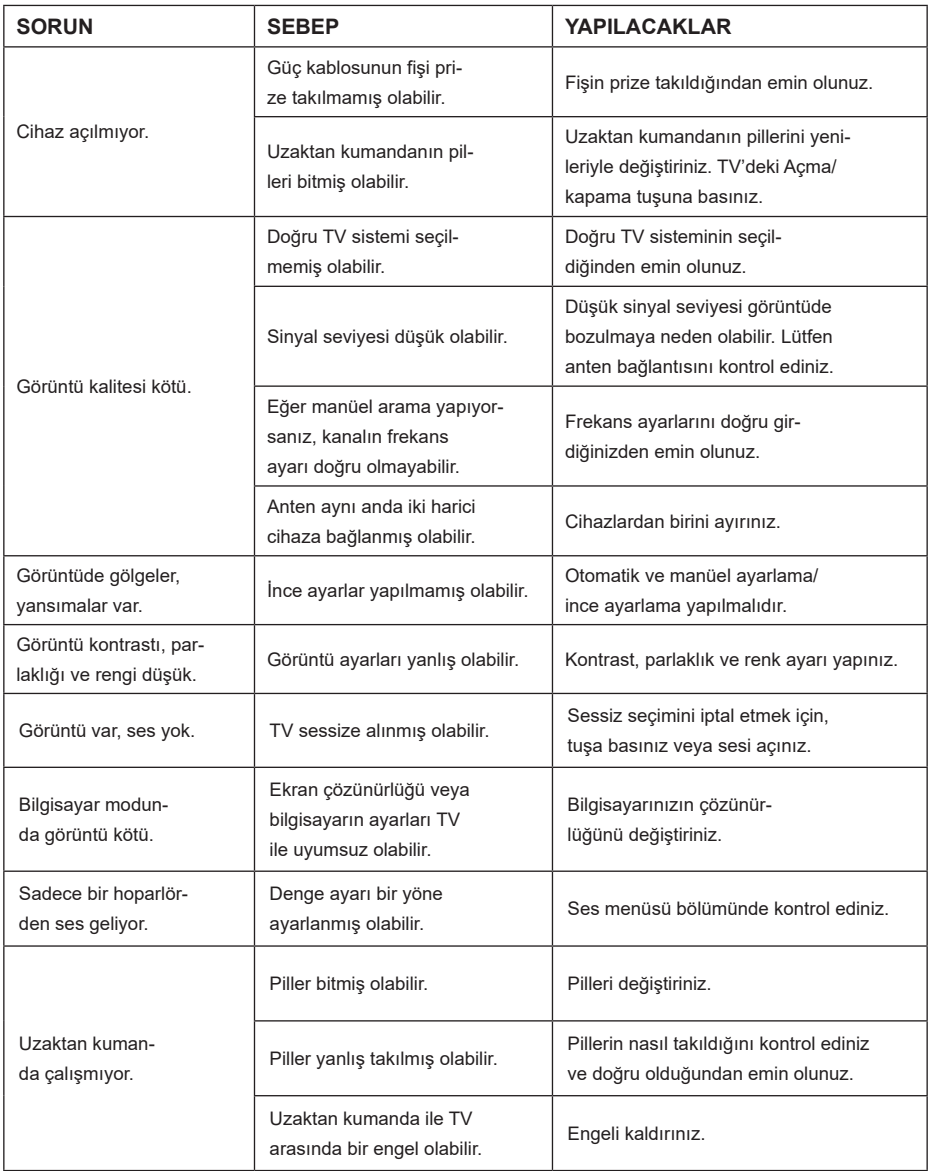

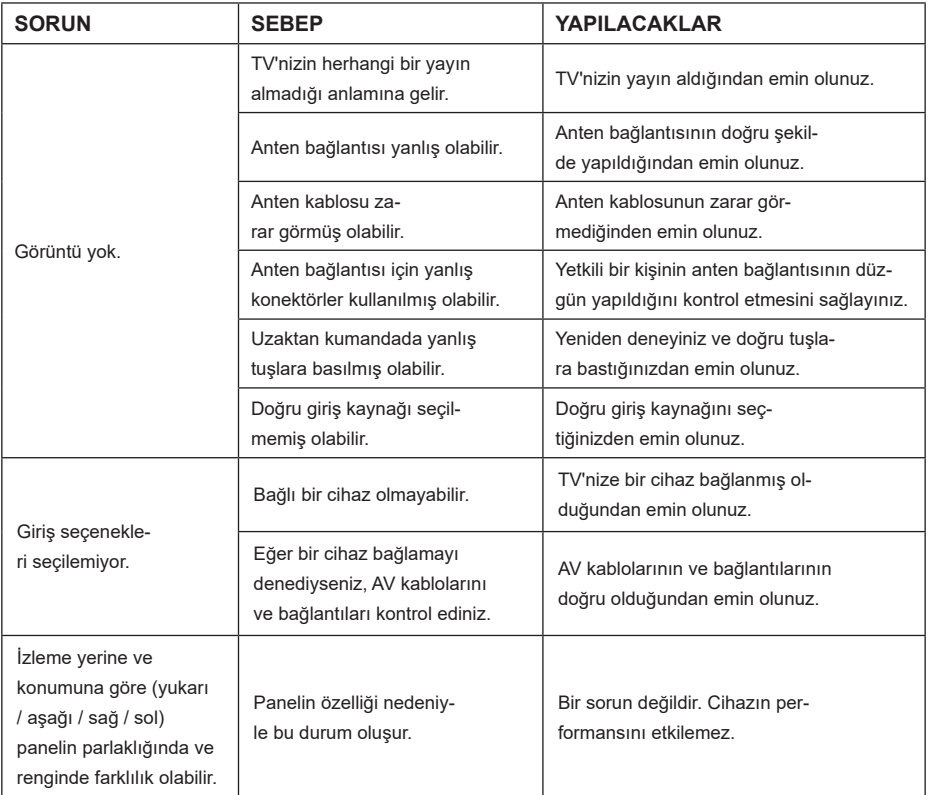

En yeni ve trendleri belirleyen TV teknolojileri ile ilgili öğrenmek istediğiniz her şeyi web sitemizde bulabilirsiniz

**www.toshiba-tv.com**

TV kullanıcı kılavuzunuzu çevrimiçi olarak veya indirip inceleyebilirsiniz

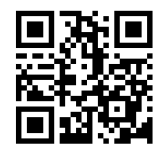

# **ÜRETiCi FiRMA:**

Vestel Elektronik Sanayi ve Ticaret A.Ş. Organize Sanayi Bölgesi 45030 Manisa - Türkiye Tel: 0850 202 3456 Web: www.vestel.com.tr/destek

Cihazınızın T.C. Gümrük ve Ticaret Bakanlığı Tüketicinin Korunması ve Piyasa Gözetimi Genel Müdürlüğü'nce tespit ve ilan edilen kullanım ömrü (cihazın fonksiyonlarını yerine getirebilmesi için gerekli yedek parça bulundurma süresi) 10 yıldır.